# $\bigvee$

**コンパクトハイファイコンポーネントシステム**

# ES-3M KF-3MD

# **取扱説明書**

**お買い上げいただきまして、ありがとうございました。 ご使用の前に、この取扱説明書をお読みのうえ、説明の通り正しくお使いください。 また、取扱説明書は大切に保管して、必要になったときに繰り返してお読みください。 本機は日本国内専用モデルですので、外国で使用することはできません。 使用者の安全のため、必ず『安全上のご注意』をお読みのうえご使用ください。**

株式会社 ケンウッド **KENWOOD CORPORATION** 

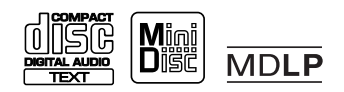

#### **ステレオ音のエチケット**

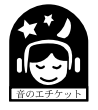

楽しい音楽も、時と場所によっては気に なるものです。隣り近所への配慮を十分 いたしましょう。ステレオの音量は、あな たの心がけ次第で大きくも小さくもなり ます。

特に静かな夜間には、小さな音でも通りやすいもの です。夜間の音楽鑑賞には、特に気を配りましょう。 窓を閉めたり、ヘッドホンをご利用になるのも一つ の方法です。お互いに心を配り、快い生活環境を守り ましょう。

ドルビーラボラトリーズの米国および海外特許に 基づく許諾製品

あなたが録音または録画したものは、個人として 楽しむなどのほかは、著作権法上、権利者に無断 では使用できません。

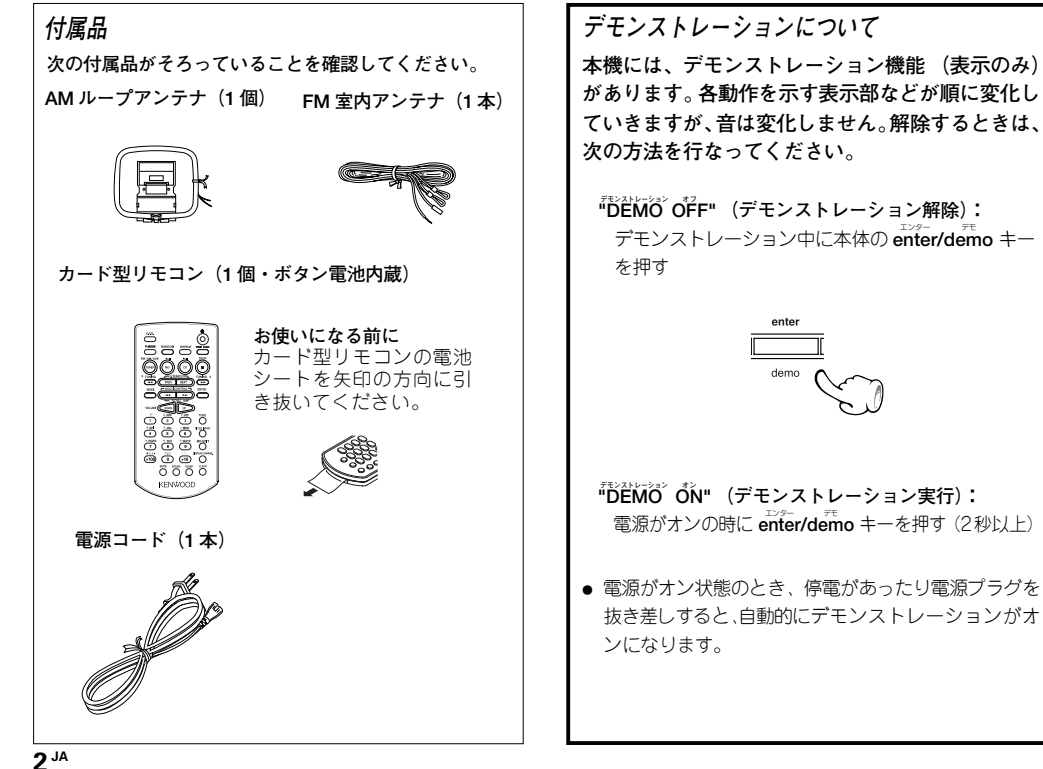

# **はじめに**

# **目次**

**このマークのついた項目は、安全確保のために必ずお読みください。**

## **安全編**

**安全上のご注意 (必ずお読みください) ...... <sup>5</sup>**

## **準備編**

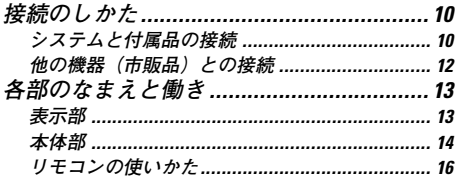

## **基本編**

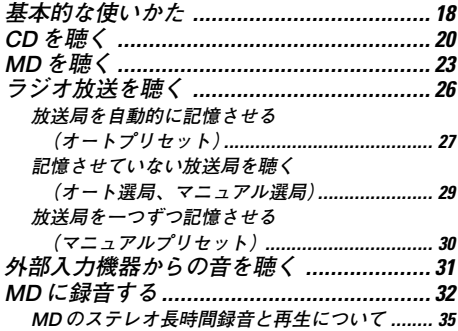

### **応用編**

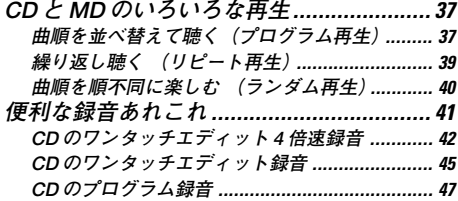

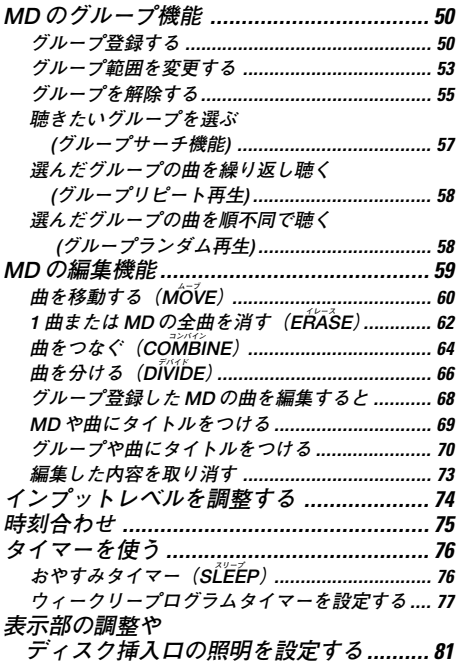

#### **知識編**

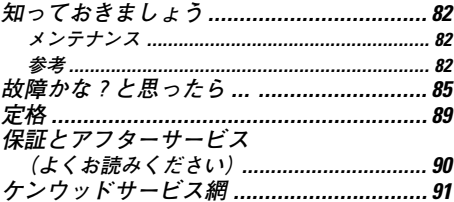

**本機の特長**

#### **CD-R / CD-RW 再生対応**

音楽 CD の再生はもちろん、CD-R(Compact Disc Recordable)(追記型)、CD-RW(Compact Disc Rewritable)(書き換え型)に録音された曲の再生ができます。 ファイナライズされたディスクのみ再生可能です。ただし、ディスクによっては再生できない場合が あります。

#### **MD ロングプレイモード対応**

ATRAC 3 (MDLP) による長時間録音、再生機能 (LP2、LP4) を搭載。標準の2倍(約 160分 \*) また は4倍(約320分\*)のデジタル長時間録音、再生ができます。(\* 80分ディスクを使用した場合)

#### **ハイ スピード CD <sup>→</sup> MD High Speed ダビング対応 (4 倍速)**

CDから MDへカンタン、4倍速でダビングできる便利な機能です。 (全曲、1 曲、プログラム録音)

#### **グループ機能**

多数の曲を何曲かずつのグループに分けて管理できる便利な MD グループ機能を搭載しています。

#### **便利な録音あれこれ**

**目的別に使える、多彩な録音機能です。**

- **●ワンタッチ録音:**
- キーを押すだけで、CD 1枚または 1 曲をカンタンに録音できます。
- **プログラム録音:** 好きな曲を好きな曲順で録音できます。

#### **便利なタイマー機能**

- **ウィークリータイマー再生、ウィークリータイマー録音機能 <u>: .</u><br>- タイマー再生 (AIタイマー再生) とタイマー録音を2系統 (<b>PROG. 1. PROG. 2**)設定ができます。 (AI タイマーは、タイマー再生開始後、設定したレベルまで徐々に音量が上がります。)
- **おやすみタイマー機能:** 設定時間になると自動的に電源がオフになります。就寝時など音楽を聴きながら、おやすみになり たいときに便利です。

**安全上のご注意 このページは、感電や火災からあなたを守るため、**

**製品を安全にご使用いただくため、「安全上のご注意」をご使用の前によくお読みください。**

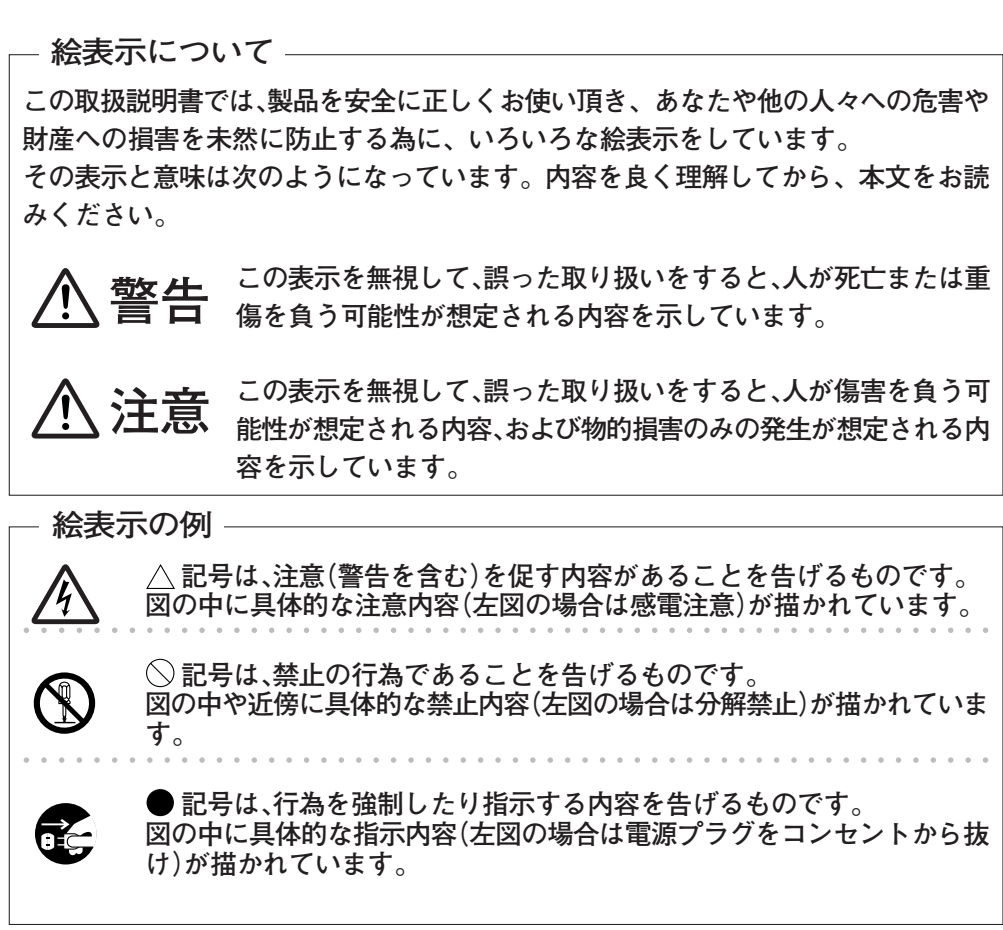

**お客様または第三者が、この製品の誤使用・故障・その他の不具合およびこの製品の使用によって受けられた損害につきまして は、法令上の賠償責任が認められる場合を除き、当社は一切その責任を負いませんので、あらかじめご了承ください。**

**この製品の故障・誤動作・不具合などによって発生した次に掲げる損害などの付随的損害の補償につきましては、当社は一切その責 任を負いませんので、あらかじめご了承ください。 ●お客様または第三者がテープ·ディスクなどへ記録された内容の損害** 

**●録音・再生などお客様または第三者が製品利用の機会を逸したことによる損害** 

**この「安全上のご注意」には、当社のオーディオ機器全般についての内容を記載しています。 (説明項目の中には、操作説明部と重複する内容もあります)**

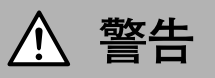

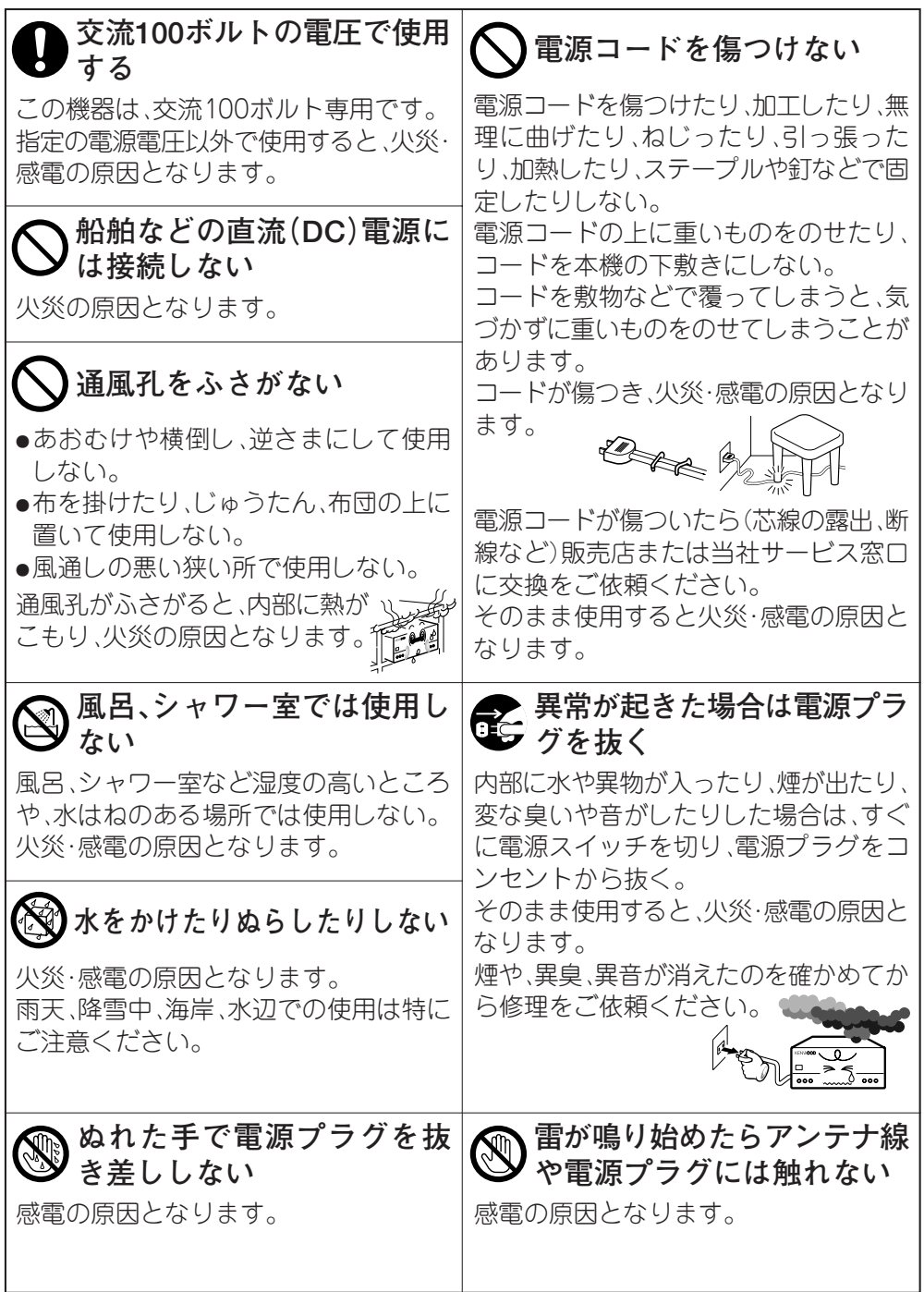

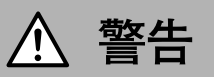

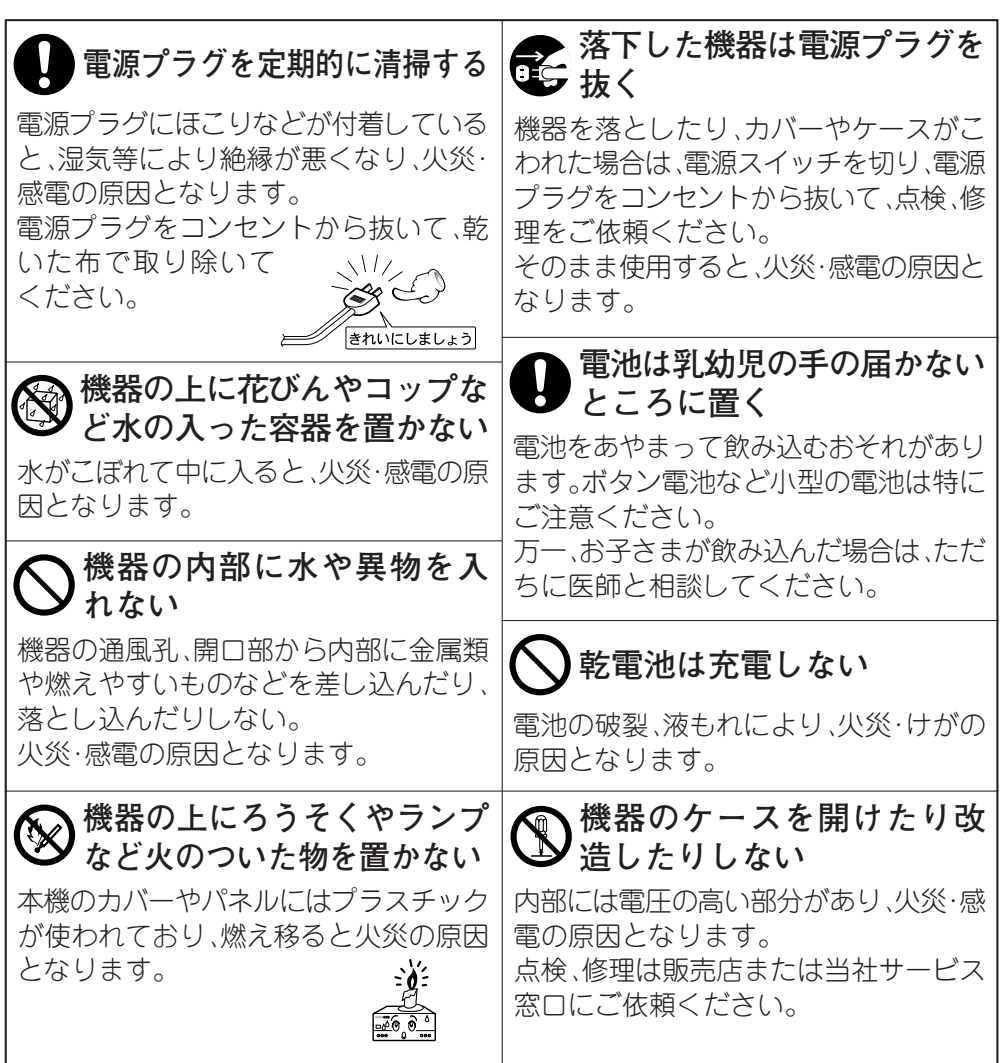

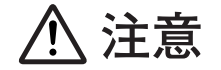

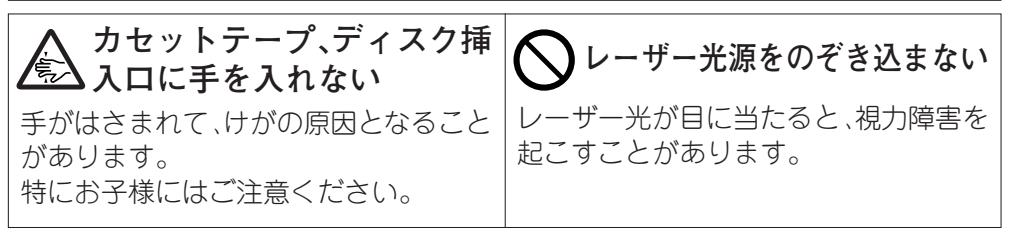

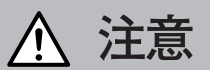

**安全上のご注意**

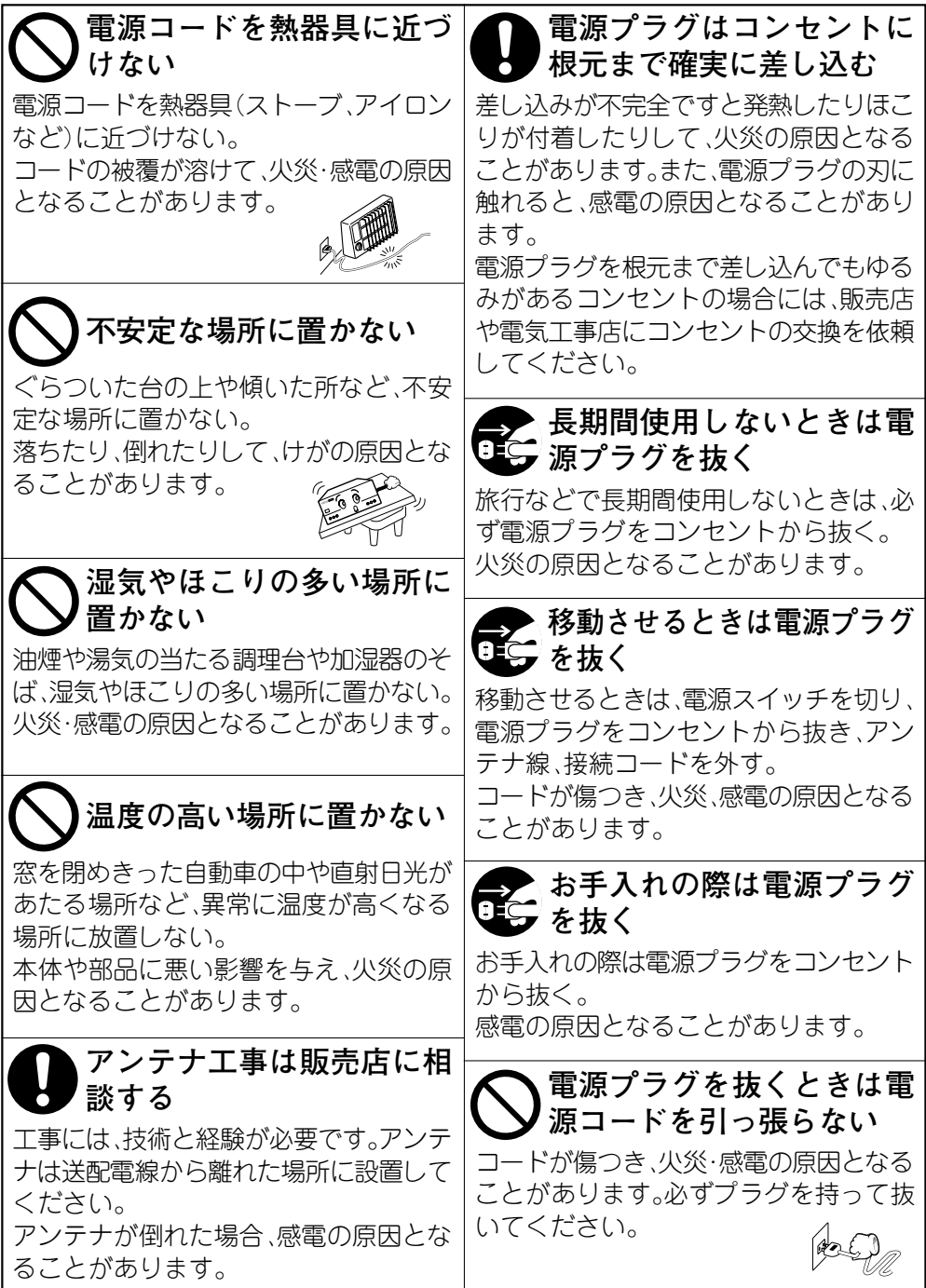

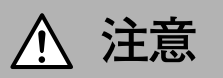

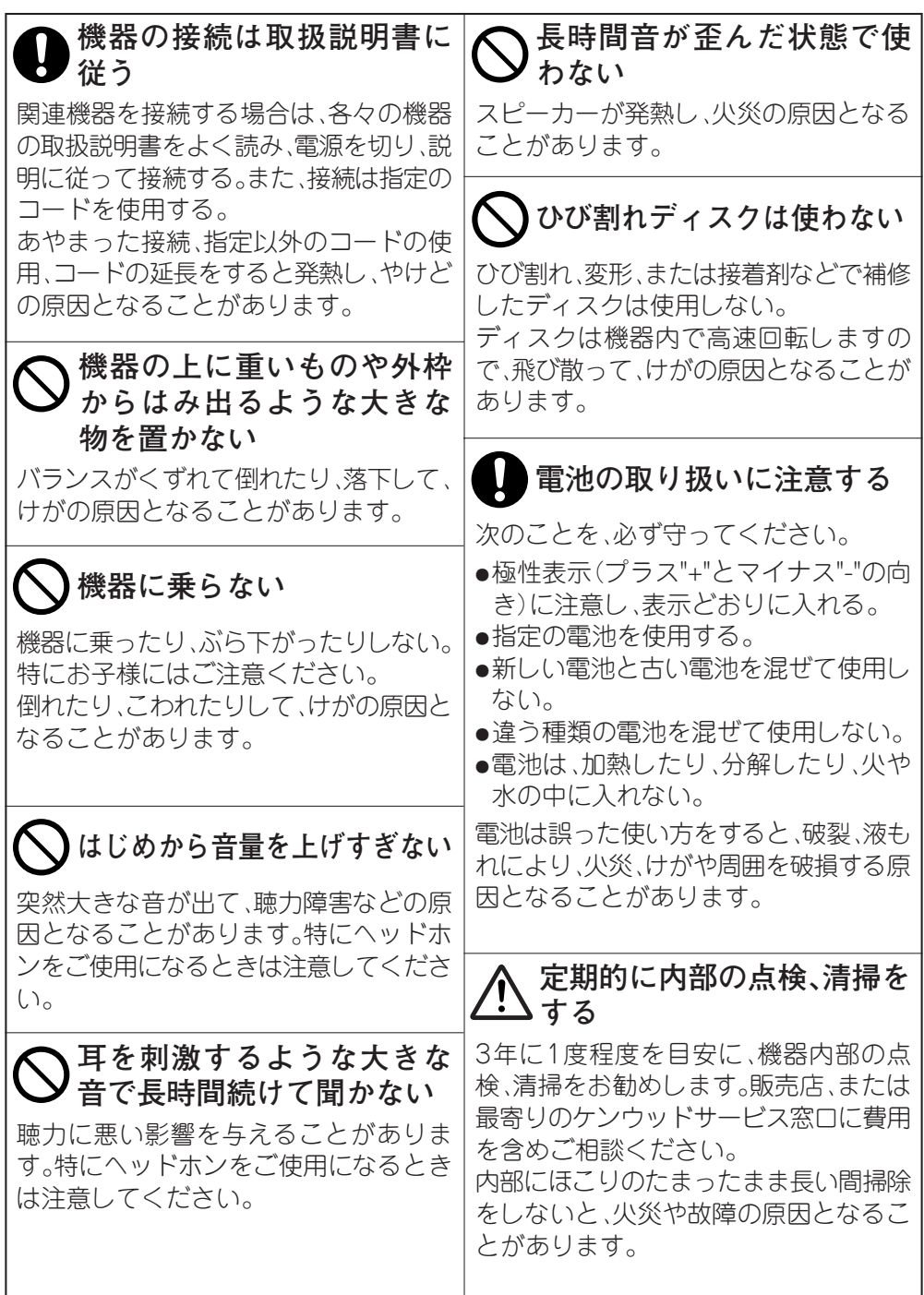

**接続のしかた**

# **システムと付属品の接続**

**本機と、付属品の接続方法です。**

#### **接続上のご注意**

**接続が終了するまで、電源コードのプラグをコンセントに差し 込まないでください。 接続したコード、ケーブル類を抜くときは、事前に必ず電源を 切り、電源コードをコンセントから抜いてください。**

**スピーカーの磁気により、テレビやパソコンの画面に色 ムラが発生することがあります。その場合は、テレビや パソコンから少し離して置いてください。**

**AM ループアンテナ**

**付属のアンテナは室内用です。本機、TV、スピーカーコード、 電源コードからなるべく離れたところで、受信状態の一番よ い方向に向けます。**

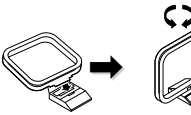

**組み立てる**

**AM ループアンテナ**

**右側スピーカー**

● 極性("+"と"-")を間違えて接続しますと、楽器などの位置がはっきりしない、不自然な音になります。 ● すべての接続コードは確実に差し込んでください。差し込みが不完全ですと、音が出なくなったり、雑音が発 生することがあります。

<sup>●</sup> スピーカーコードの+とーは絶対にショートさせないでください。

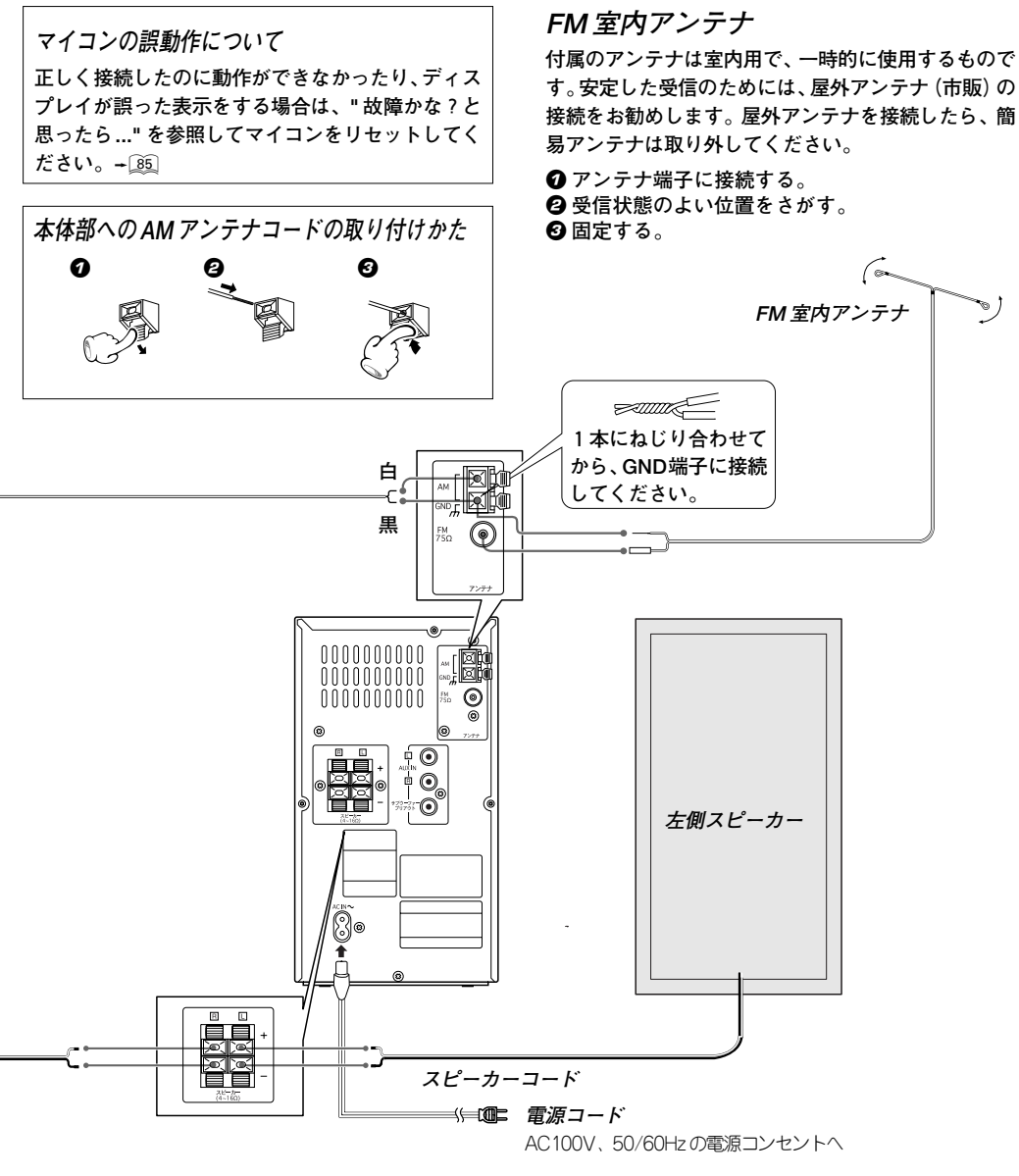

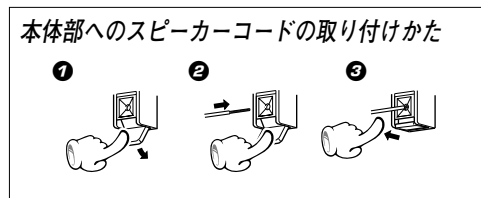

#### **電源コード**

**電源コードは本体およびコンセントに奥まで確実に差 し込んでください。**

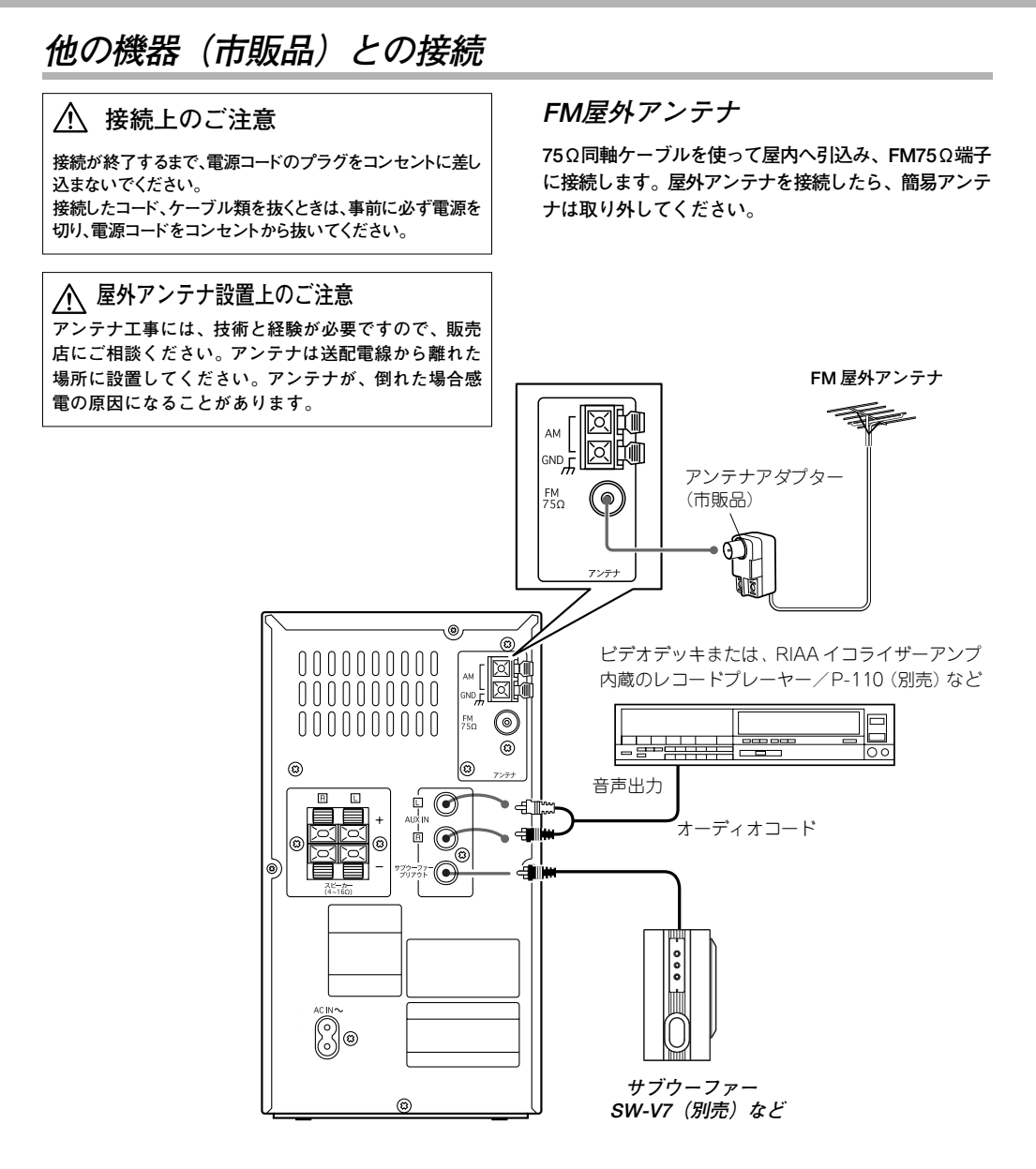

<sup>●</sup> 関連システム機器を接続するときは、関連機器の取扱説明書も、合わせてご覧ください。

<sup>●</sup> すべての接続コードは確実に差し込んでください。差し込みが不完全ですと、音が出なくなったり、雑音が発 生することがあります。

# **各部のなまえと働き**

# **表示部**

**本文中のディスプレイ表示は、 概念を示すもので、実際の表示と異なる場合もあります。**

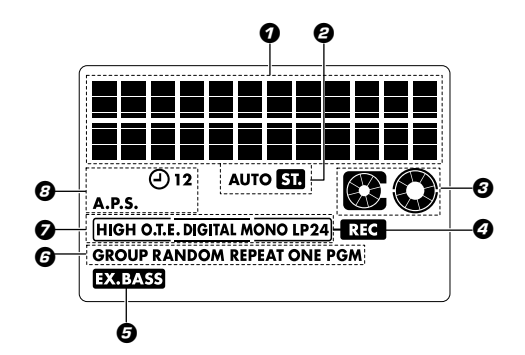

1 **文字情報表示** 2 **チューナー関連表示** 3 **CD、MD動作状態表示** 4 **MD録音表示**

 **バス EX.BASS 表示 CD、MD特殊再生表示** 7 **MD関連表示 タイマー関連、A.P.S. 表示**

**オート パワー セーブ オートパワーセーブ機能について(A.P.S.:Auto Power Save)**

**電源がオンで、CD、MDが停止状態のとき、 30分以上放置すると自動的に電源がオフになる機能です。切り忘れたとき などに便利です。この機能は、次の操作でオン/オフが選べます。**

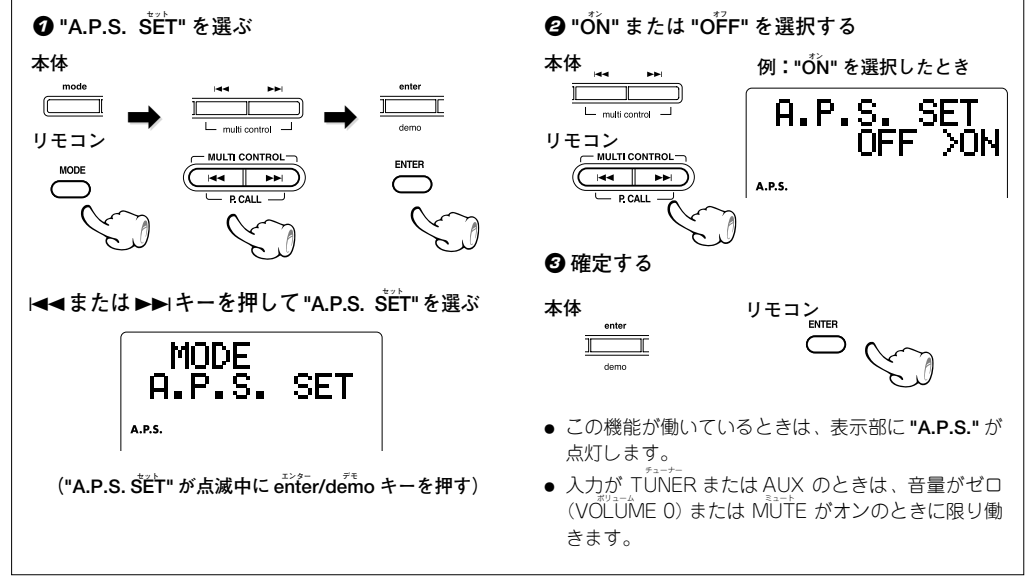

# **本体部**

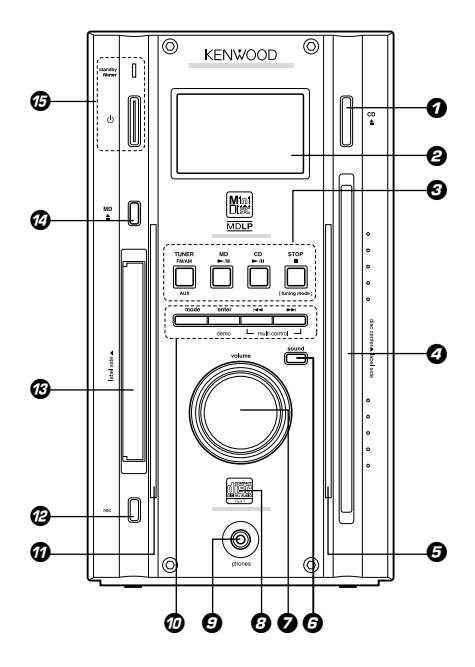

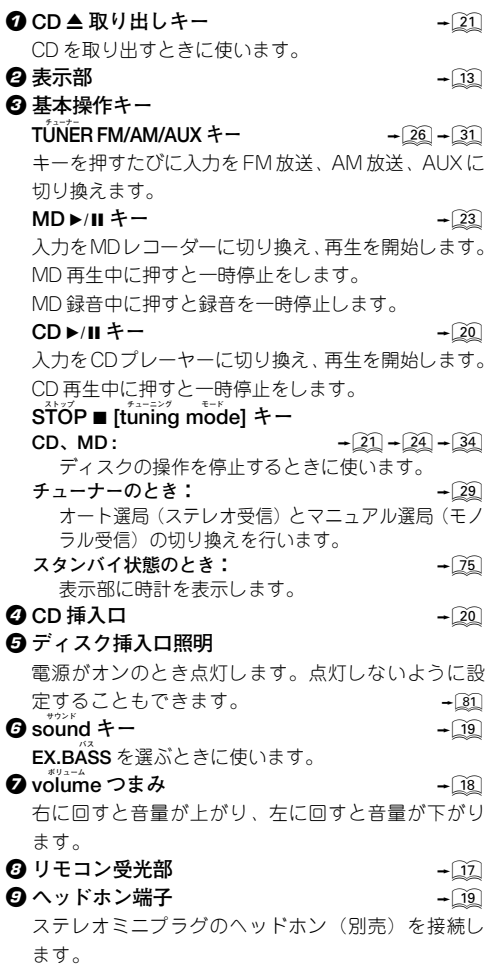

**ワンタッチオペレーション機能について**

**本機は便利なワンタッチオペレーション機能を備えています。**

ームにとります。<br>*スタンバイ*状態のとき、❷ 内の各操作キー(STOP ■ [tuning mode}キーを除く)を押すと、電源がオンになりま **す。ディスクが入っているときは、再生が始まります。**

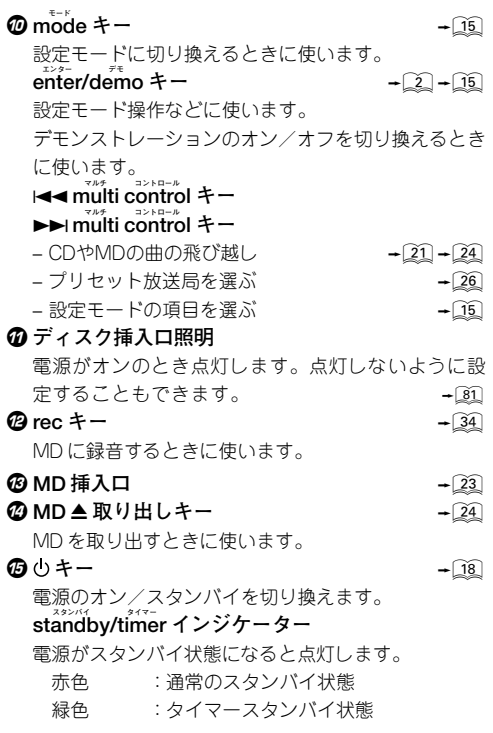

**設定モードの基本操作**

**モード** 各種機能の設定や調整は、**mode**キーを使って操作し ます。

 $\mathbf{m}_{\mathbf{0}}^{\mathbf{t}+\mathbf{c}}$  キーを押して設定モードにし、l◀◀、▶▶ multi **コントロール エンター デモ control**キーで設定し、**enter/demo**キーを使って確定 します。

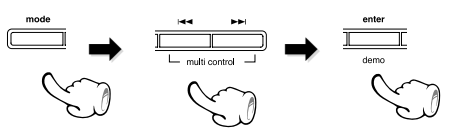

• modeキーを押してからk<<、▶▶ multi control キーを押すと以下のように表示が切り換わります。

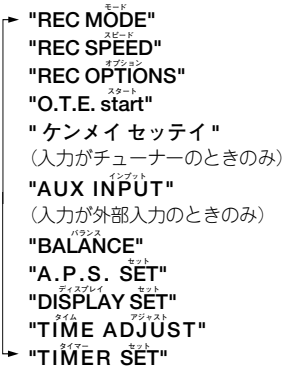

● 「>|側の設定が選ばれます。

**オン 例:「ON」を選んでいるとき**

OFF DON

● 20 秒以上操作しないと設定モードは解除されます (TIME ADJUST、TIMER SET は除く)。

**スタンバイ状態について 本機のスタンバイインジケーターが点灯中は、メモリー保護のため、微弱な通電を行っています。これをスタン バイ状態といいます。このとき、リモコンで本機をオンできます。**

# **リモコンの使いかた**

**本体部と同じ名前のキーは、本体部と同じ働きをします。**

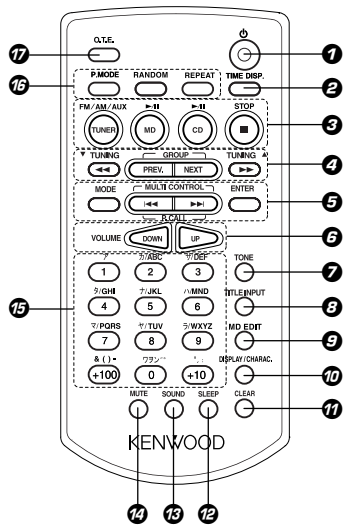

#### **お使いになる前に**

カード型リモコンの電池 シートを矢印の方向に引 き抜いてください。

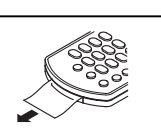

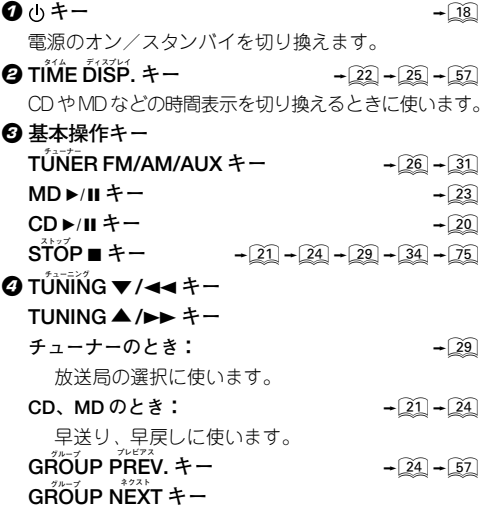

MD のグループを選ぶときに使います。

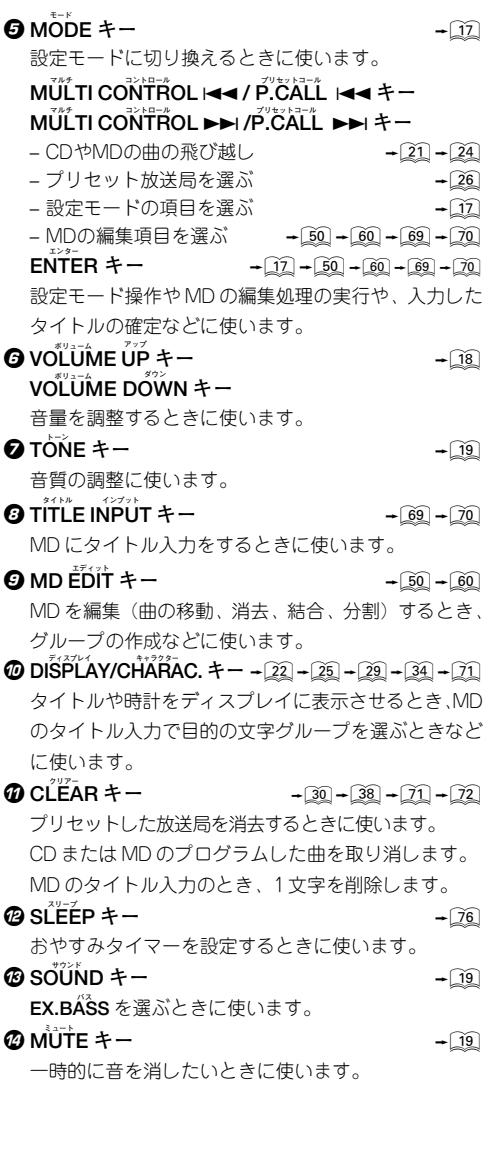

#### $\bigcirc$  文字/数字キー

チューナー CDまたはMDの曲を選ぶときや、TUNERのプリセッ ト呼出しキーとして使います。 → 21→24→26 MD のタイトル入力のとき、アルファベット、カタカ ナ、数字、記号の入力に使います。 → → ◯ → ◯ →

 $\overline{a}$  **P** MODE  $\pm \div$   $\widehat{27}$   $\div$   $\widehat{37}$   $\div$   $\widehat{57}$ オートプリセットした放送局を切り換えるときに使い ます。

プログラムモードやグループモードに切り換えるとき に使います。

**BANDOM キー** → 40 → 58 曲順を順不同に再生します。

**BEPEAT キー** → 39 → 58 繰り返し再生するときに使います。

*a* **O.T.E.** キー ryong ryong ryong ryong ryong ryong ryong ryong ryong ryong ryong ryong ryong ryong ryong ryong ryong ryong ryong ryong ryong ryong ryong ryong ryong ryong ryong ryong ryong ryong ryong ryong ryong ryong

CD をワンタッチで MD に録音できます。

#### **設定モードの基本操作**

**モード** 各種機能の設定や調整は**MODE**キーを使って操作しま す。

 $\mathsf{M\ddot{o}b}$ Eキーを押して設定モードにし、k4◀、▶▶Iキー **エンター** で設定し、**ENTER**キーを使って確定します。

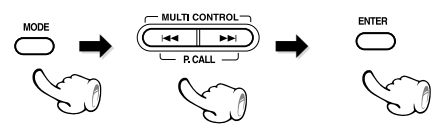

- MODEキーを押してからk44、▶▶Iキーを押すと以 下のように表示が切り換わります。
	- **モード "REC MODE" スピード "REC SPEED" オプション "REC OPTIONS" スタート "O.T.E. start" " ケンメイ セッテイ "** (入力がチューナーのときのみ) **インプット "AUX INPUT"** (入力が外部入力のときのみ) **バランス "BALANCE"セット "A.P.S. SET" ディスプレイ セット "DISPLAY SET" タイム アジャスト "TIME ADJUST" タイマー セット "TIMER SET"**
- 「>|側の設定が選ばれます。 **オン 例:「ON」を選んでいるとき**

## OFF DOM

● 20 秒以上操作しないと設定モードは解除されます (TIME ADJUST、TIMER SET は除く)。

#### **操作のしかた**

**本体の電源プラグをコンセントに差し込み、リモコ ンの キーを押すと、電源がオンになります。電 源がオン になったら、操作したいキーを押します。**

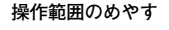

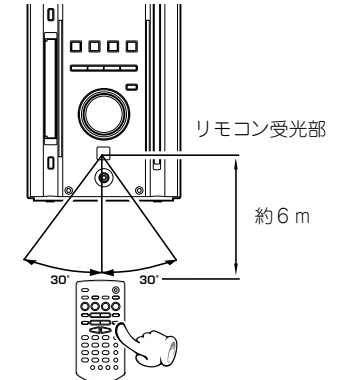

- リモコンの各操作キーを押してから次のキーを押 すときは、約 1 秒以上の間隔をあけて確実に押し てください。
- 付属のボタン電池は動作チェック用のため、寿命 が短いことがありますのでご了承ください。
- 操作できる距離が短くなったら、新しいボタン電 池と交換してください。
- リモコン受光部に直射日光や高周波点灯 (イン バーター方式等)の蛍光灯の光が当ると、正しく 動作しないことがあります。このような場合、誤 動作を避けるために設置場所を変えてください。

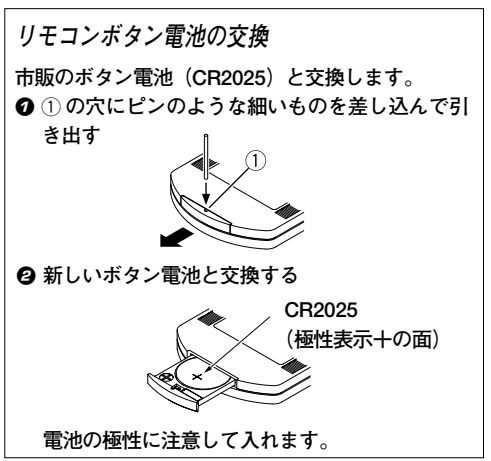

# **基本的な使いかた**

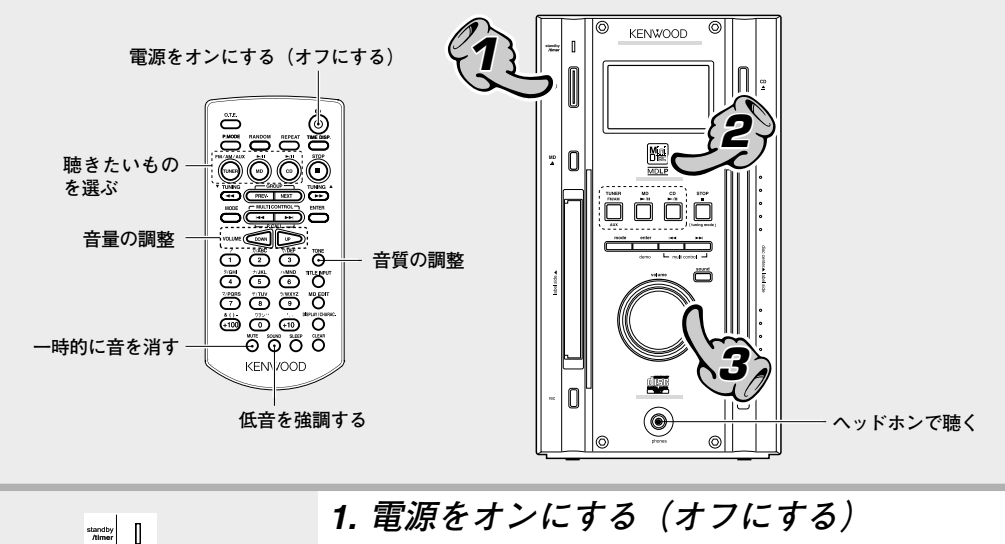

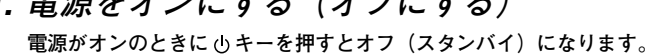

 $\bullet$  TÜNER FM/AM/AUX、CD ▶/II、MD ▶/II キーを押しても、電源がオンに なります。(ワンタッチオペレーション機能) CD または MD を選んだとき、すでにディスクが入っていると、再生が始 まります。

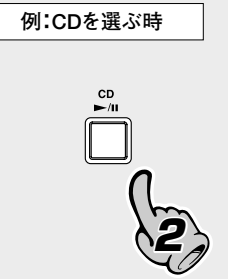

Ó

**1**

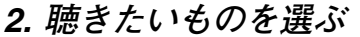

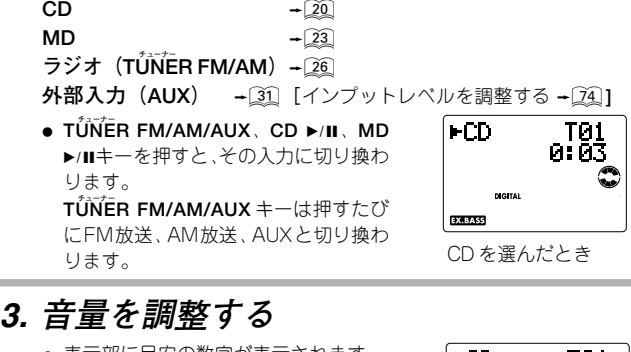

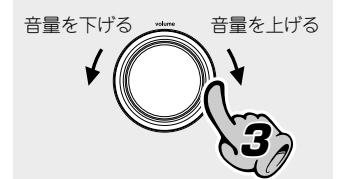

- 表示部に目安の数字が表示されます。
- リモコンのときは、**VOLLUME UP** または
- **DOWN キーを押します。**

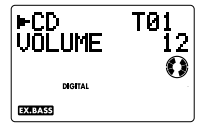

音量の表示

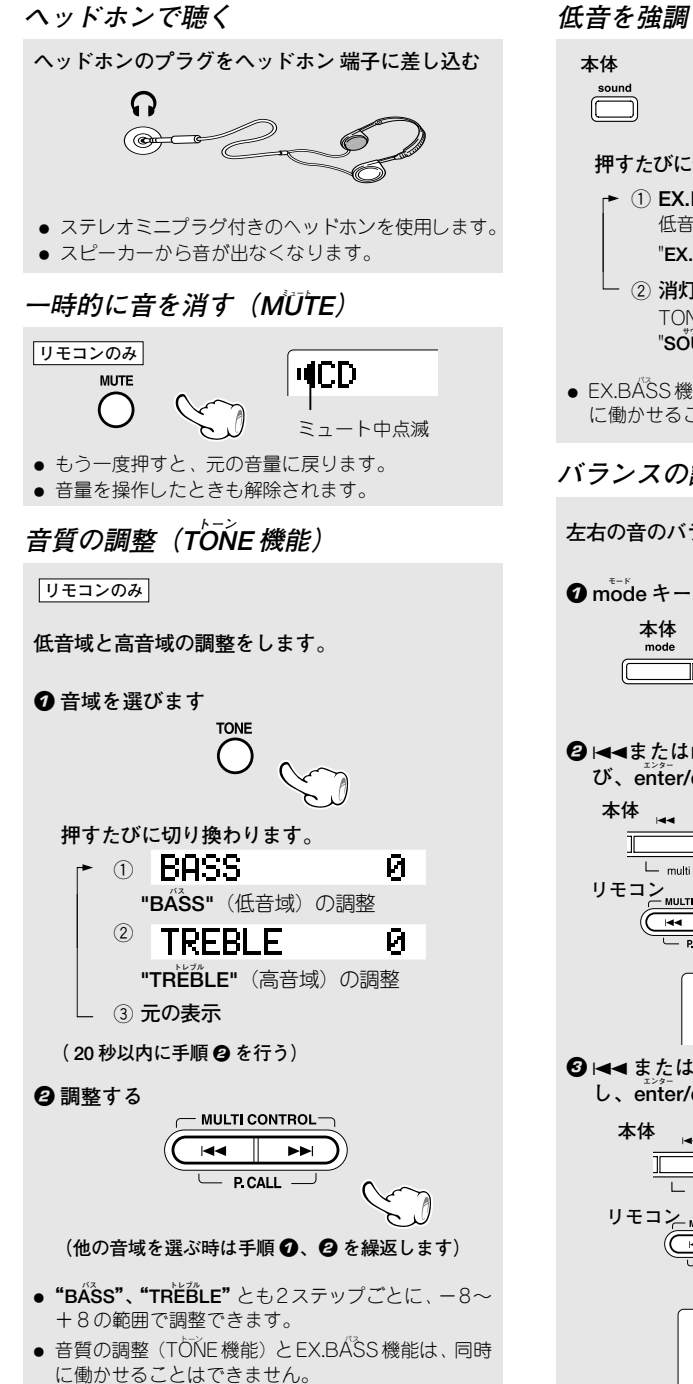

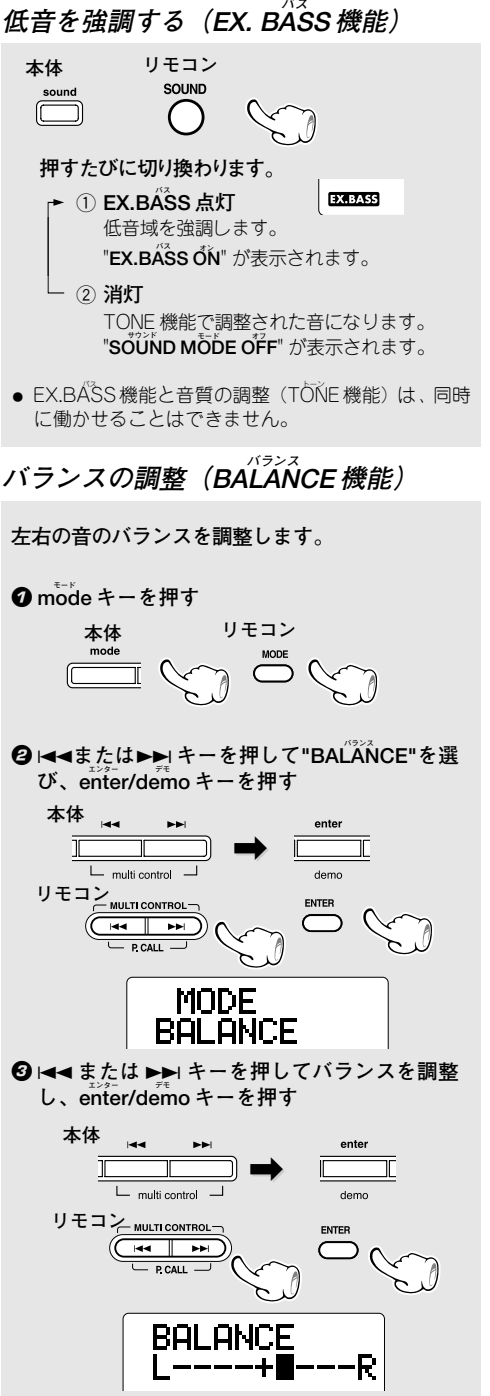

**あらかじめ CD を入れておくと、CD** 6 **キーを押すだけで自動的に電源がオンになり、再生が始まります。**

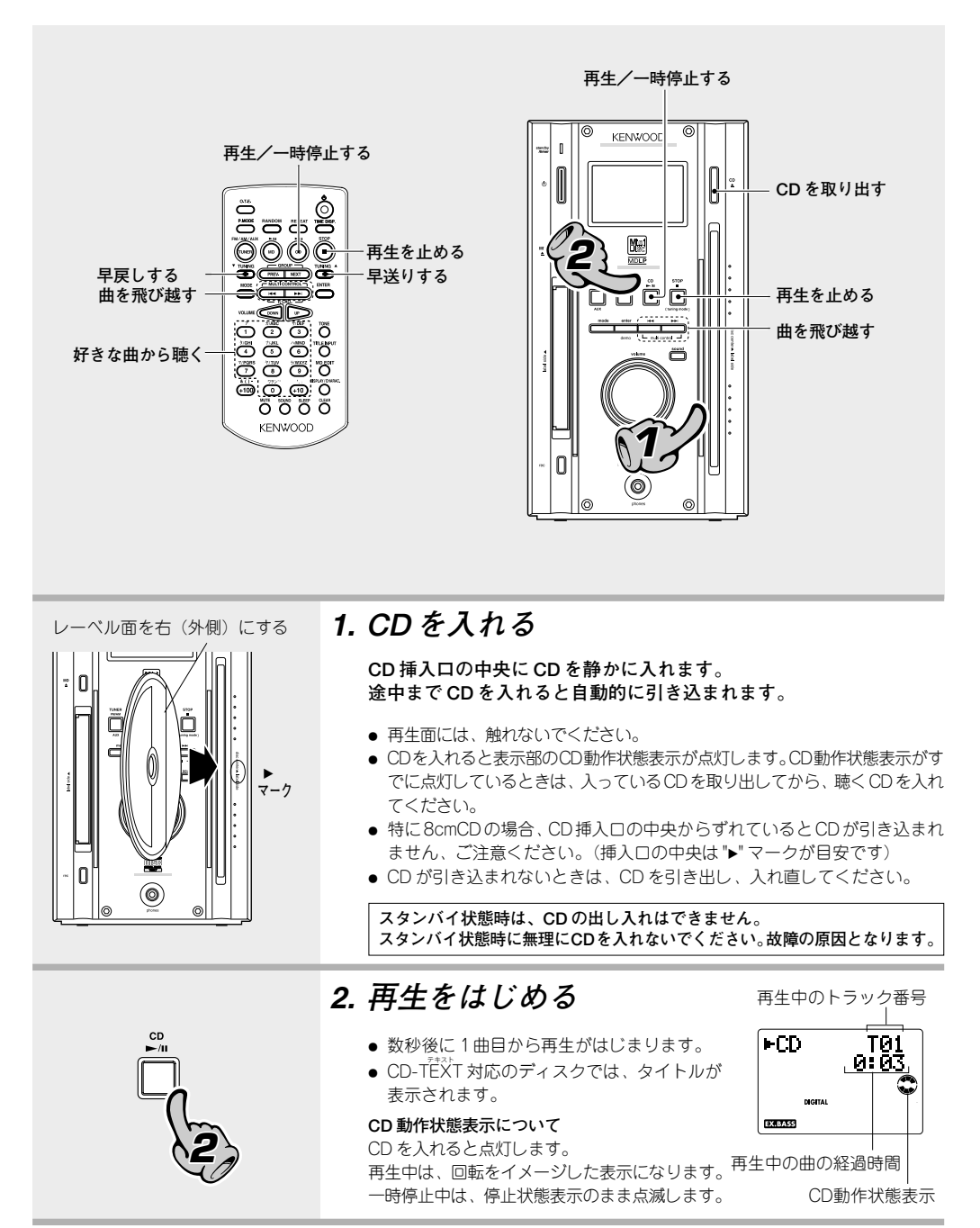

TUNING A

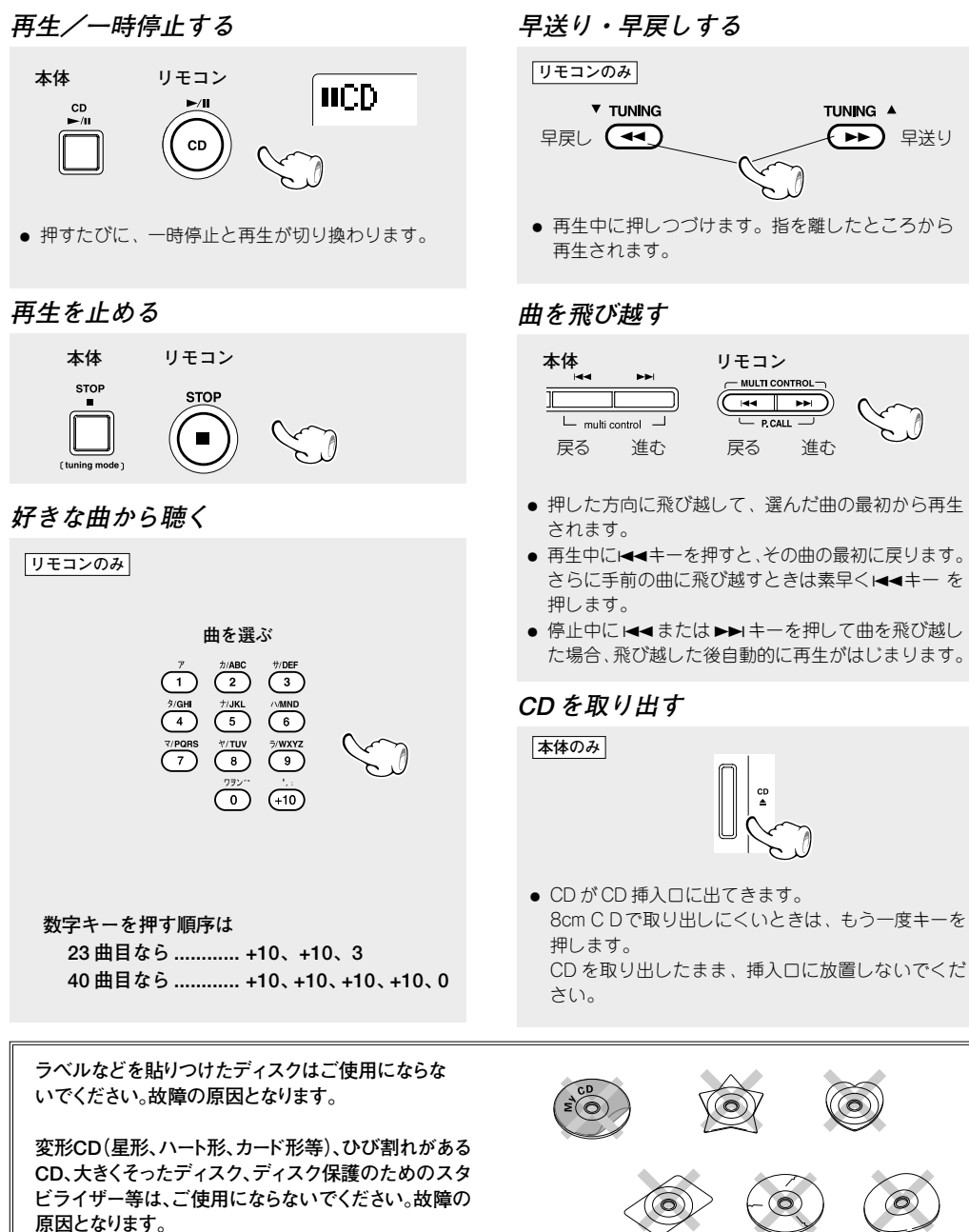

**本機は、CDを光学的に検知して内部へ引き込むため、**

**透明なCDは使用することはできません。**

**CD プレーヤーの時間表示について**

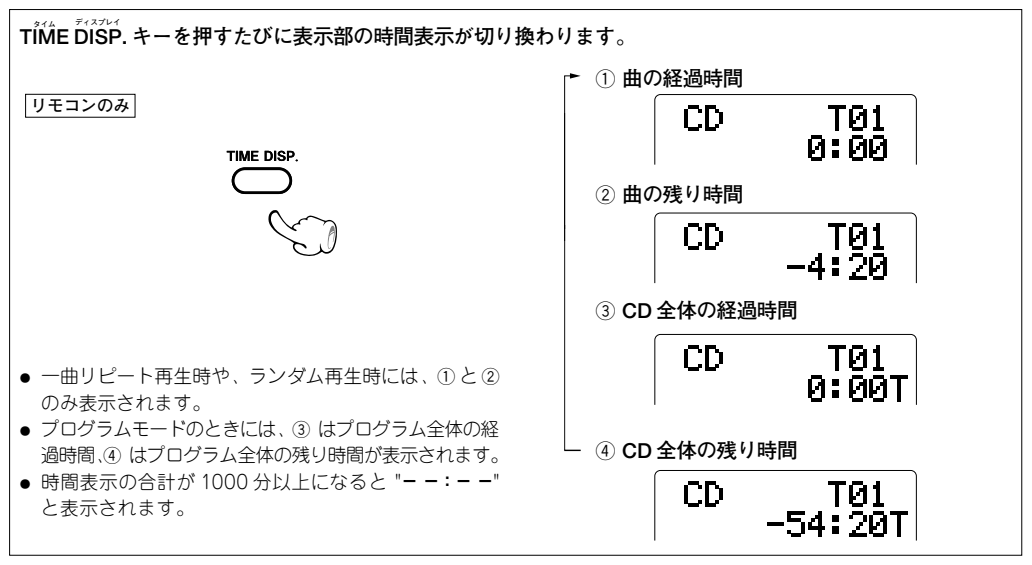

#### **表示の切り換えについて**

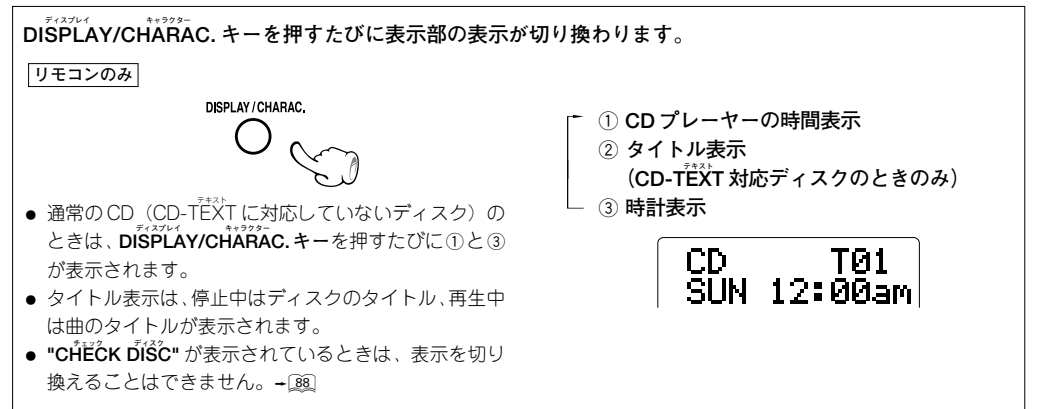

#### **テキスト CD-TEXT 対応ディスクのタイトル表示について**

**テキスト 本機は、タイトルがアルファベットや数字で収録されているCD-TEXT対応ディスクの文字情報が表示できます。 テキスト 入力切換がCD のとき、CD-TEXT対応のディスクを本機に入れるとディスクタイトルが表示されます。タイト ルが長い場合はスクロール表示されます。**

**テキスト CD-TEXT 対応のディスクを再生すると曲のタイトルが表示されます。**

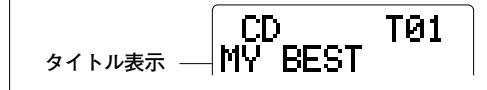

● CD-TEXT 対応のディスクでも表示できないものもあ ります。ディスクに収録された文字情報が1536文字 **テキスト フル** を超えると "**TEXT FULL**" と表示されます。

**MD を聴く**

**あらかじめMD を入れておくと、MD** 6 **キーを押すだけで自動的に電源がオンになり、再生が始まります。MDの曲は、録 音したときの録音モード〔例:MDLP/ ステレオ 2 倍時間録音(LP2)など〕に従って再生されます。**

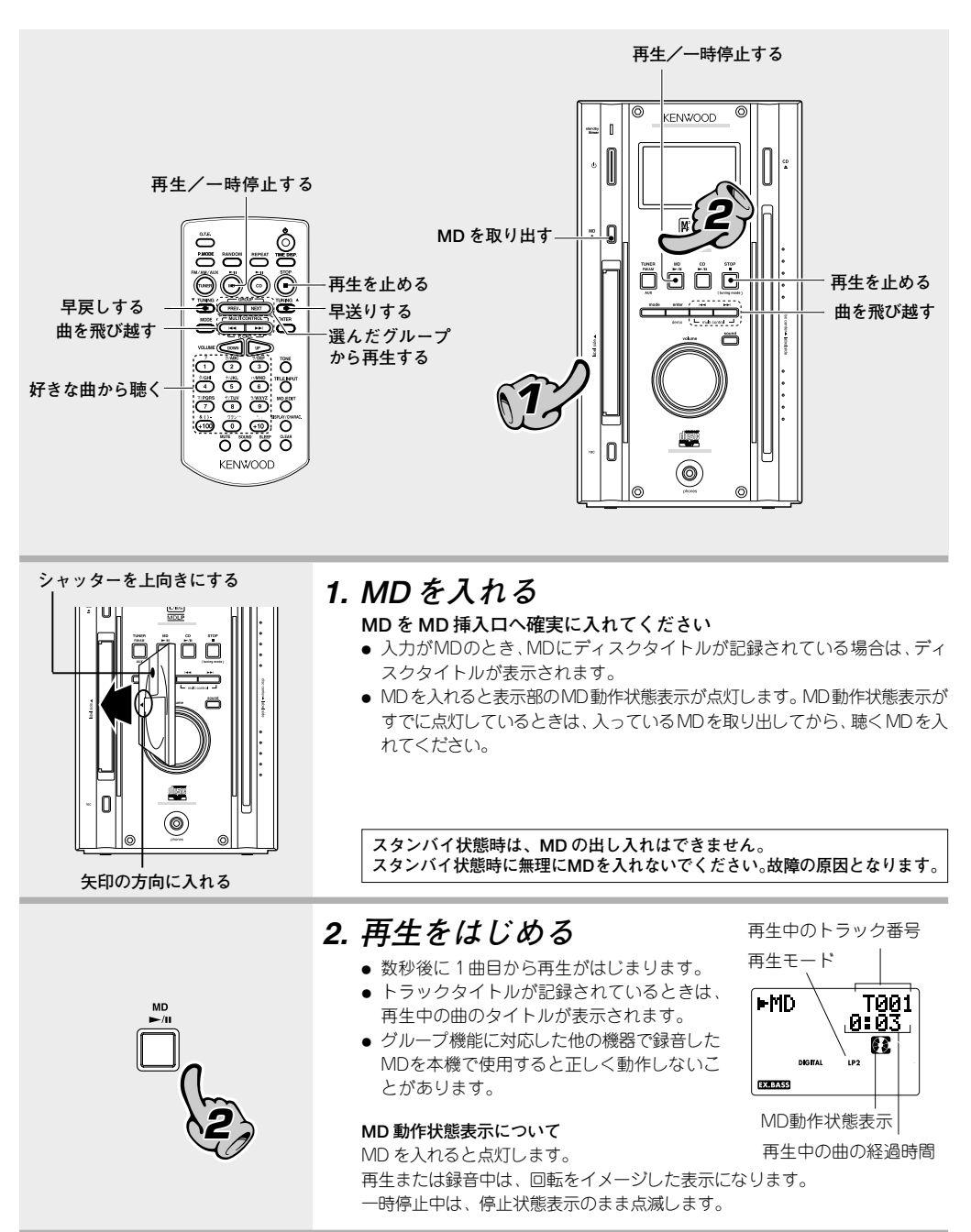

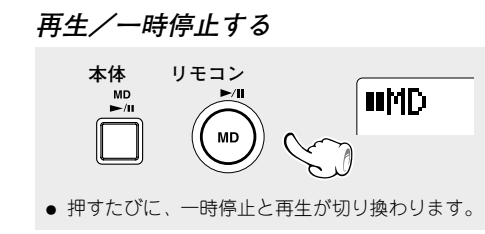

#### **再生を止める**

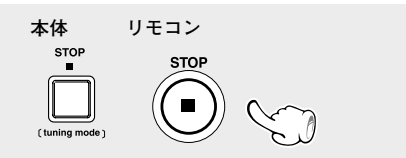

#### **好きな曲から聴く**

**リモコンのみ**

**曲を選ぶ**  $\overline{2}$ 

**数字キーを押す順序は**

**23 曲目なら............ +10、+10、3 40 曲目なら............ +10、+10、+10、+10、0 202 曲目なら.......... +100、+100、2**

- MDのときのみ、100曲目以降も選ぶことができます。
- "READING" の点滅中にディスクにないトラック番 号を選ぶと、そのディスクに収録されている最後の 曲が再生されます。

**早送り・早戻しする**

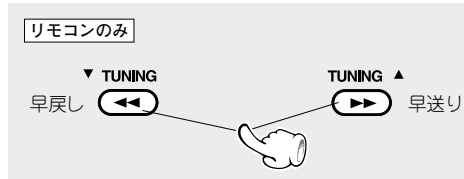

- 再生中に押しつづけます。指を離したところから 再生されます。
- 一時停止中の早送り、早戻しは高速となり音が出 ません。

**曲を飛び越す**

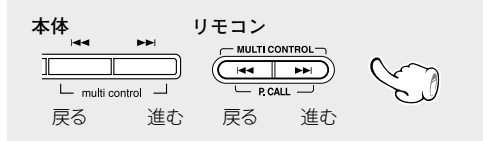

- 押した方向に飛び越して、選んだ曲の最初から再生 されます。
- 再生中にはキーを押すと、その曲の最初に戻ります。 さらに手前の曲に飛び越すときは素早く←←キー を 押します。
- ●停止中に1◀◀または▶▶|キーを押して曲を飛び越し た場合、飛び越した後自動的に再生がはじまります。

**選んだグループから再生する**

**リモコンのみ** GROUP 前のグループ (C PREV | NEXT ) 次のグループ

● グループ機能でいくつかのグループに分けて録音さ れている MD のとき、選んだグループの最初の曲か ら MD に収録されている最後の曲まで再生します。 (グループ再生のときにグループサーチをしたとき は、選んだグループの曲だけが再生されます。+[57])

#### **MD を取り出す**

**本体のみ**

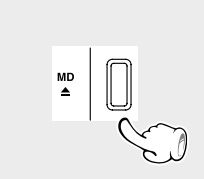

● MD が MD 挿入口に出てきます。 MD を取り出したまま、挿入口に放置しないでくだ さい。

**MD レコーダーの時間表示について**

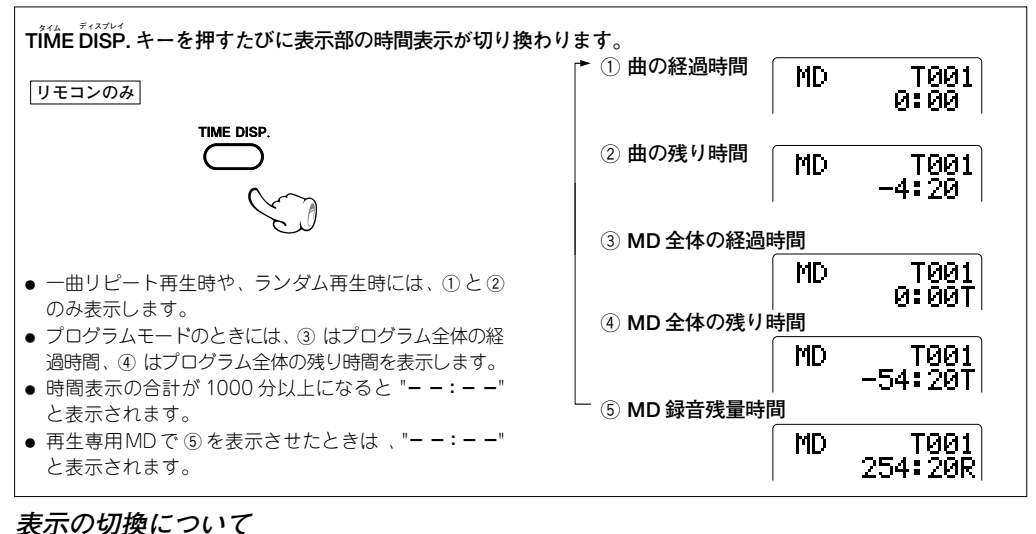

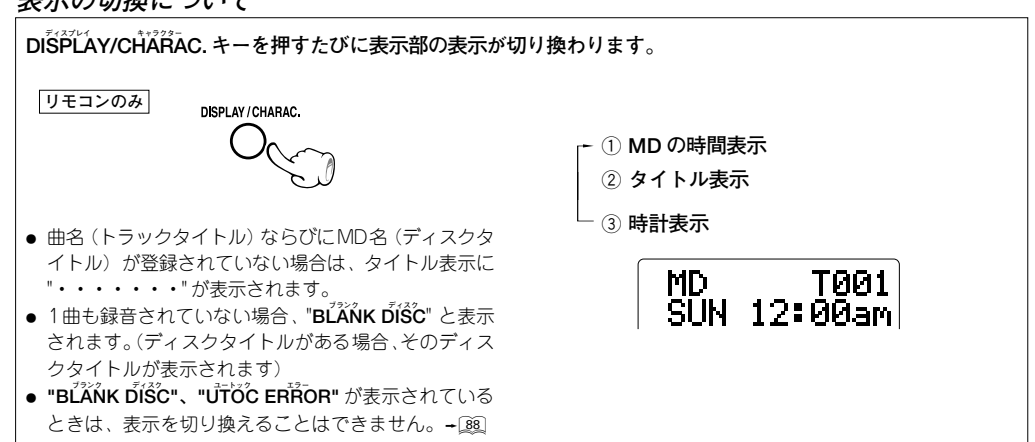

#### **MDの再生モード表示について**

**MDの曲は、録音したときのモードにしたがって再生されます。再生が始まると、再生モードが表示されます。 消灯** : 標準ステレオ録音した曲(MDLPに対応していないMDレコーダーで録音した曲)を再生しているとき **モノラル MONO**: モノラル長時間録音した曲を再生しているとき **LP2** : ステレオ2倍長時間録音した曲を再生しているとき **LP4** : ステレオ4倍長時間録音した曲を再生しているとき DIGITAL **IP2 DOM: ASS** 再生モード表示 **MDLP について MDLP**はMD規格に適合した新しい音声圧縮方式ATRAC3 を採用して、ステレオ2倍(または4倍)の長時間録音、

再生モードの機能を持った MD レコーダーやMDプレーヤーまたは、ATRAC3 により音声録音されているMD メディ ア(再生専用 MD)に表示されています。

**ラジオ放送を聴く**

#### **チューナー TUNER FM/AM/AUX キーを押すだけで電源がオンになります。**

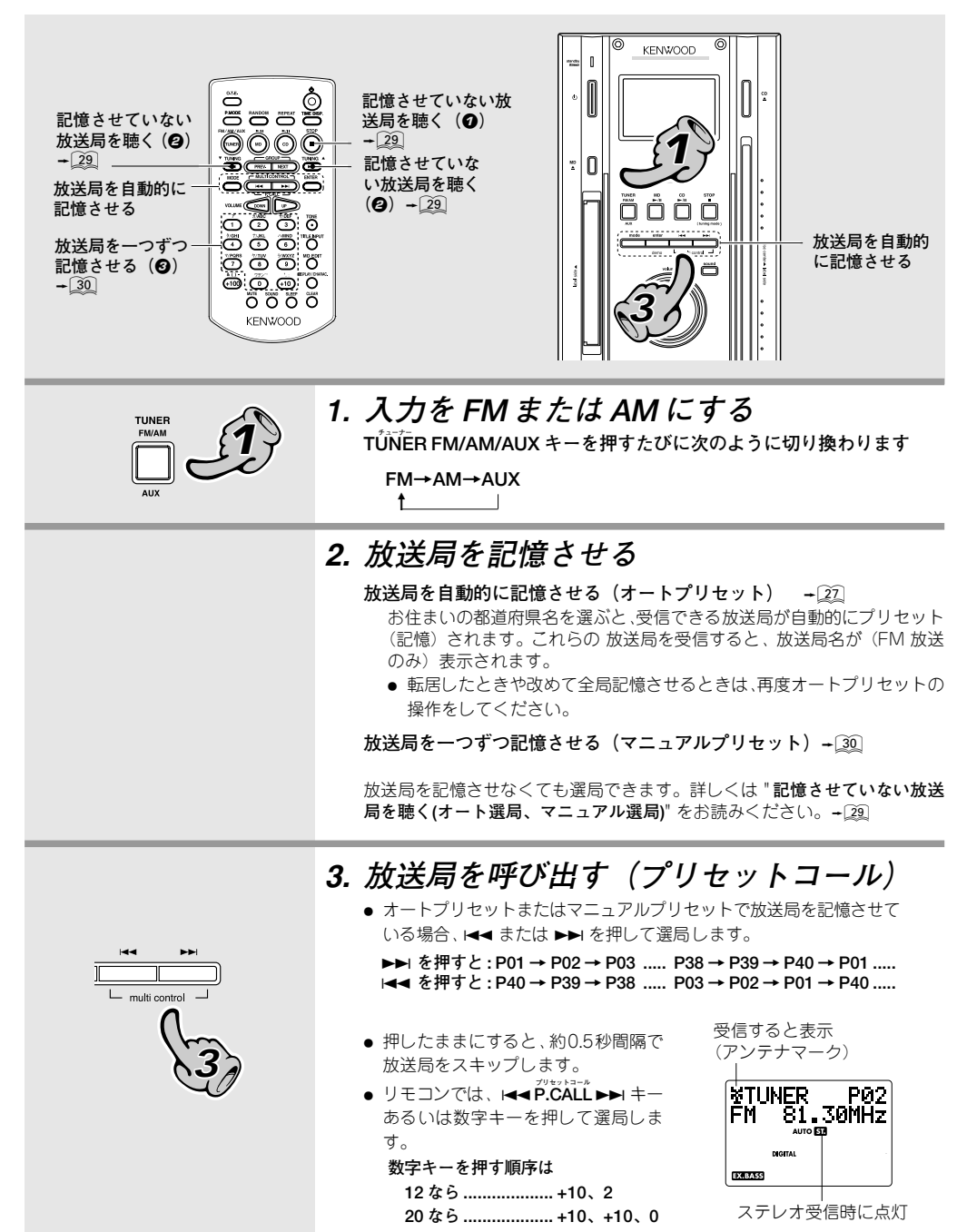

**放送局を自動的に記憶させる(オートプリセット)(エリア別 FM 放送局名自動表示)**

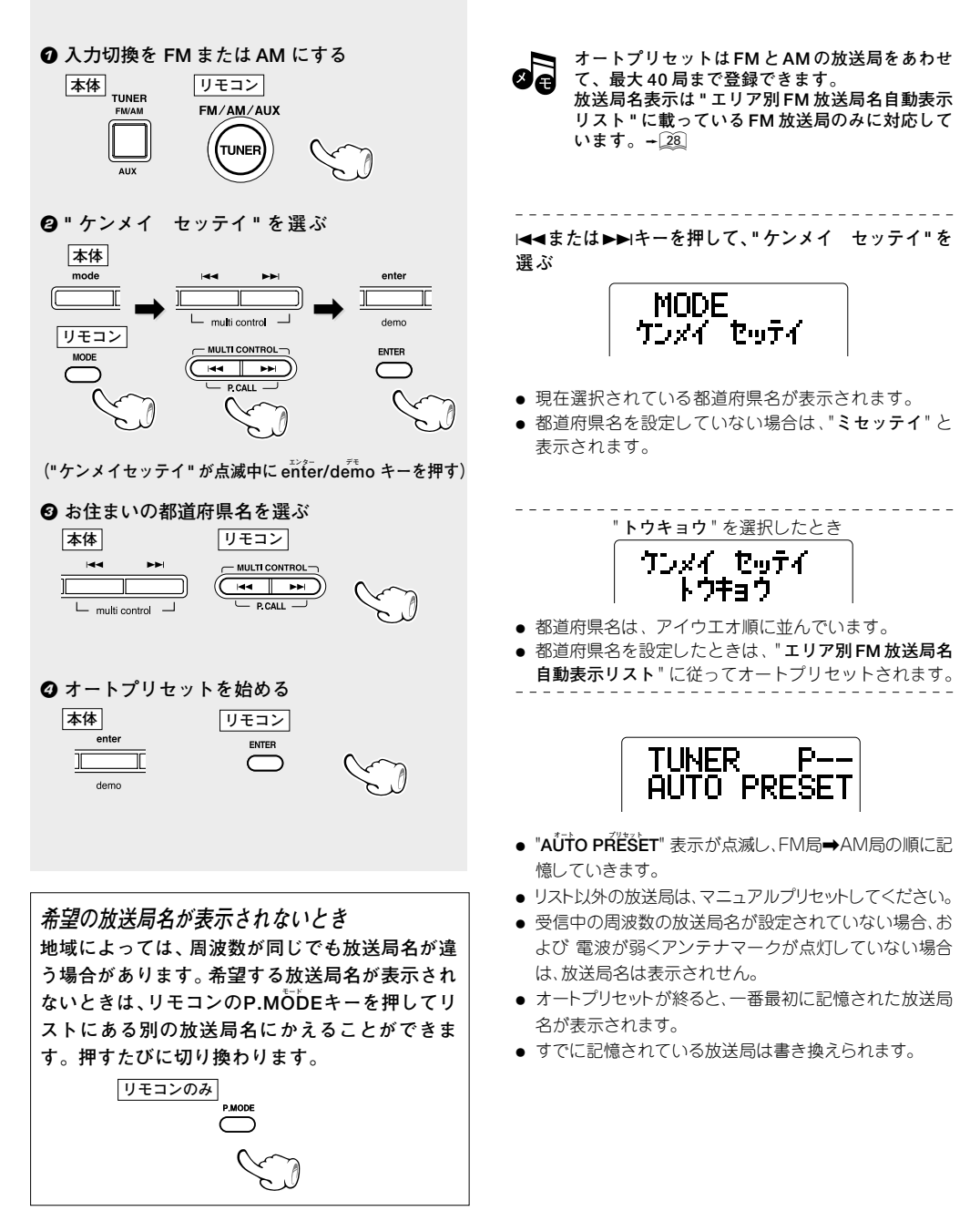

## **エリア別 FM 放送局名自動表示リスト**

**2003 年 4 月現在**

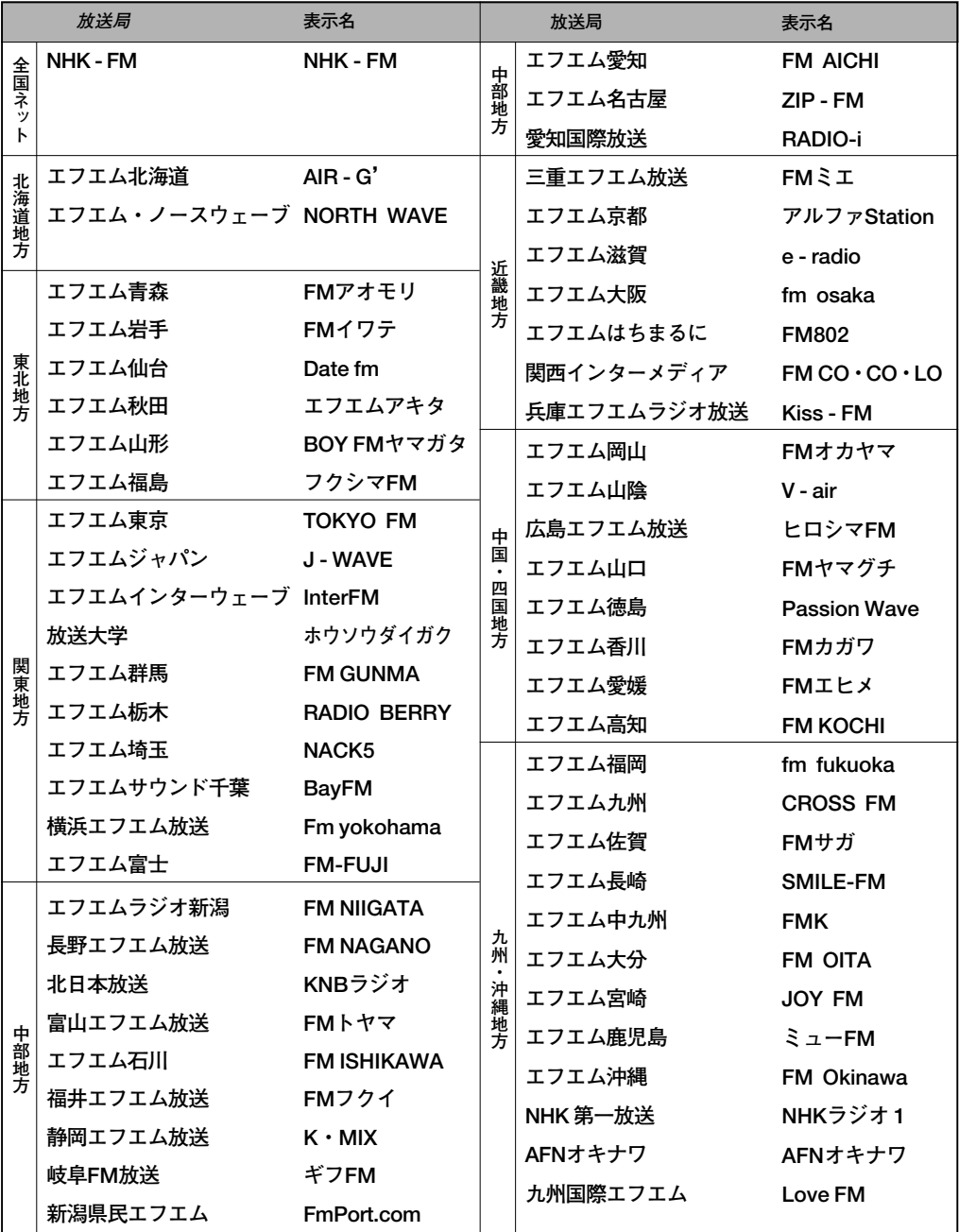

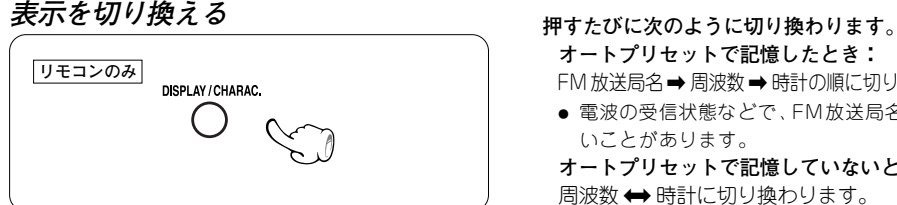

**記憶させていない放送局を聴く(オート選局、マニュアル選局) 電波の強弱の状態により選局モードを選びます。 電波の状態が良いとき : オート選局モード 電波が弱く雑音が多いとき : マニュアル選局 モード** なります。 1 **オート選局とマニュアル選局を切り換える 押すたびに切り換わります。 リモコン 本体** 2 **オート "マニュアル選局":**モノラル受信("**AUTO**" 消灯)  $\cup$ 。 2 **選局をする リモコン オート選局のとき: リモコン** ▼ TUNING THINING A 送局を自動的に受信します。 周波数が下がる (44) (→→) 周波数が上がる **マニュアル選局のとき:** け、 指を離します。 **本体 本体** 周波数が下がる コーコーニー 周波数が上がる **作します。** 押してから操作してください。 **オート選局のとき:** に受信します。 **マニュアル選局のとき:**

# **オートプリセットで記憶したとき:** FM 放送局名 → 周波数 → 時計の順に切り換わります。

● 電波の受信状態などで、FM放送局名が表示されな いことがあります。

**オートプリセットで記憶していないとき:** 周波数 → 時計に切り換わります。

- FM 放送はマニュアル選局モード時、モノラル受信と
	- $(1)$  " オート選局 ": ステレオ受信("AÜTO" 点灯)
- 通常は オート選局(ステレオ受信)を選んでくださ

**チューニング チューニング TUNING ▲**または**TUNING▼** キーを押すたびに次の放

**チューニング チューニング** 受信するまで繰り返し **TUNING ▲**または **TUNING ▼** キーを押します。または受信したい放送局の周波数に **チューニング チューニング** なるまで **TUNING ▲**または **TUNING ▼** キーを押し続

表示部に "AŪTO TŪÑE" または "MĀÑUAL TŪÑE" が **表示されている間に、**4**または**¢ **キーを使って操**

÷ **オート チューン マニュアル チューン "AUTO TUNE""**または **"MANUAL TUNE"** が消えた **ストップ チューニング モード** ときは、もう一度 **STOP** 7 **[tuning mode]キー**を

**1◀◀ または▶▶ キーを押すたびに次の放送局を自動的** 

受信するまで4または¢ **キー**を繰り返し押しま す。または受信したい放送局の周波数になるまで1→ または¢ **キー**を押し続け、 指を離します。

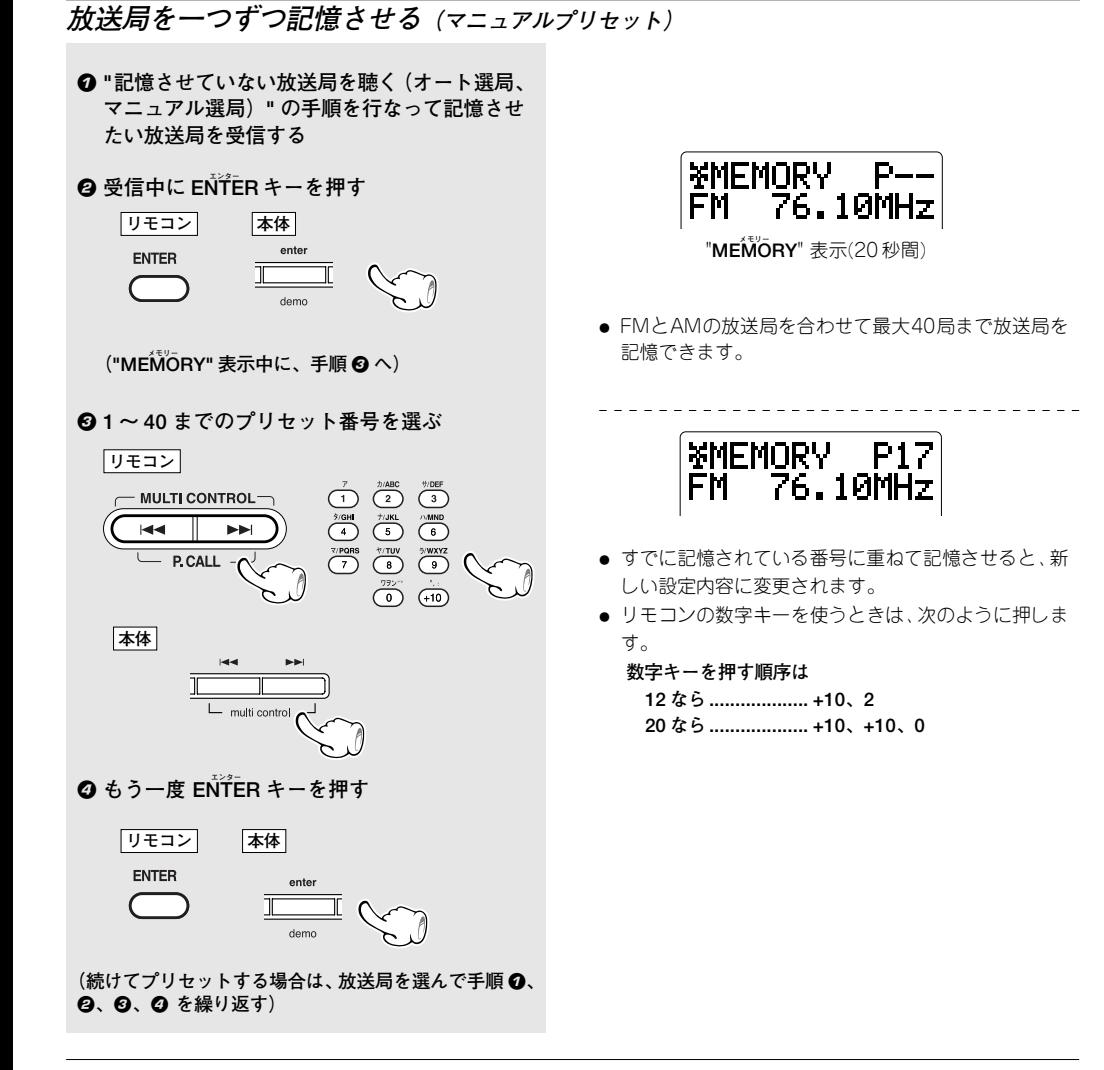

#### **プリセットした放送局を消す**

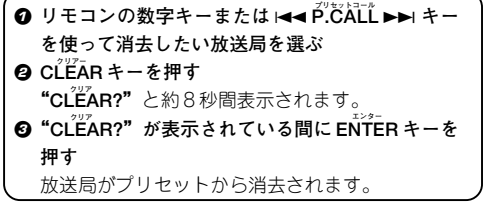

#### **プリセット11(P11)に記憶させたL 局を消去する例:**

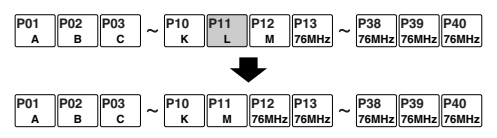

● 消去されたプリセット番号以降のプリセット番号は前に 調整されます。 ただし、プリセットNo. 40に記録された放送局は消去 できません。

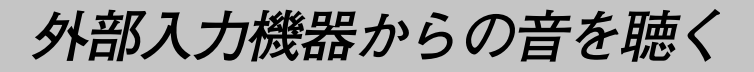

**チューナー TUNER FM/AM/AUX キーを押すだけで電源がオンになります。**

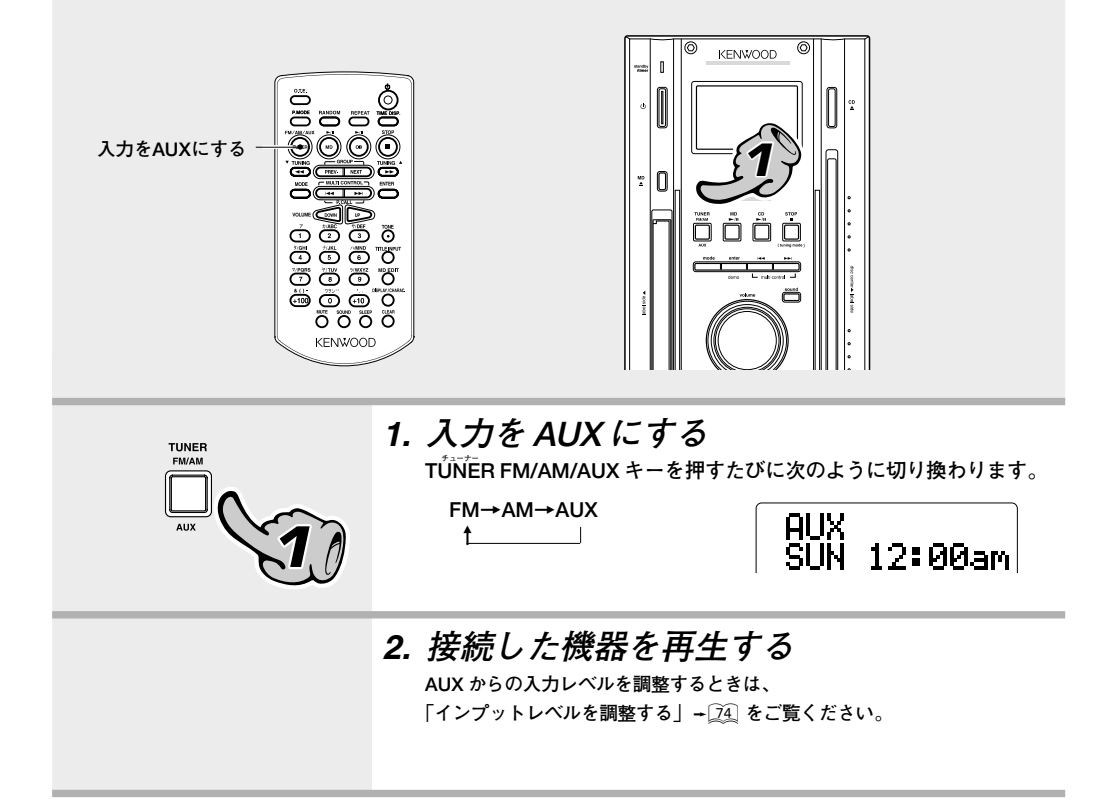

**MD に録音する**

**CD は簡単な操作で録音することや短時間で録音することもできます。CD を録音するときは " 便利な録音あれこ れ " を参照ください。→** 41

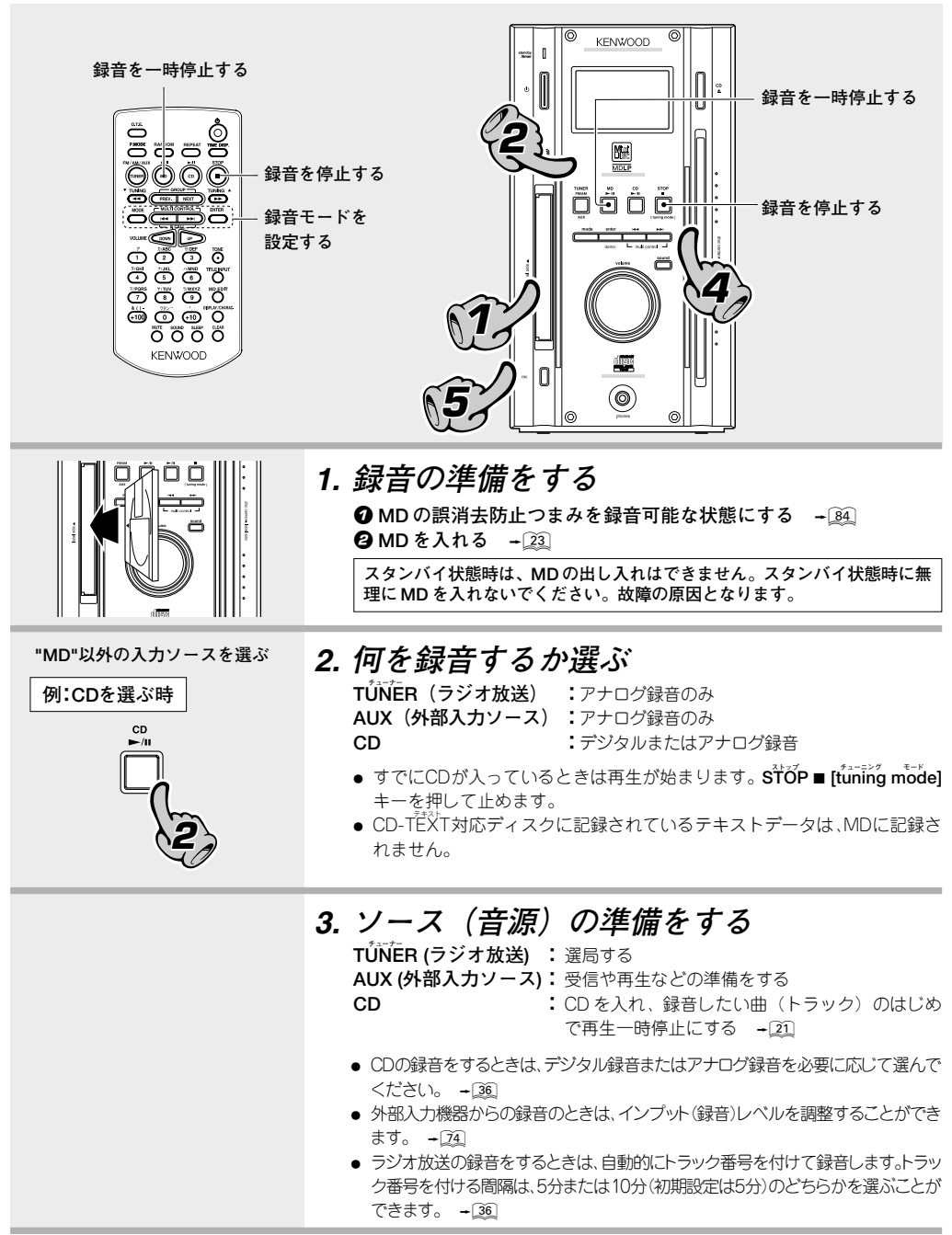

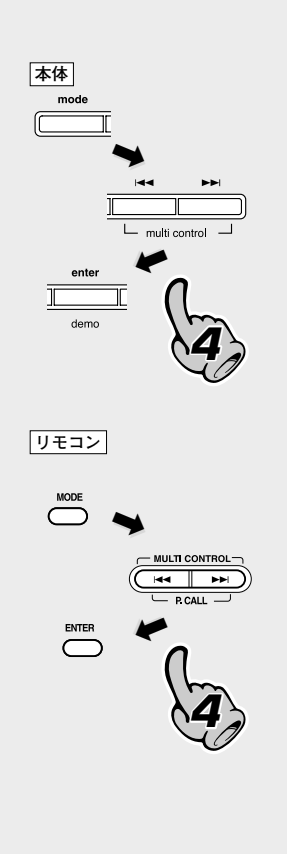

# **4. モード 録音モード設定をする(REC MODE)**

本機は、MD のステレオ長時間録音に対応しています(MDLP 対応)。 録音モードにはステレオ録音、ステレオ 2 倍長時間録音、ステレオ 4 倍長時間録音、モノラル長時間録音があり、本機の MD で録音できる すべての音源(ソース)に使用できます。

また、同じMDに異なる録音モードの曲を混在させることもできます。

**4 modeキーを押して設定モードにし、H=** または▶<u>▶!</u> キーを押して、"REC MODE"<br>を選び enter/demo キーを押す

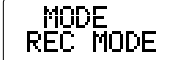

- **2 → または ▶▶ キーを押してお好みの録 音モードを選ぶ**
	- $\blacktriangleleft$  **または ▶▶ キーを押すたびに、次の ように切り換わります。**

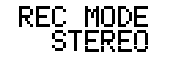

- **ステレオ "STEREO"(ステレオ録音 ):** MD カートリッジに表示されている時 間分録音できます
	- **"LP2"(ステレオ 2 倍長時間録音):** MD カートリッジに表示されて いる約 2 倍の時間分録音できます("**LP 2**" 点灯)
- **"LP4"(ステレオ 4 倍長時間録音):** MD カートリッジに表示されて いる約 4 倍の時間分録音できます(" **LP 4**" 点灯)
- **"MŎÑO"(モノラル録音): MDカートリッジに表示されている約2倍**<br>- の時間分のモノラル録音ができます("**MŎÑO**" 点灯)

#### 3 **エンター デモ enter/demo キーを押す**

**● "LP2"** または **"LP4"** を選んだときは、❷ に進みます。 **"STEREO"** または **"MONO"** を選んだときは、設定は終了です。

**長時間録音モード(LP2、LP4)で録音したディスク、トラックは長時間録音 モードに対応していない機器では再生しても音が出ません。対応していない機 ステレオ モノラル 器でも再生するときは、"STEREO" または "MONO" で録音してください。**

**❹ |≼≼ または ▶▶**| キーを押して "LP : STĂMP ON" または "LP :<br>「AMP OFF" を選ぶ

**スタンプ オン "LP : STAMP ON" :** スタンプ 曲タイトルの頭の部分に "**LP :** " の文字が入る 〔LP スタンプ (STAMP) 機能 →③<u>5</u>〕

**"LP : STAMP OFF" :** 曲タイトルの頭の部分に "**LP :** " の文字が入らない

LP:STAMP<br>OFF >ON

#### 5 **エンター デモ enter/demo キーを押す**

**● "LP: "** は曲タイトルの文字数に含まれます。 "LP: " をつけた曲が極 端に多い MD などでは、タイトル入力ができないことや登録できるグ ループの数が減ることがあります。-35-50

> **33 JA 次のページに続く**

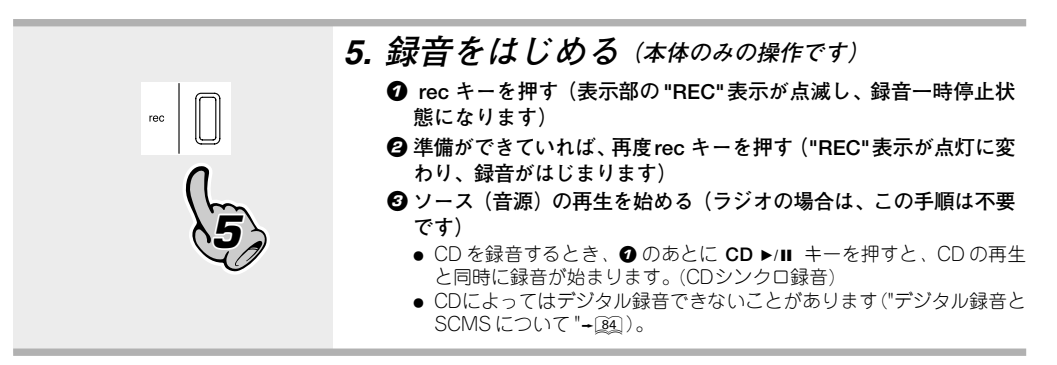

**録音を一時停止する**

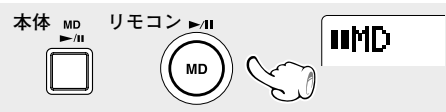

● 再び録音を始めるときは、もう一度押します。この とき、トラック番号は "1"繰り上がります。**rec** キー を押しても録音を始めることができます。

#### **録音を停止する**

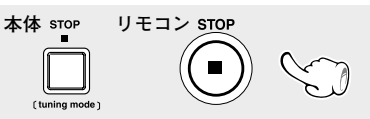

- "MD WHITING" 表示中は、電源を切ったり衝撃や振 **ライティング** 動を加えないでください。 "**MD WRITING**" が完了す る前に電源コードを抜くと、録音や編集した情報が 消滅します。
- CD を録音しているときは、CD プレイヤーも停止し ます。(シンクロ機能)

**録音中の表示について**

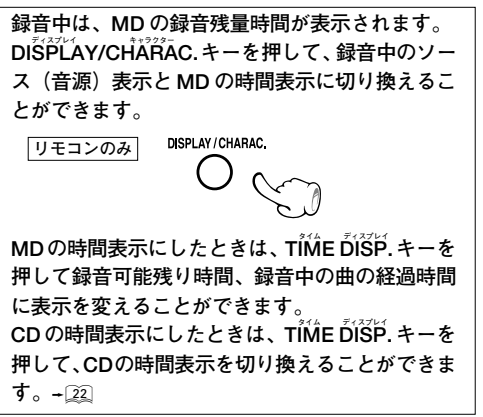

**録音時のトラック番号について**

**CDのアナログ録音、AUXからの録音のとき、音のな い部分が 3 秒以上続いた後、次の音が入ってくると、 トラック番号を自動的に "1" 繰り上げます(ただし、 録音する音楽ソースのノイズなどにより、トラック番 号が繰り上がらない場合があります)。また、クラ シック音楽などで小さい音が続いたとき、トラック番 号が繰り上がる場合があります。ラジオを録音中は、 オート マーク トラック番号は"AUTO MARK"で設定した時間ごと (5 分または10 分)に自動的に繰り上がります。付い たトラック番号は、あとで編集できます。**

- CDからのデジタル録音では、曲が変わるとトラック 番号が繰り上がります。
- CDを録音しているとき、CDの再生が始まると оā トラック番号が "1" 繰り上がる場合があります。 これは CD のデジタル信号成分中に含まれる信 号によるものです。不要なトラック番号は **"1曲 イレース または MD の全曲を消す(ERASE)"** を参照し て削除してください。 → 62

**録音の途中でトラック番号を繰り上げたいときは、 エディット MD EDIT キーを押します。その位置にトラック番号 を付けることができます。**

**トラック番号は再生時、曲の頭出しやプログラムのと きなどに使用します。**

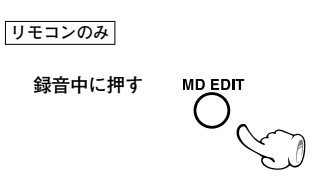

**ディスプレイに下記の文字が表示されたとき、録音はできません。 ディスク フル "DISC FULL" :**MD が一杯になっている。 **プロテクテッド "PROTECTED" :**誤消去防止つまみが開いている。 → 不要な曲を消す。→ 62 → 閉める。 + 84 **ディスプレイのメッセージについて プレイ オンリー "PLAY ONLY" :**再生専用MD である。 → 録音用ディスクを入れる。

#### **MD のステレオ長時間録音と再生について**

**本機は、MD のステレオ長時間録音に対応しています。(MDLP 対応機器です) 録音モードにはステレオ録音、モノラル長時間録音、ステレオ2倍長時間録音、ステレオ4倍長時間録音があります。 また、同じ MD に異なる録音モードの曲を混在させて録音することもできます。**

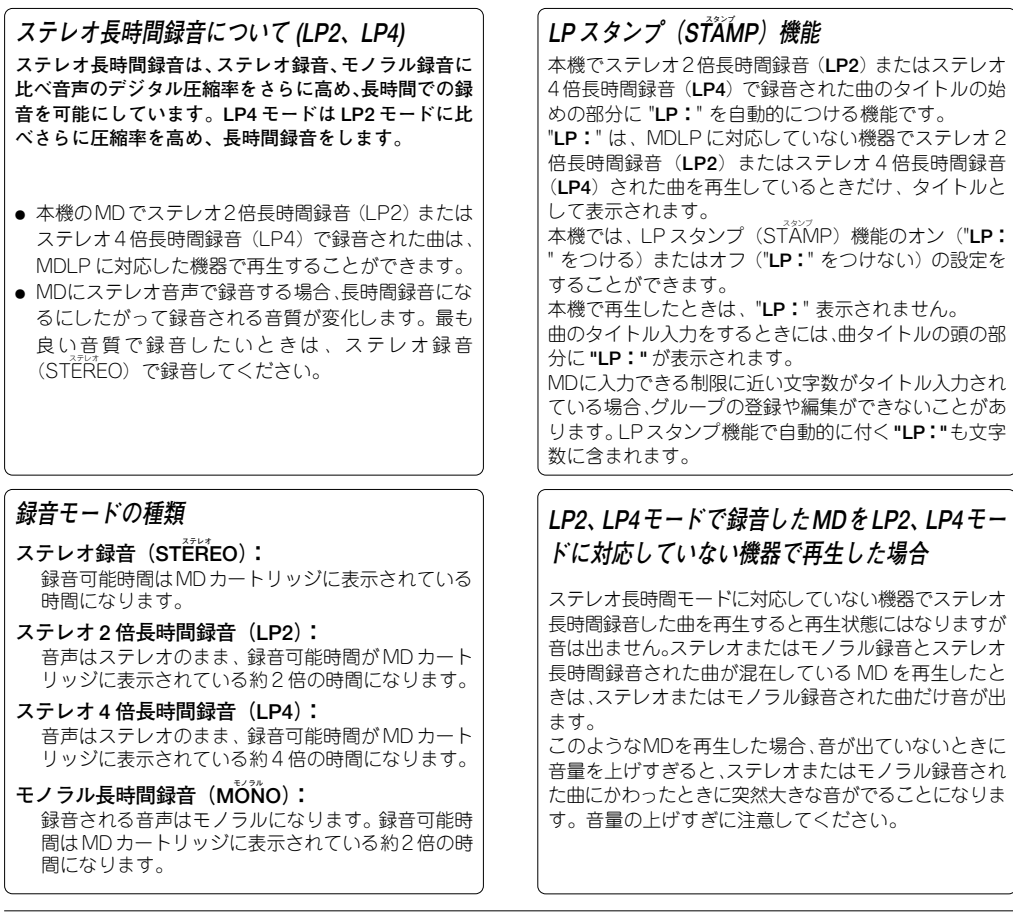

異なる録音モードで録音した曲は MD の編集機能で制限があります。"曲をつなぐ (COMBINE) " →[64]

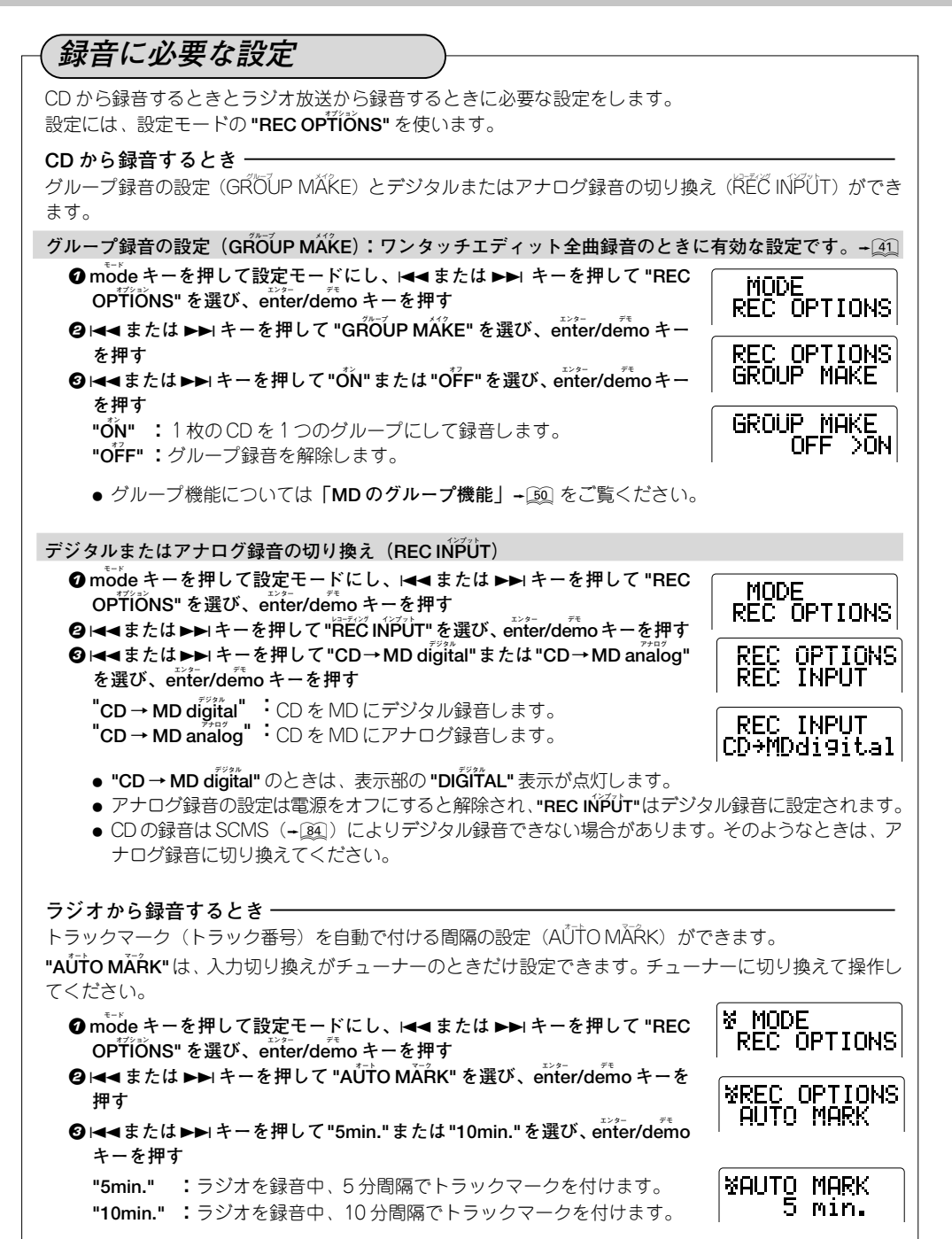
**CD と MD のいろいろな再生**

## **曲順を並べ替えて聴く(プログラム再生)**

**好きな曲を好きな順番にプログラムして聴くことができます(最大 32 曲)。リモコンを使って操作します。**

**再生に応じて、入力を "CD" または "MD" にする。停止中に操作してください。**

# **プログラム "PGM" モードを選ぶ** 1

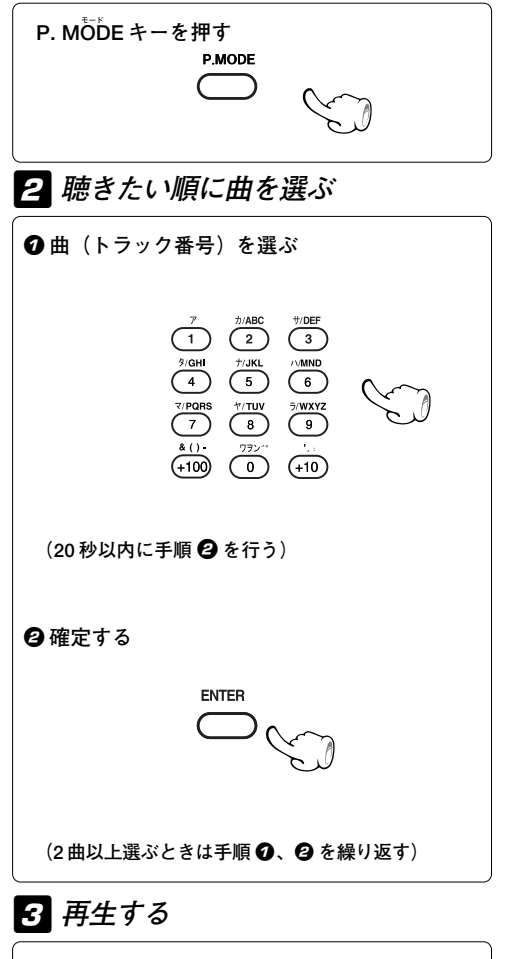

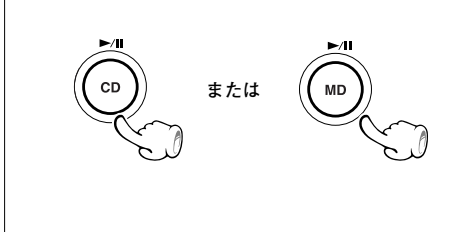

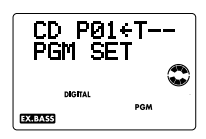

● グループ登録したMDのときは、**P. MODE キー**を2回 **プログラム** 押して "**PGM** " 表示を点灯させます。

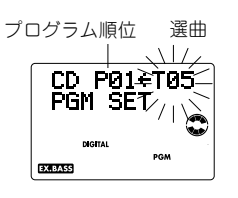

**数字キーを押す順序は 12 曲目なら ............... +10、2 40 曲目なら ............... +10、+10、+10、+10、0 202 曲目なら ............. +100、+100、2**

- 曲は1→または▶▶キーでも選ぶことができます。
- MD のときのみ、100曲目以降も選ぶことができます。
- **32 曲までプログラムできます。"PGM FULL" が表示さ** れると、それ以上プログラムできません。
- 選んだ曲番号は、プログラムの最後に追加されます。
- プログラム時間の合計が1000分以上になると、時間表 示が "**ー ー:ー ー** " になります。

÷ 1で曲(トラック番号)を間違えたときは、**STOP** キー を押してから選び直します。 2 の後、プログラムを修正したいときは、**「プログラム**

**した曲を取り消すには」(→[38])の操作をしてください。** 

- プログラムで選んだ順 (P 番号順) に再生されます。
- 再生中に 1→ キーを1回押すと、再生中の曲を最初か ら再生します。

前の曲へ飛び越すときは、1→ キーを2回押します。 ● 再生中に▶▶ キーを1回押すと、次の曲へ飛び越して

再生します。

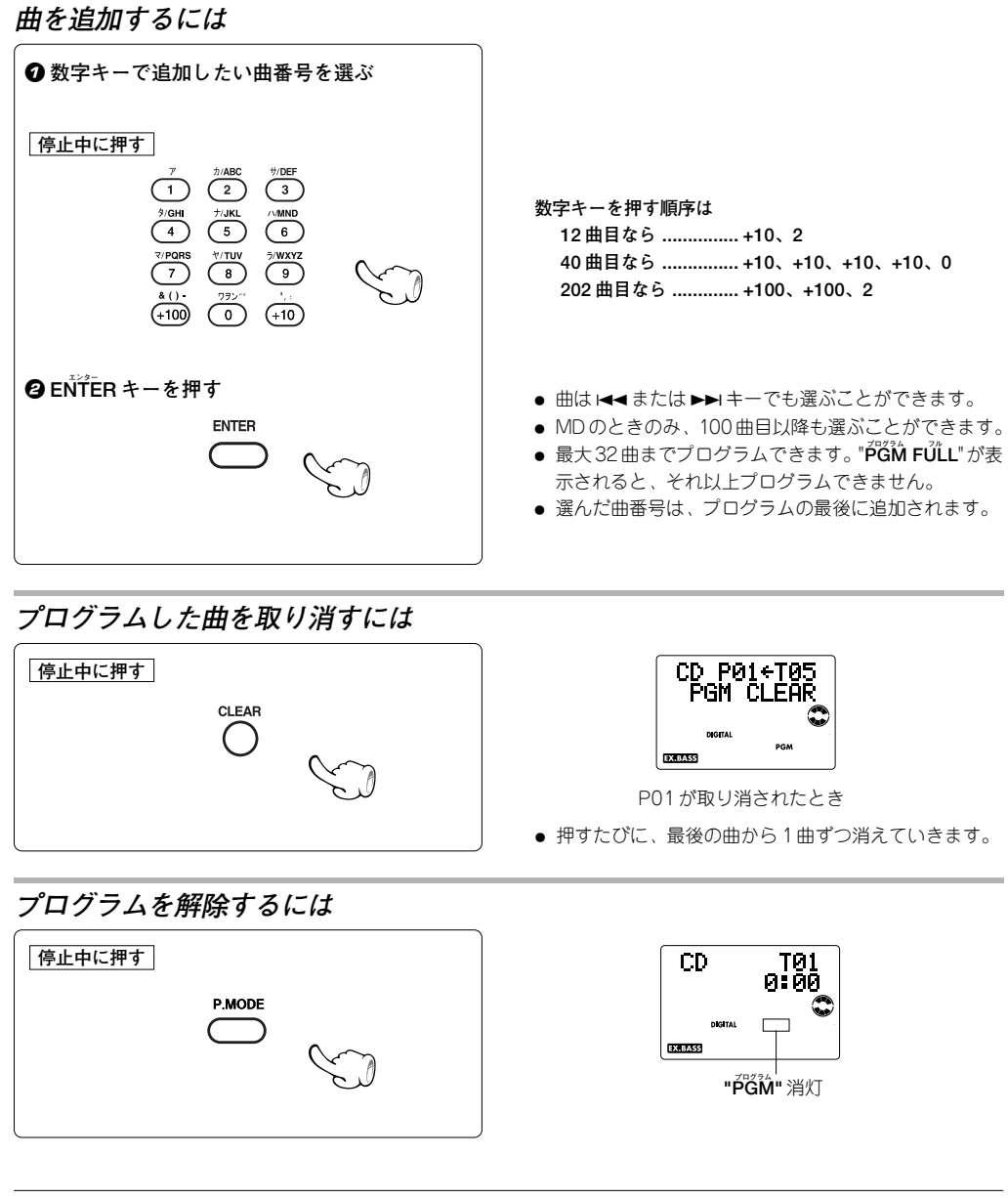

● 本機での CD と MD を組み合わせたプログラムはできません。

ക് ● 電源をオフにしたり、プログラムしたディスクを取り出すと、プログラムモードを解除します。このとき、設 定したプログラム内容は消えます。

## **繰り返し聴く (リピート再生)**

**お気に入りの曲やディスクを繰り返し聴くことができます。リモコンを使って操作します。**

**再生に応じて、入力を "CD" または "MD" にする。**

### **1曲を繰り返し聴くとき**

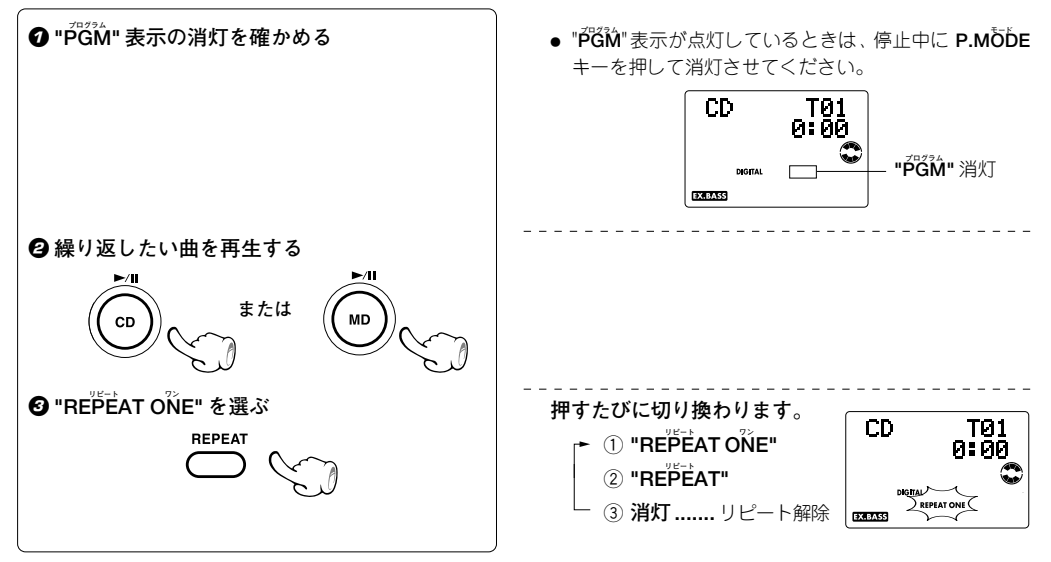

### **全曲を繰り返し聴くとき**

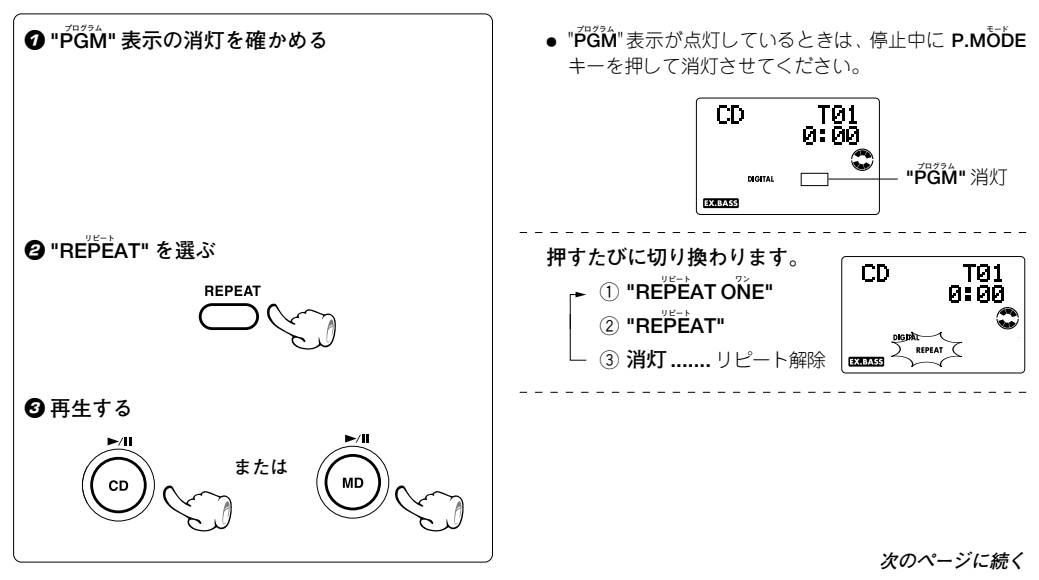

**選んだ曲だけを繰り返し聴くとき**

1 **" 曲順を並べ替えて聴く(プログラム再生)"の 手順** 1**と**2**までを行い、聴きたい曲をプログラ ムする → ③2 @ "REPEAT" を選ぶ REPEAT** 3 **再生する または**

**リピート REPEAT キーを押すたびに切り換わります。**

- $\circledcirc$  "REPEAT" CD P01 2 **消灯 .......** リピート解除  $\frac{1}{2}$ 
	- 選んだ曲全部を繰り返します。

**繰り返し再生をやめるには**

<mark>RE</mark>PEATキーをリピートモードが解除になるまで押 **します。** ● "REPEAT" 表示が消灯し、CDプレーヤーまたはMD

レコーダーのモードに従った再生に戻ります。

## **曲順を順不同に楽しむ (ランダム再生)**

**毎回曲がランダム(無作為)に選択されるので、飽きることなく楽しめます。リモコンを使って操作します。**

**再生に応じて、入力を "CD" または "MD" にする。**

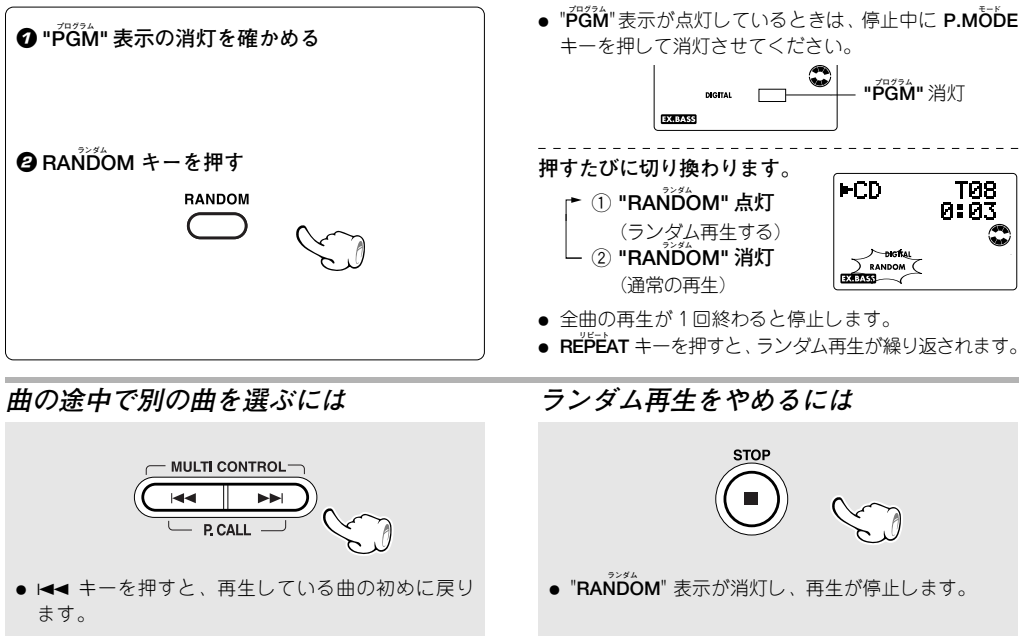

# **便利な録音あれこれ**

**本機では、通常の録音の他に次のような CD 録音機能があります。用途に応じて選んでください MD への録音は、すべての録音機能で ATRAC3(MDLP)での長時間録音ができます。**

#### **CD を短時間で録音したいときは [ワンタッチエディット4倍速録音] → ②**

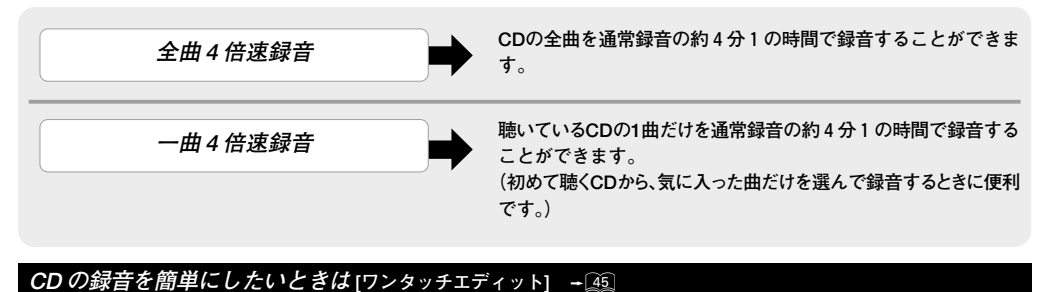

 $\rightarrow$ \ **CD の全曲を簡単に録音できます。 聴いている CD の 1 曲だけを録音できます。 (初めて聴く CD から、気に入った曲だけを選んで録音するとき に便利です。) 全曲録音 一曲録音**

 $\rightarrow$ 

### **CD** の曲を選び曲順を並びかえて録音をしたいときは→ △ 2

**プログラム録音**

**CD の曲をプログラムした曲順で録音します。 4 倍速録音で録音することもできます。**

#### **ワンタッチエディット録音(O.T.E.)について**

**ワンタッチエディット録音では、録音モードや録音スピードの設定を変えないで録音するとき、各録音操作で"録音モー ドの設定"や"録音スピードの設定"を省略することができます。 それぞれの設定は、以下の方法で確認することができます。 録音モードの確認のしかた MD の停止中に表示部で録音モードの表示を確認します。 モノラル "LP2、LP4、MONO" 消灯 .... ステレオ録音モードに設定 "LP2" 点灯 ............................. ステレオ 2 倍長録音モードに設定 "LP4" 点灯 ............................. ステレオ 4 倍長録音モードに設定 モノラル "MONO" 点灯......................... モノラル 2 倍長録音モードに設定** LP スタンプ機能の ON/OFF を確認するときは、各録音操作で録音モードを選ぶ操作が必要となります。 録音スピード設定の確認のしかた<br>- 表示部の "HIGH" 表示の消灯 / 点灯を確認します。<br>- "HIGH" 消灯 ............................ 通常速録音に設定<br>- "HIGH" 点灯 ........................... デジタル4倍速録音に設定

## **CD のワンタッチエディット 4 倍速録音**

**CD の全曲を、MD に 4 倍速録音できます。(4 倍速全曲録音) CD を聴いているとき、ワンタッチで今聴いている曲だけを最初から録音できます。(4 倍速一曲録音)** ▲ アナログ録音では4倍速録音はできません。

**MD レコーダーは必ず停止状態にしてください。**

# **録音の準備をする** 1

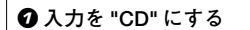

**@ "RANDOM" 表示の消灯を確かめる** 

3 **MD レコーダーに録音可能な MD を入れる**

4 **CD プレーヤーに CD を入れる**

### 2 **録音モードを選ぶ**

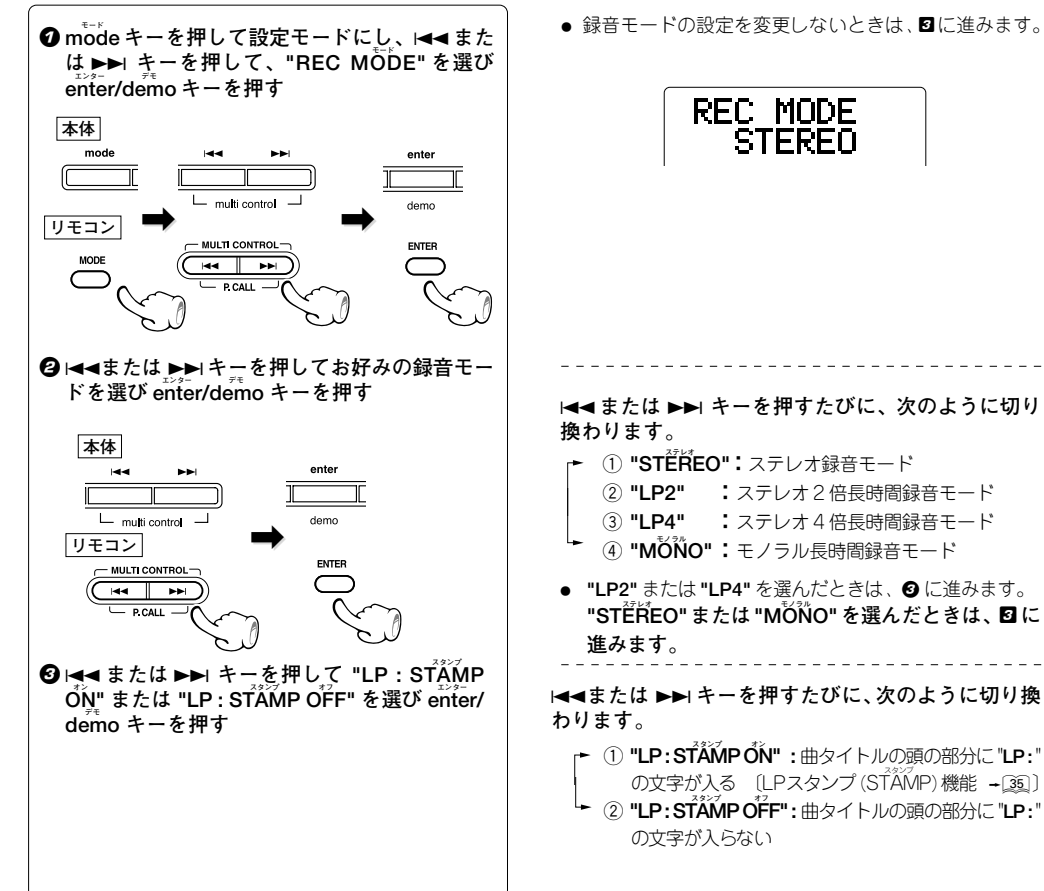

- ÷ **ランダム ストップ** "**RANDOM**" 表示が点灯しているときは、**STOP** 7 キー を押してランダム再生モードを解除します。 ● グループ録音しないときは、グループ録音の設定をオフ にしておきます (全曲録音のときのみ)。 → 36
- ●録音モードの設定を変更しないときは、図に進みます。

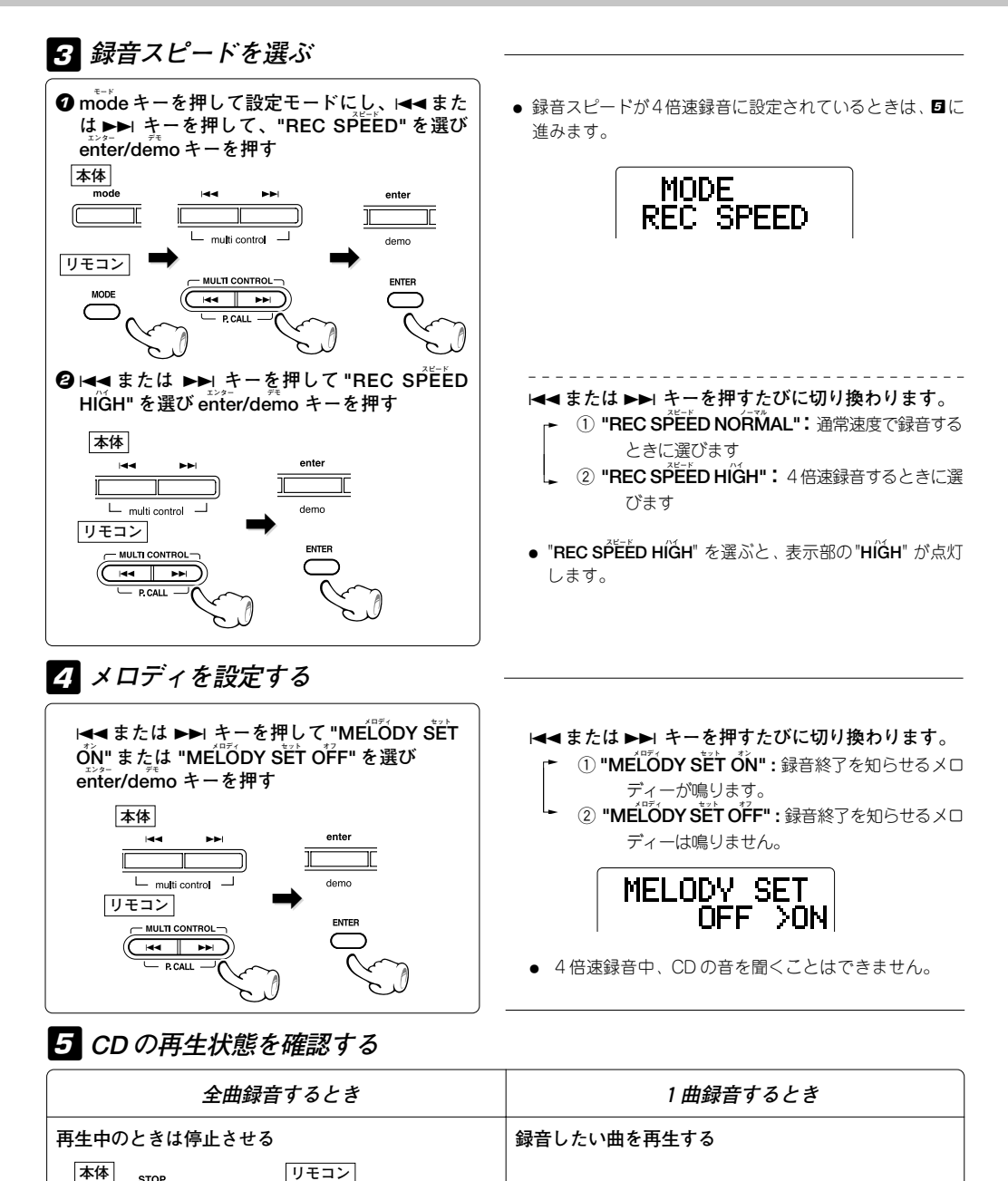

● 曲の途中で手順 6 を行っても、再生中の曲の最初に戻 り、録音がはじまります。

**(他の曲を録音するときは、手順** 5 **と** 6 **を繰り返します)**

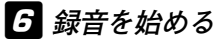

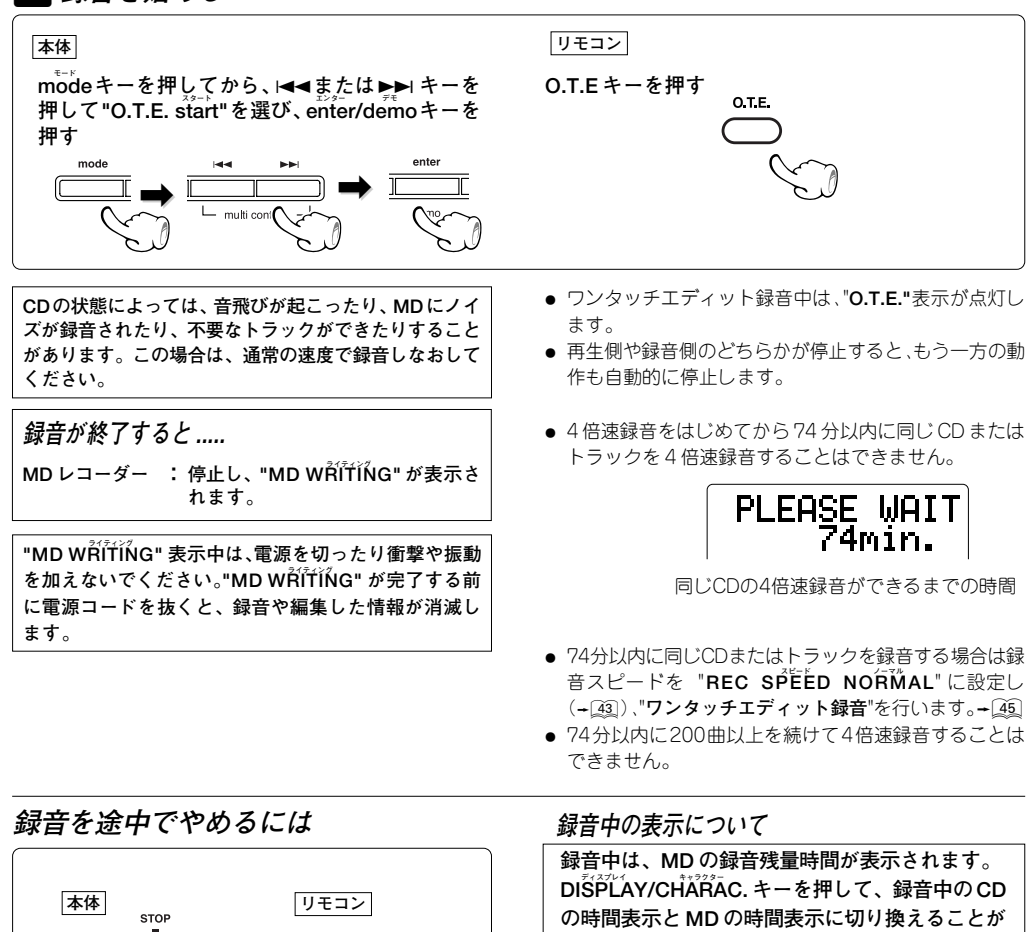

**できます。 リモコンのみ**

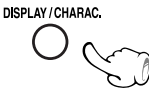

**タイム ディスプレイ MDの時間表示にしたときは、TIME DISP.キーを 押して録音可能残り時間、録音中の曲の経過時間 に表示を変えることができます。タイム ディスプレイ CD の時間表示にしたときは、TIME DISP. キーを 押して、CDの時間表示を切り換えることができま す。**™

**録音、再生ともに停止します。**

## **CD のワンタッチエディット録音**

**CD の全曲を、ワンタッチで録音できます。(全曲録音) CD を聴いているとき、ワンタッチで今聴いている曲だけを最初から録音できます。(一曲録音)**

**MD レコーダーは必ず停止状態にしてください。**

# **録音の準備をする** 1

- **4 入力を "CD" にする**
- **@ "RANDOM" 表示の消灯を確かめる**
- 3 **MD レコーダーに録音可能な MD を入れる**
- 4 **CD プレーヤーに CD を入れる**
- 5 **ハイ "HIGH" 表示の消灯を確かめる**
- "RANDOM" 表示が点灯しているときは、STOP キー を押してランダム再生モードを解除します。
- ▲ グループ録音しないときは、グループ録音の設定をオ フにしておきます(全曲録音のときのみ)。 → 36
- ÷ **ハイ** ディスプレイの "**HIGH**" 表示が点灯しているときは、 「CD のワンタッチエディット4 倍速録音 | の**図**の操作 で "REC SPEED NORMAL" を選びます。→ 43

2 **録音モードを選ぶ**

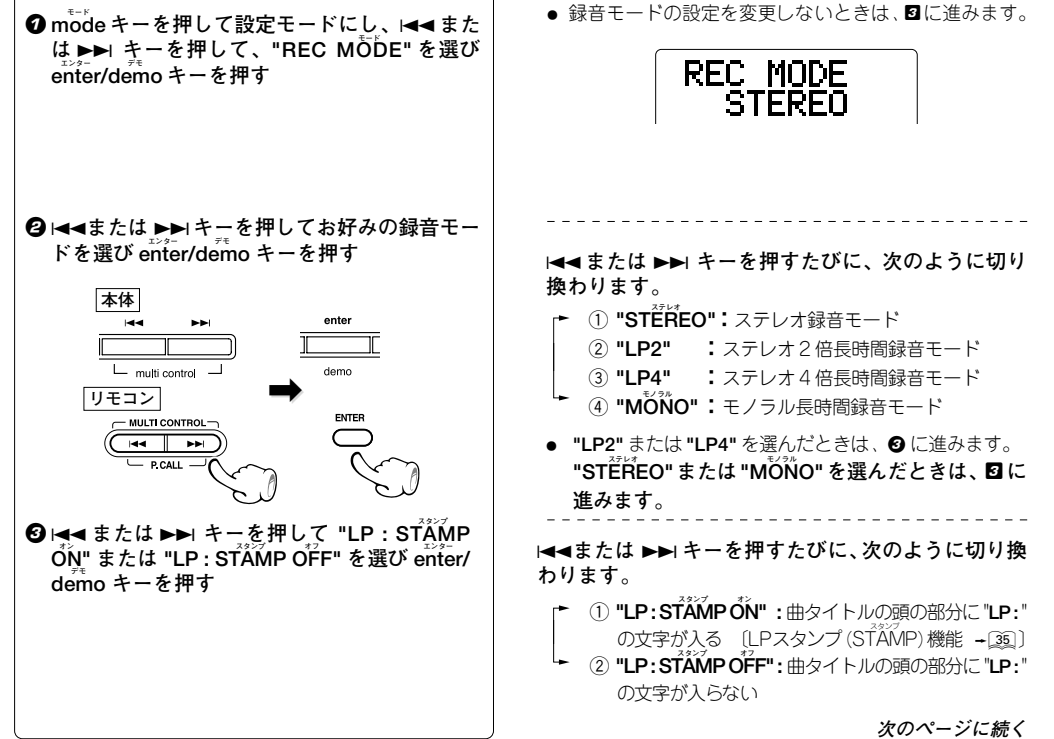

## 3**CD の再生状態を確認する**

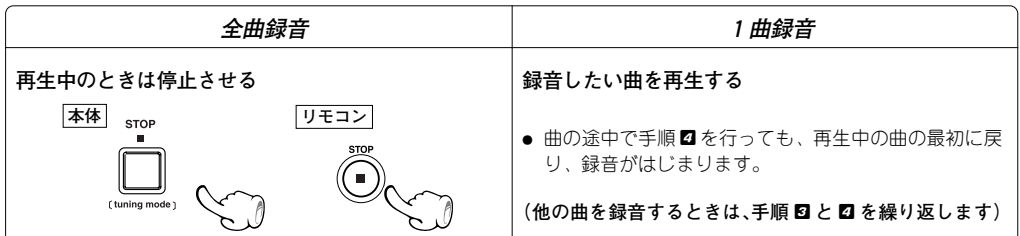

## 4 **録音を始める**

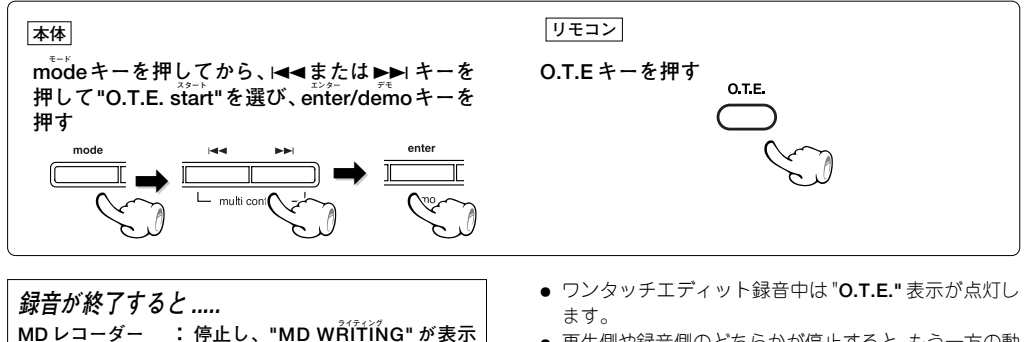

● 再生側や録音側のどちらかが停止すると、もう一方の動 作も自動的に停止します。

**ライティング "MD WRITING" 表示中は、電源を切ったり衝撃や振動を ライティング 加えないでください。"MD WRITING" が完了する前に電 源コードを抜くと、録音や編集した情報が消滅します。**

**されます。**

### **録音を途中でやめるには**

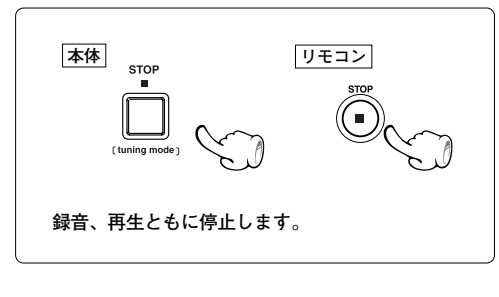

#### **録音中の表示について**

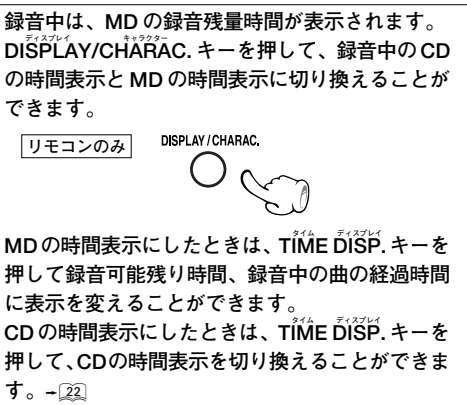

## **CD のプログラム録音**

**CD の好きな曲を好きな順番でプログラムして MD に録音することができます。**

● アナログ録音では4倍速録音はできません。

**MD レコーダーは必ず停止状態にしてください。**

# **録音の準備をする** 1

**4 入力を "CD" にする ランダム "RANDOM" 表示の消灯を確かめる MD レコーダーに録音可能な MD を入れる CD プレーヤーに CD を入れる**

- ÷ **ランダム ストップ** "**RANDOM**" 表示が点灯しているときは、**STOP** 7 キー を押してランダム再生モードを解除します
- 2**CD の曲順をプログラムする**

**CD の " 曲順を並べ替えて聴く(プログラム再生)" の手順 ■~ 2 を行う** → 32

● 同じ曲が複数回プログラムされている場合、4倍速録音 **セイム** をすると "**SAME TNO.**" が表示され録音できません。

### 3 **録音モードを選ぶ**

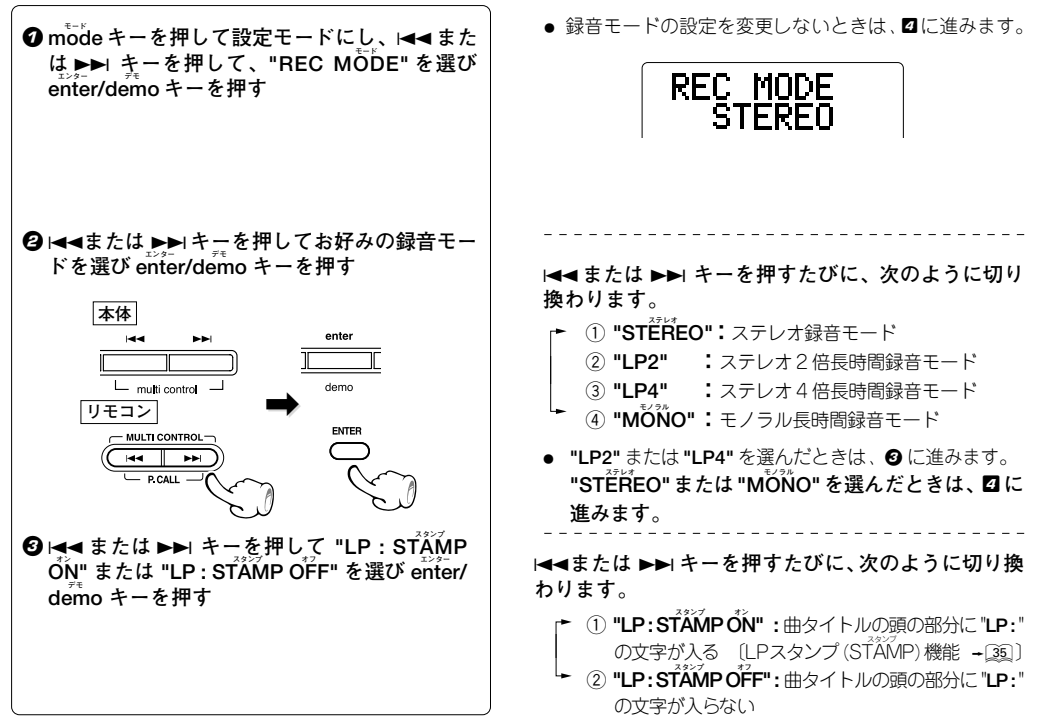

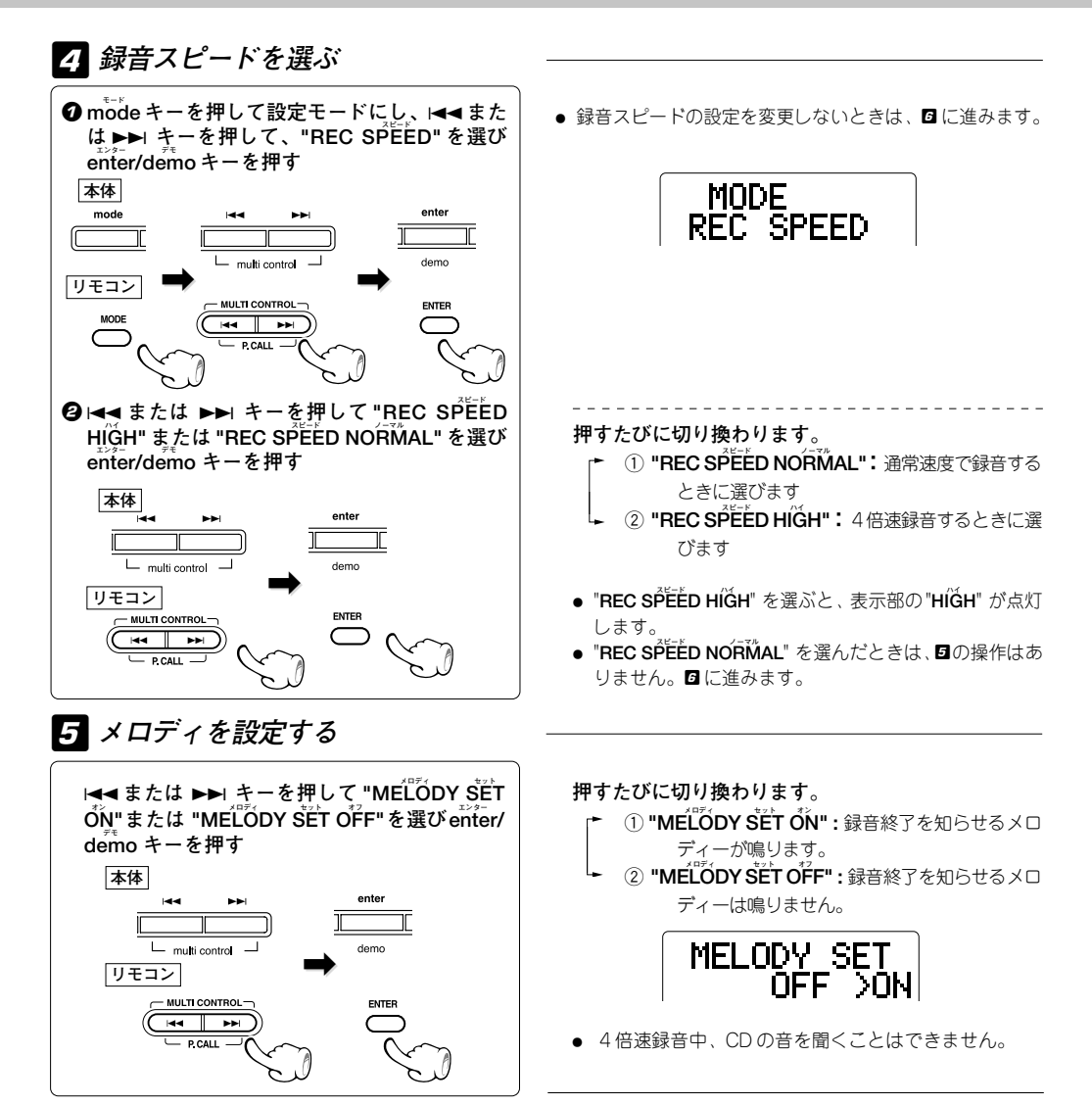

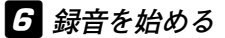

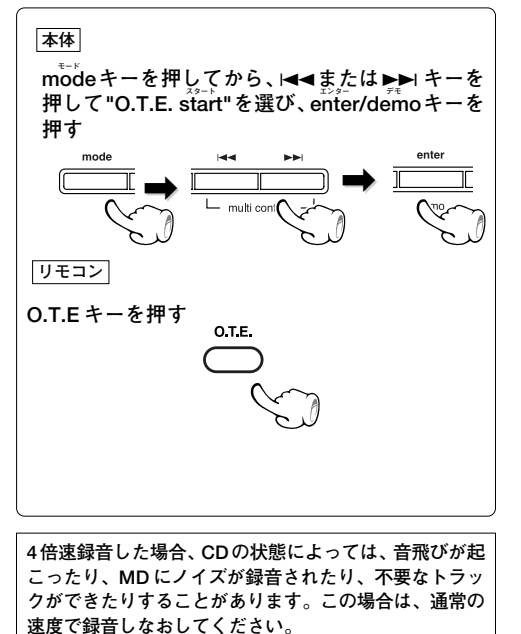

**録音が終了すると .....**

**MD レコーダー : ライティング 停止し、"MD WRITING" が表示さ れます。**

**ライティング "MD WRITING" 表示中は、電源を切ったり衝撃や振動 ライティング を加えないでください。"MD WRITING" が完了する前 に電源コードを抜くと、録音や編集した情報が消滅し ます。**

### **録音を途中でやめるには**

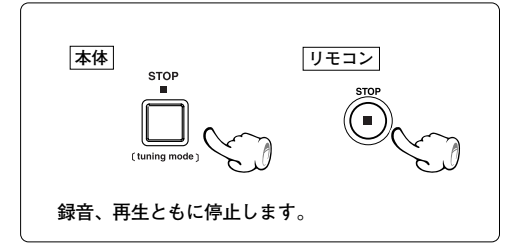

- プログラムの1曲目から録音がはじまり、全プログラム を録音します。
- ÷ ワンタッチエディット録音中は "**O.T.E."** 表示が点灯し ます。
- CD プログラム再生が終わると自動的に録音が停止し ます。
- 4 倍速録音をはじめてから 74 分以内に同じ CD または トラックを 4 倍速録音することはできません。

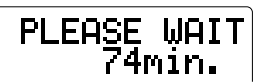

同じCDの4倍速録音ができるまでの時間

- 74 分以内に同じ CD またはトラックを録音する場合は 録音スピードを "**REC SPEED NORMAL**" に設定し (→ 48))、録音します。
- 74分以内に200曲以上を続けて4倍速録音することは できません。

#### **録音中の表示について**

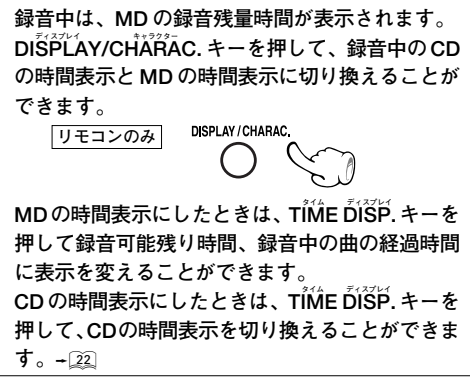

**MD のグループ機能**

**ステレオ長時間録音モード(LP2またはLP4)を使って、複数のCDを1枚のMDに録音できるようになりました。しかし、1枚 のMDに収録される曲数が多くなると曲の管理も大変になります。**

**そこで、MDに収録されいる曲をグループに分けて管理します。各グループごとのタイトルをつけたり、選んだグループだけ を再生したりと収録曲が多くても簡単に操作することができます。**

**グループ機能は、MD規格の推奨方法にもとづいています。本機でグループ登録したMDは、他のMDのグループ機能対応機 器でも再生・編集ができますが、一部の機種ではグループ名などが正しく表示されなかったり編集できない場合があります。 ワンタッチエディット録音でCDの全曲録音をすると、自動的に1つのグループとして録音されます(お買い上げ時の設定)。 また、グループにしないで録音することもできます。→ 36** 

**● MDのグループ機能は、MDのディスクタイトルのエリアにグループ情報を記憶させています。グループ機能に対応 している機器では、これらのグループ情報は表示されませんが、グループ機能に対応していない機器で再生すると、 グループ情報の数字・記号が表示されます。これらの数字・記号を編集で削除するとグループ登録が消去されるの で、ご注意ください。**

**また、MD に入力できる制限に近い文字数がタイトル入力されている場合、グループの登録や編集ができないこと があります。LP スタンプ機能で自動的に付く "LP:" も文字数に含まれます。**

## **グループ登録する**

**先頭曲と最終曲を選んで連続している複数の曲をグループ登録することができます。(最大 99 グループ) 停止中にリモコンを使って操作します。**

**モード グループ登録を行うときは、停止中に P.MODE キーを押してプログラムモードとグループモードを解除してください。**

**入力を"MD"にする 。**

例:3曲目から8曲目までをグループ登録するとき

# **エディット グループ "MD EDIT GROUP" モードにする** 1

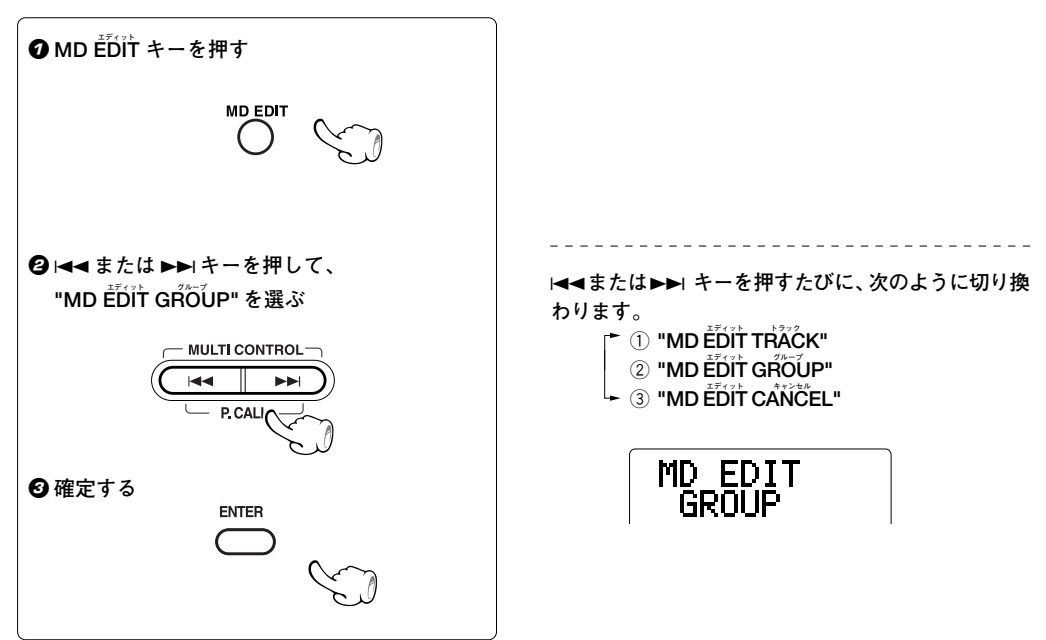

# **グループ スタート** 2**" GR START" を選ぶ**

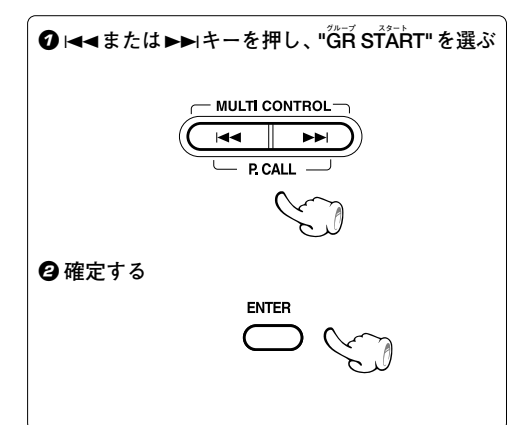

3 **グループ登録する曲を選ぶ**

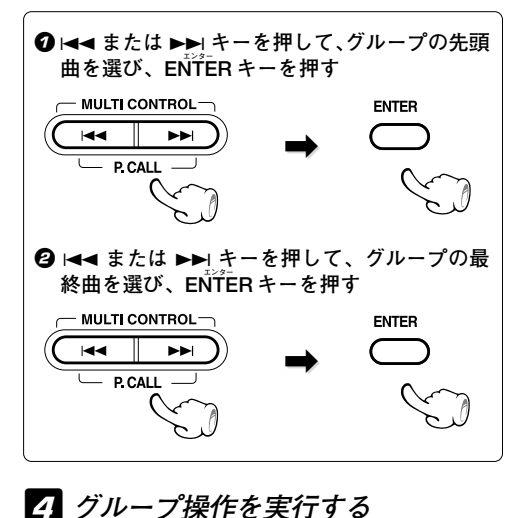

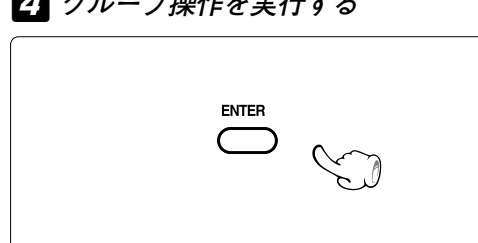

- $\blacktriangleright$  **+**  $\blacktriangleright$  **+**  $\blacktriangleright$  **を押すたびに、次のように切り換** わります。<br>← ① "ĜR START"
	- **グループ キャンセル** 2 **"GR CANCEL"**
		- **グループ エディット** 3 **"GR EDIT"**

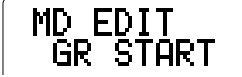

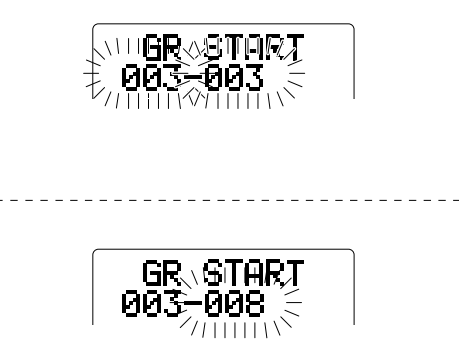

● 1曲だけでもグループ登録ができます。

**次のページに続く**

## 5 **MD を取り出す**

**MD を取り出すと、MD の編集を確定します。編集 を取り消す場合は、MD を取り出す前に、" 編集し た内容を取り消す " を参照して操作してください。**  $-\boxed{73}$  $\frac{MD}{4}$ 

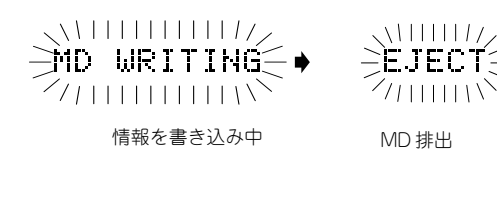

**ライティング "MD WRITING" 表示中は、電源を切ったり衝撃や振動を ライティング 加えないでください。"MD WRITING" が完了する前に電 源コードを抜くと、録音や編集した情報が消滅します。**

- 1つの曲を複数のグループに登録することはできません。
- 連続していない曲をグループに登録することはできません。例えば 1曲目と 3~12曲目を一つのグループに登録でき ません。曲を移動して連続する曲番号にしてからグループ登録しなおしてください。
- 連続している曲でも、あいだにグループをはさんで登録することはできません。例えば、すでにグループ A として 5 ~ 10 曲目が登録されているときに、グループ B として 3 ~ 12 曲目は指定できません。グループ A をグループ解除 してから、もう一度グループ登録しなおしてください。
- グループ登録済みの曲を他のグループに登録しなおすときは、次のいずれかの操作で、その曲をいったんグループ登録 されていない状態に戻してください。 **ĞR EDIT** でグループの範囲を変更する → <u>[</u>§�� **ĞŔ CẢŇČEL** でグループを解除する → <u>55</u>

# **グループ範囲を変更する**

**先頭曲と最終曲を再選択してグループ登録されている曲の範囲を変更します。停止中にリモコンを使って操作し ます。**

**モード グループの範囲を変更するときは、停止中に P.MODE キーを押してプログラムモードとグループモードを解除してくだ さい。**

**入力を"MD"にする 。**

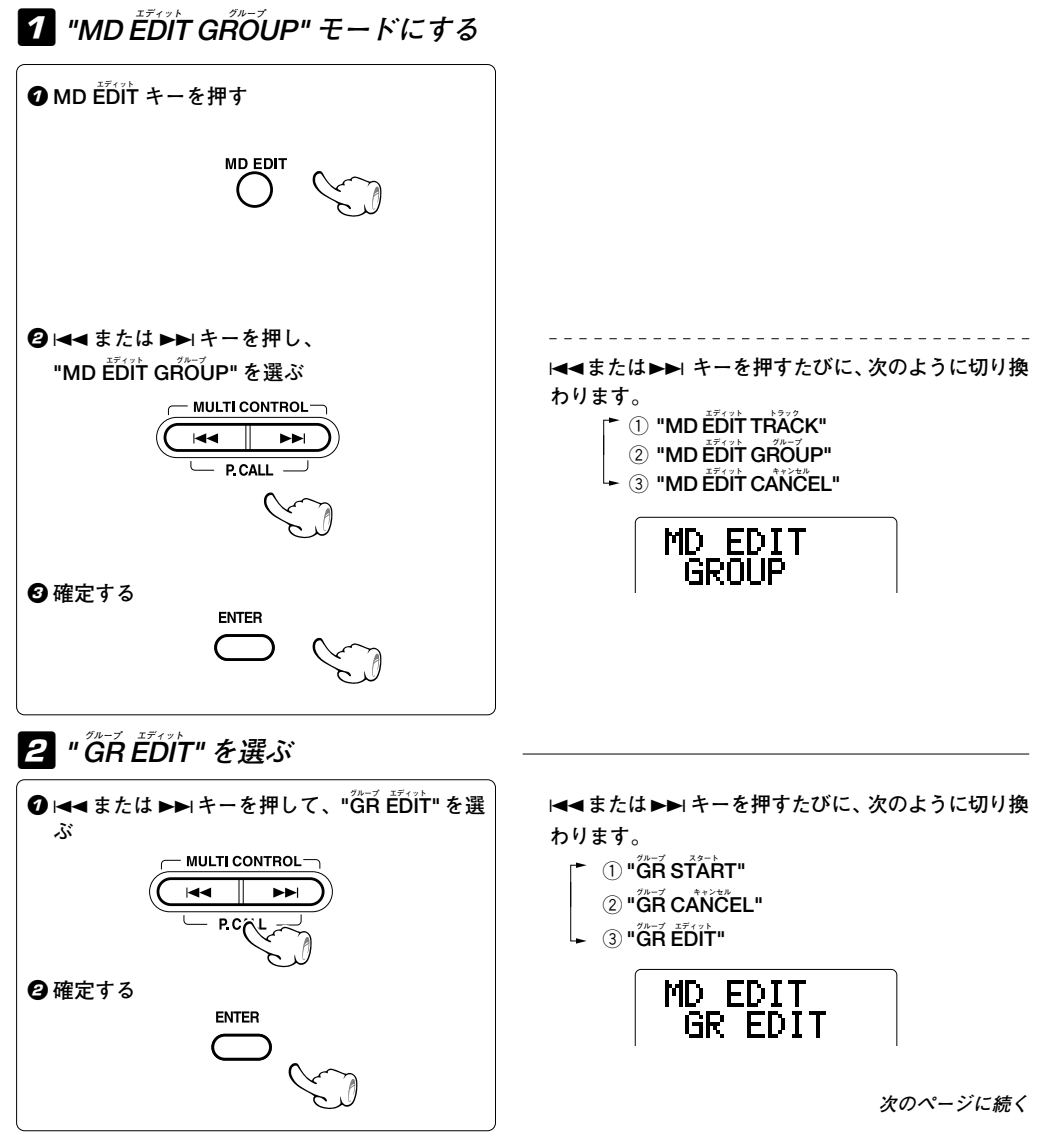

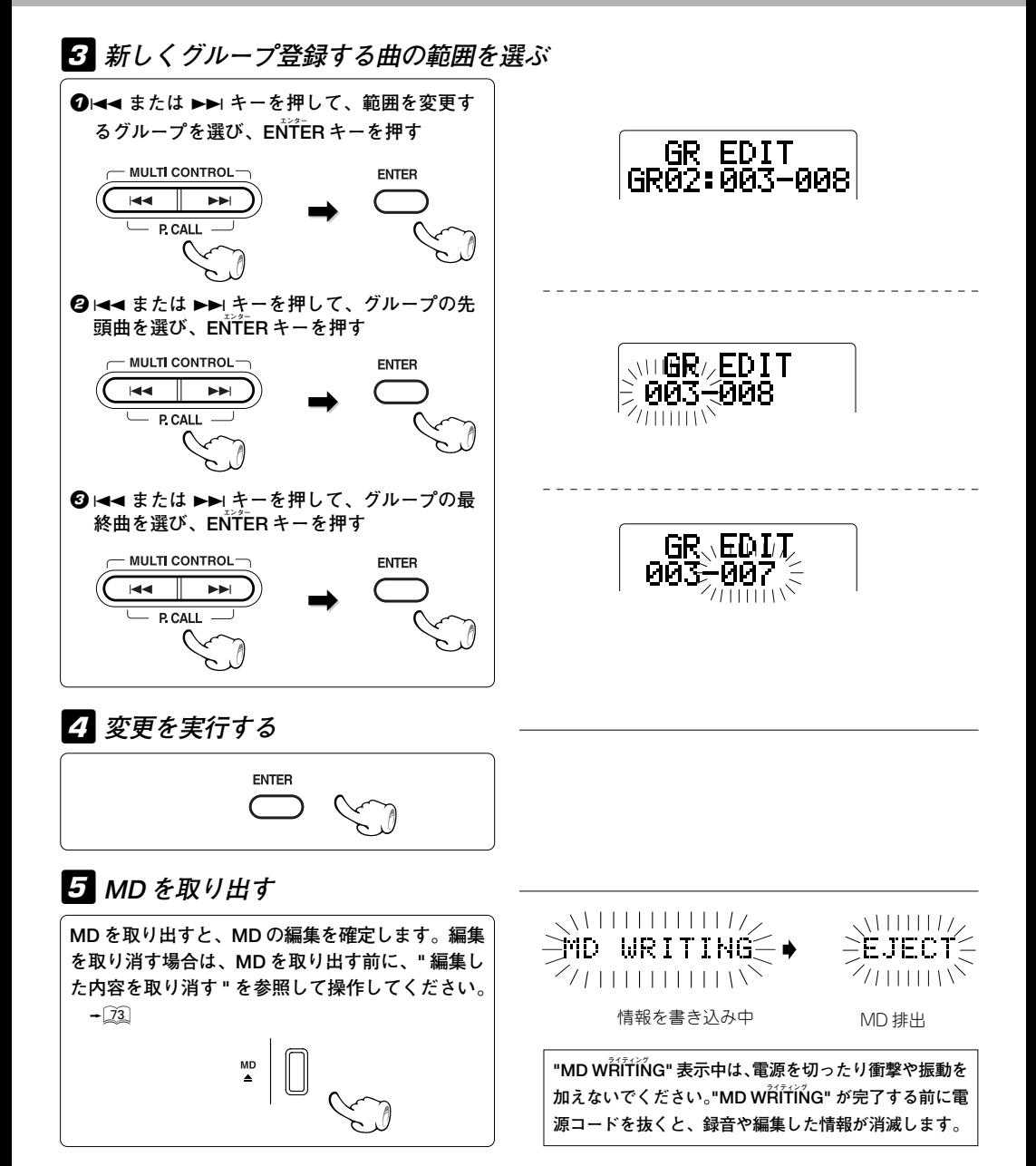

## **グループを解除する**

**登録したグループを解除ことができます。停止中にリモコンを使って操作します。**

**モード グループを解除するときは、停止中に P.MODE キーを押してプログラムモードとグループモードを解除してください。**

**入力を"MD"にする 。**

# **1 "MD EDIT GROUP" モードにする**

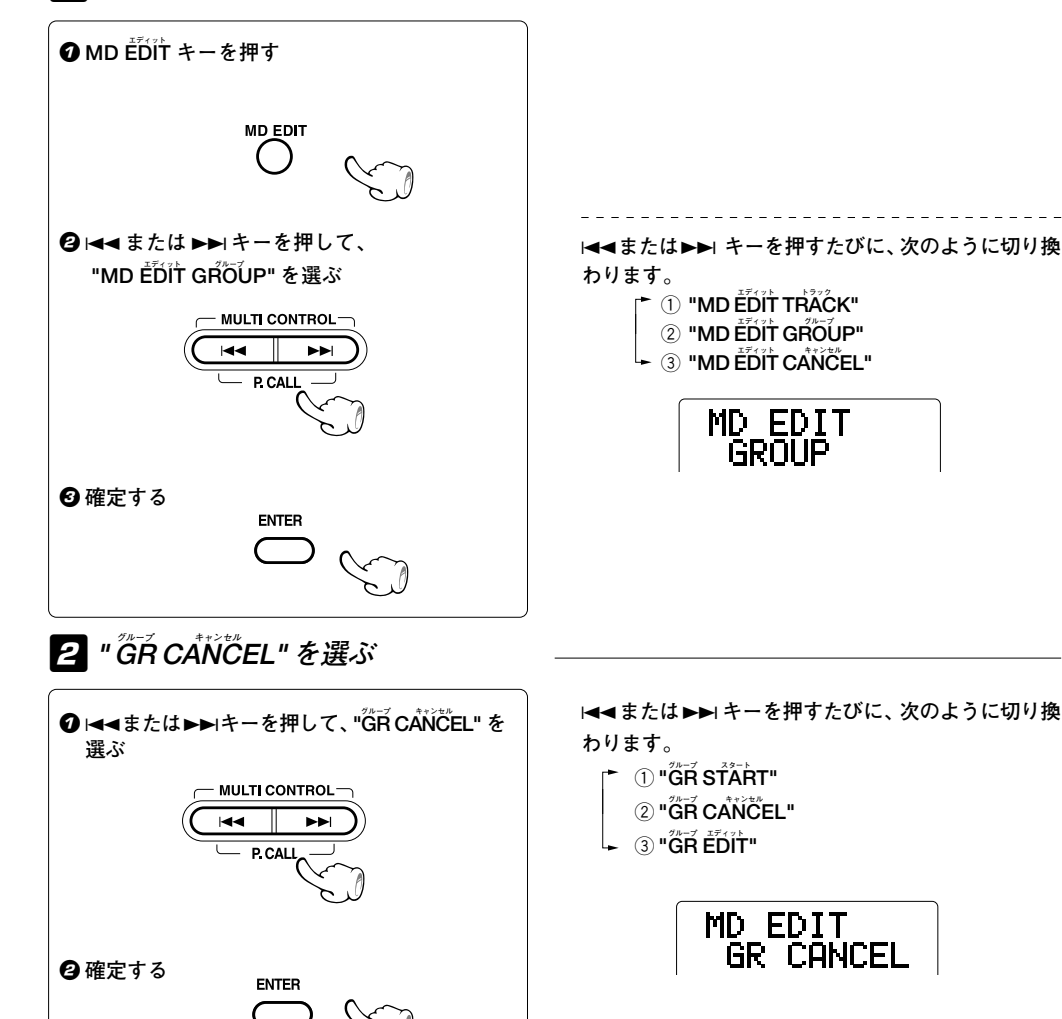

**次のページに続く**

# **グループ オール** 3 **"GR ALL" または解除するグループを選ぶ**

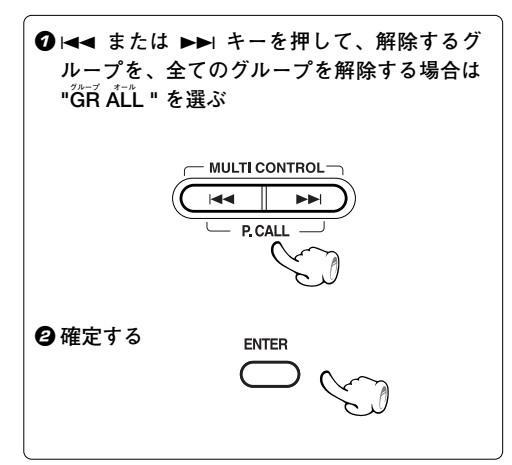

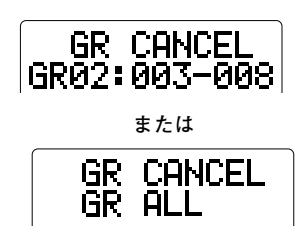

# **グループ解除を実行する** 4

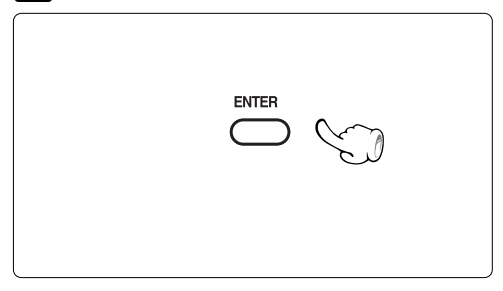

### 5 **MD を取り出す**

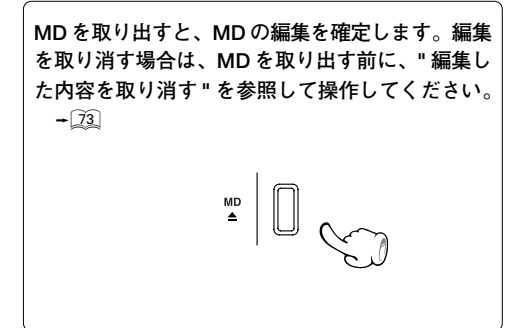

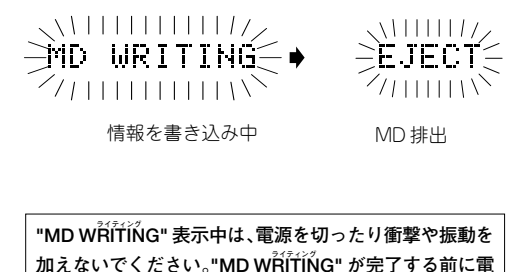

**源コードを抜くと、録音や編集した情報が消滅します。**

# **聴きたいグループを選ぶ (グループサーチ機能)**

**聴きたいグループの先頭の曲に簡単に飛び越し、選んだグループの曲だけ再生します。停止中にリモコンを使っ て操作します。**

**入力をMDにして、グループ登録されているMDを入れる。**

# **グループ GROUP モードにする** 1

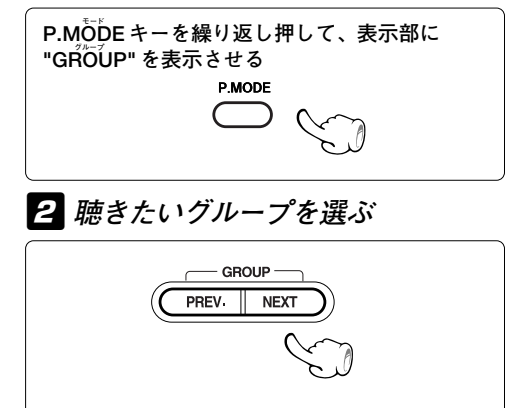

3 **再生する**

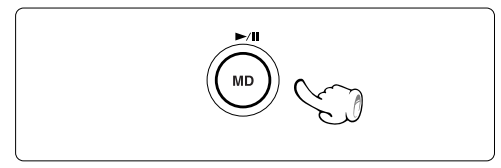

**グループ再生中の時間表示について**

MD 01<br>GROUP01 013-018 S£. **DIGITAL** "**GROUP**" 点灯 GROUP<br>EXEMPT ● グループタイトルがないときはグループ番号 (例:

- <mark>"GROUP01"</mark>)が表示され、グループタイトルがあると きはグループタイトルが表示されます。
- GROUP NEXT キーは、次のグループを選ぶときに押し ます。再生中は、選んだグループの先頭の曲から再生が 始まります。
- GROUP PREV. キーは、前のグループを選ぶときに押 します。再生中は、選んだグループの先頭の曲から再生 が始まります。
- ÷ **ストップ** グループ再生を止めるには、**STOP** 7 キーを押します。
- グループサーチ機能を解除するには、停止中に **モード グループ P.MODE** キーを2回押して **"GROUP"** 表示を消灯させ ます。

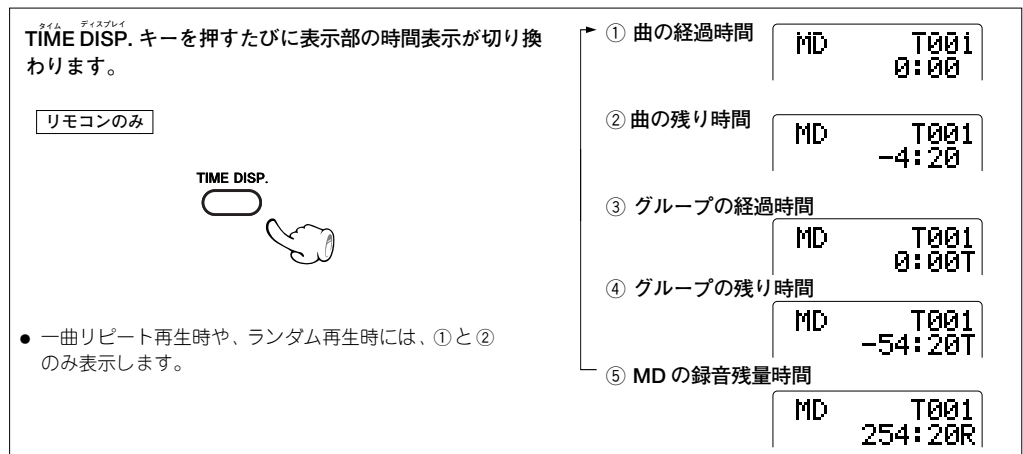

# **選んだグループの曲を繰り返し聴く(グループリピート再生)**

**選んだグループ内の全曲または1曲を繰り返し再生します。**

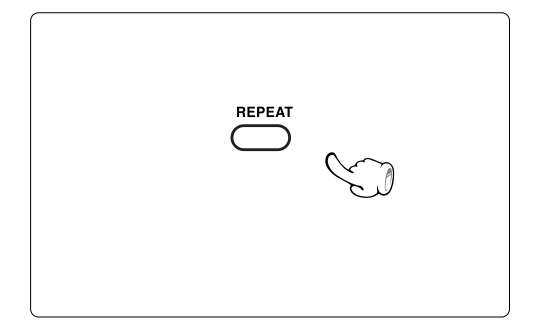

**押すたびに切り換わります。**

- $\odot$  "REPEAT ONE" : 1曲だけを繰り返します
	- **リピート** 2 **"REPEAT":**グループ内の全曲を繰り返します

3 **消灯:**リピート再生をやめる

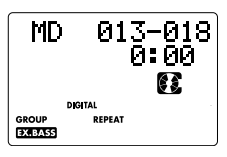

# **選んだグループの曲を順不同で聴く(グループランダム再生)**

**グループ内の曲を順不同で再生します。**

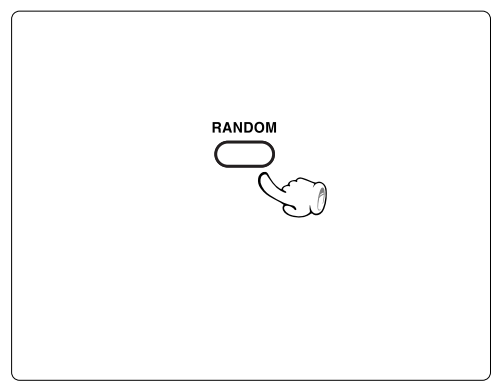

 **ランダム ランダム RANDOMキーを押して、"RANDOM"を点灯させる。**

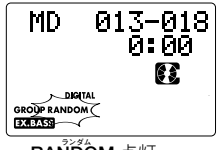

**RANDOM** 点灯

**ランダム再生を解除するには STOP ■ キーを押して、RANDOMを消灯させます。** 

- グループ内の全曲の再生が1回終わると停止します。
- REPEATキーを押すと、ランダム再生が繰り返されます。

# **MD の編集機能**

#### **録音した MD は、録音後に各種の編集を行うことができます。**

- 再生専用の一般市販ソフトの MD は編集できません。
- 編集をするときは、MDの誤消去防止つまみを録音可能側にしてください。 → 图4
- リモコンを使って操作します。

#### **MD 規格上の機能制限について**

**MDのいくつかの機能には、規格上の制限があります。故障とお考えになる前に、"MD規格上の症状"をご確認 ください。**H

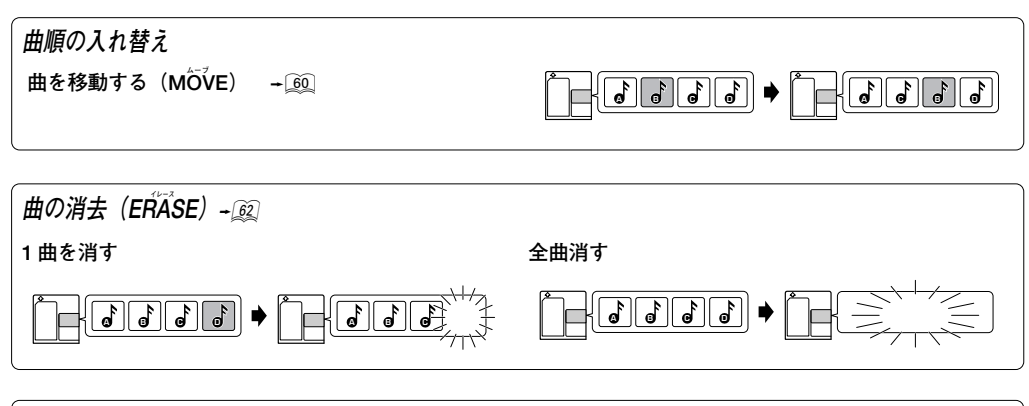

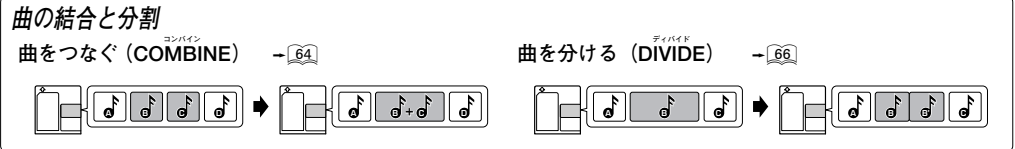

#### MD や曲にタイトルをつける → <u>.</u> . グループや曲にタイトルをつける → 20

英数字に加えてカタカナなどの入力も可能です。表示部に表示される文字の中から順に選ぶだけのカンタンな操作でタ イトルを入力できます。入力したタイトルは、機種間の互換性があるので、他のMD レコーダー(プレーヤー)にその MD をセットしたときも表示されます。 (タイトルの互換性には、表示可能な文字種や文字数など、一部の規制があります)

## **編集した内容を取り消す →***[*?3] **ライティング "MD WRITING"** が表示される前であれば、編集した内容や入力したタイトルを取り消すことができます。

# **ムーブ 曲を移動する(MOVE)**

**再生中の曲を目的のトラック番号の位置へ移動(挿入)します。前後の曲のトラック番号は、自動的に調整されま す。停止中に曲を移動することもできます。**

**ムーブ MOVE を繰り返し行うと、全曲をお好みの曲順に並べ替えることができます。**

**モード MD の編集を行うときは、停止中に P. MODE キーを押してプログラムモードとグループモードを解除してください。**

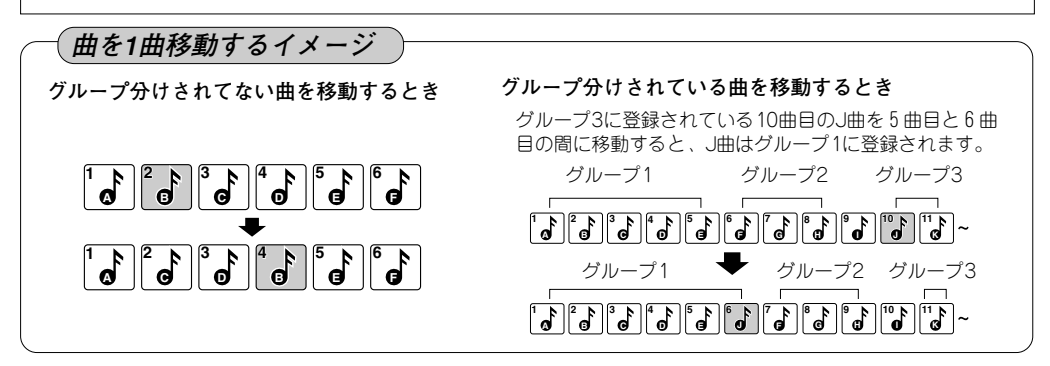

**入力を "MD" にする。**

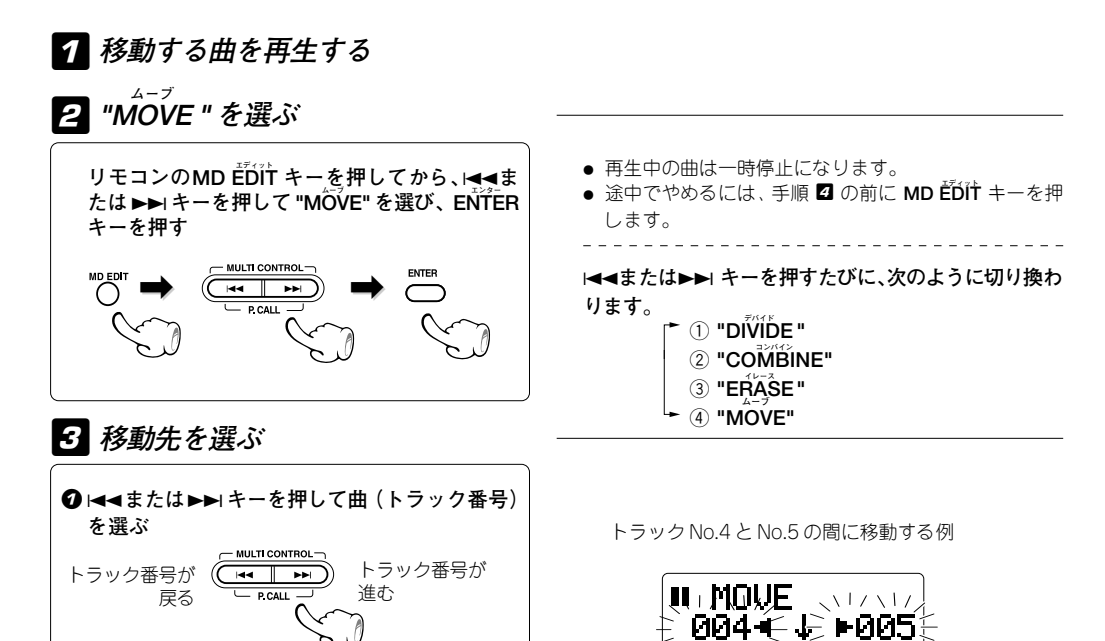

クロンカマ 移動先のトラック番号

 $7/17/17$ 

**60JA**

**@確定する** 

ENTER

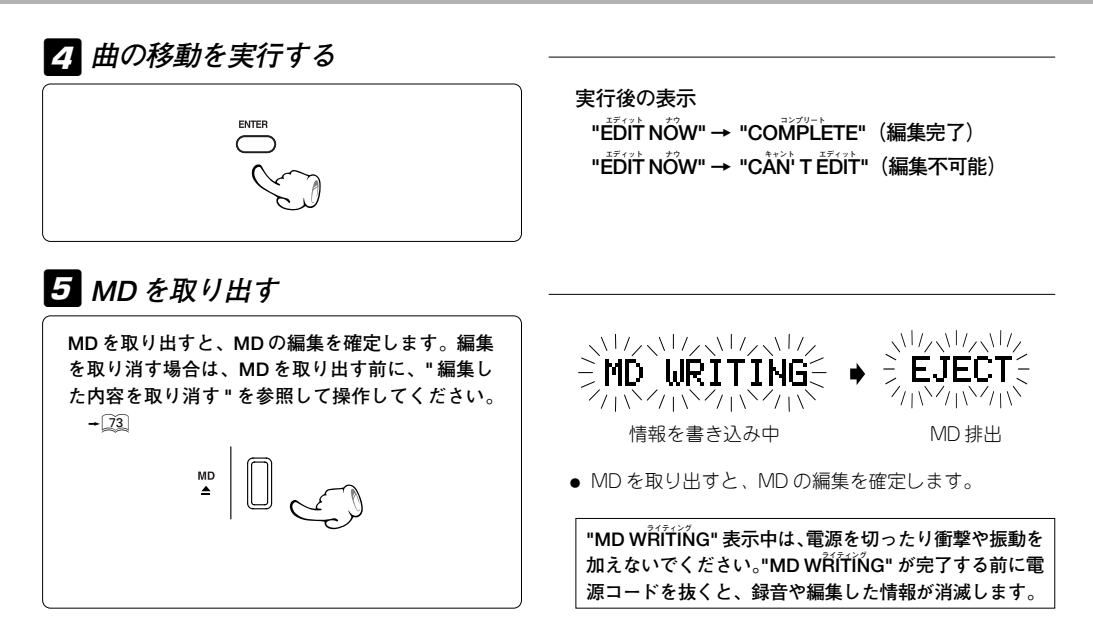

### **停止中に曲を移動する**

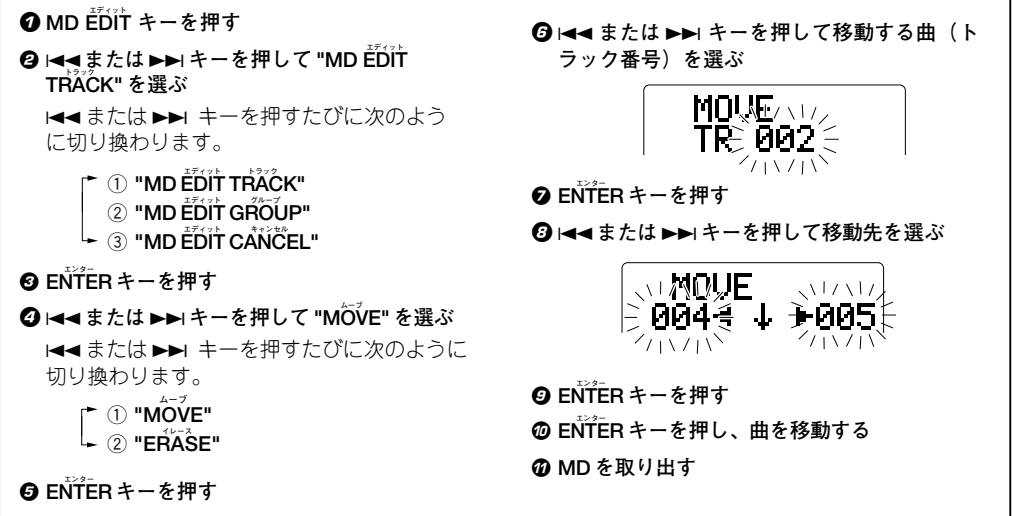

# **イレース 1 曲または MD の全曲を消す(ERASE)**

**消した曲の後ろの曲番号は自動的に調節されます。MD の全曲を消すと MD はブランクディスクになります。 一度消した曲は元に戻りません。本操作を行うときはご注意ください。**

**モード MD の編集を行うときは、停止中に P. MODE キーを押してプログラムモードとグループモードを解除してください。**

### **消したい曲を再生して、確認しながら消す**

**入力を "MD" にする。**

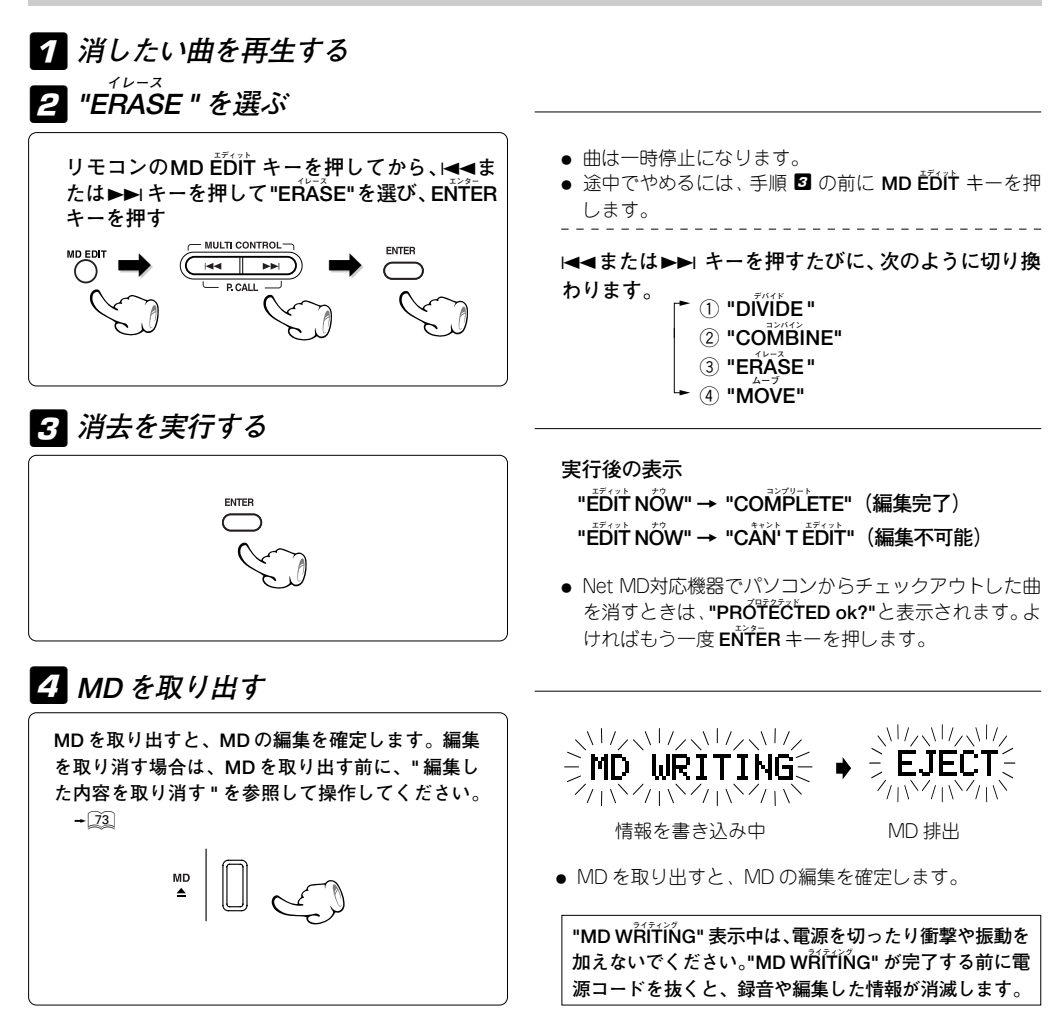

## **MD の全曲またはトラック番号を選んで 1 曲消す**

**入力を "MD" にする。停止中に操作してください。**

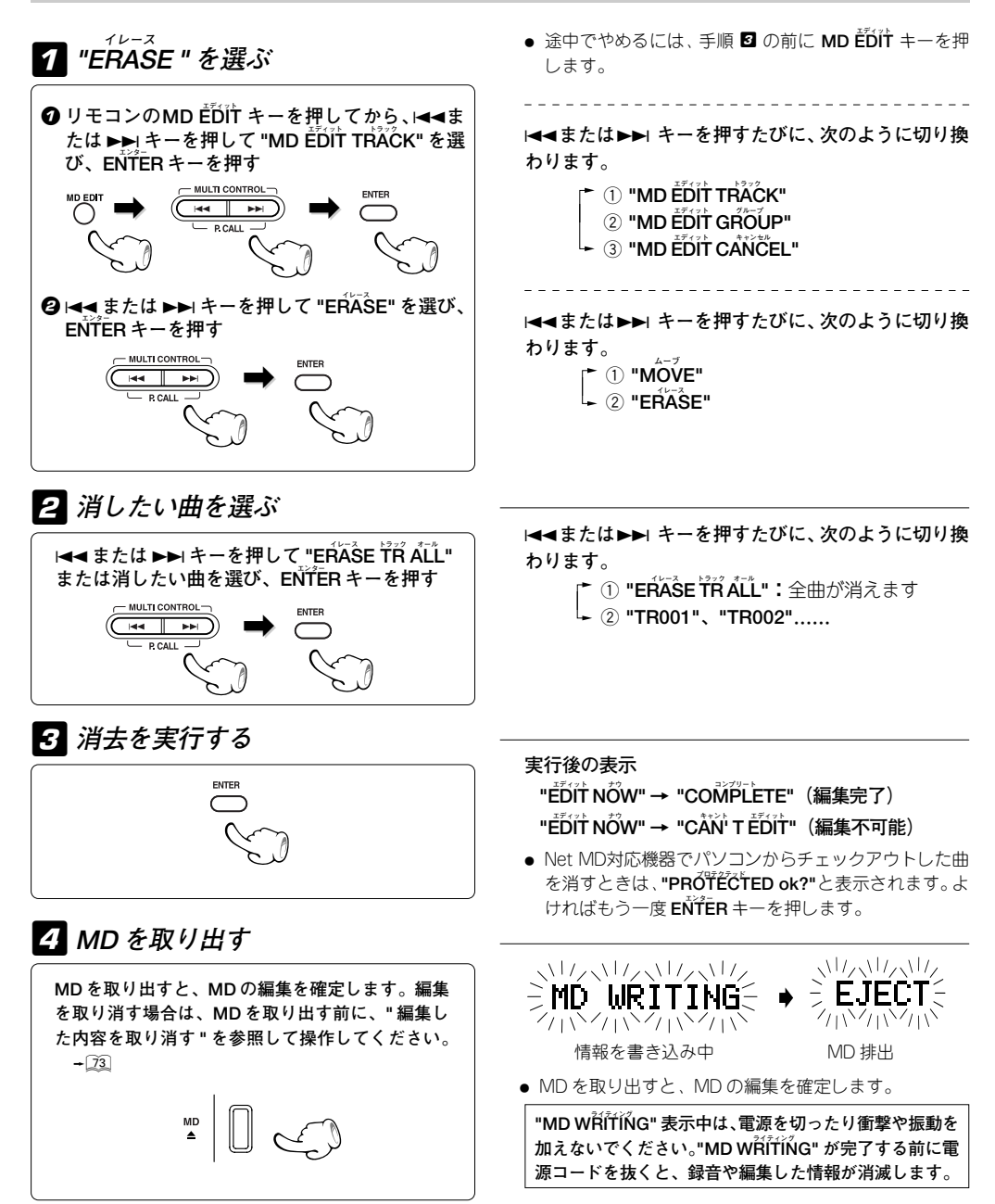

# **コンバイン 曲をつなぐ(COMBINE)**

**2 つの曲をつないで1 曲にします。いくつかの曲や、細かく分割されている曲をまとめることができます。つない だ曲より後ろの曲は、トラック番号が自動的に調節されます。**

**モード MD の編集を行うときは、停止中に P. MODE キーを押してプログラムモードとグループモードを解除してください。**

異なる録音モードの二つの曲はつなぐことができません。(例: "LP4" + "LP2" 等) **Net MD 対応機器でパソコンからチェックアウトされた曲と通常に録音した曲は、つなぐことができません。**

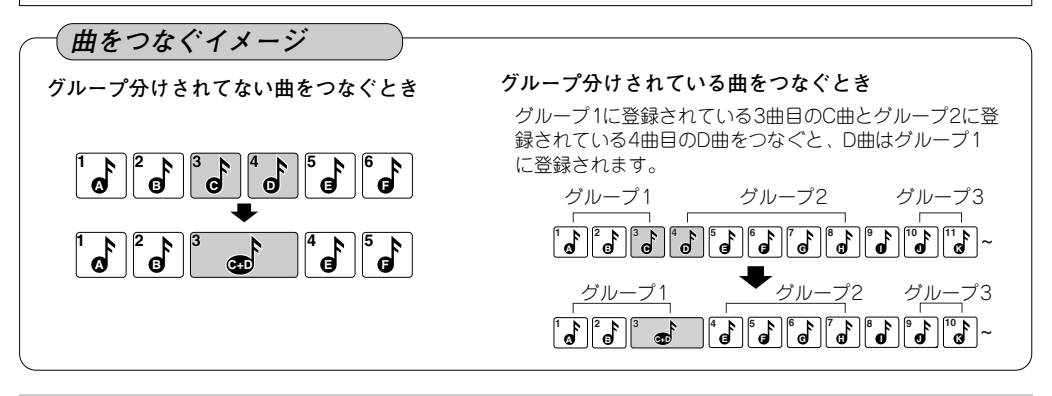

**入力を "MD" にする。**

- **前になる曲を再生する** 1
- **コンバイン** 2**"COMBINE" を選ぶ**

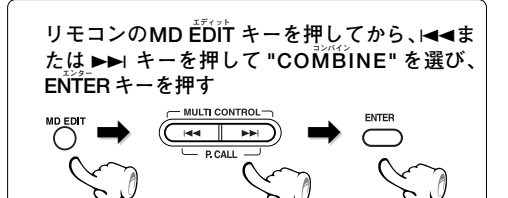

3 **後ろになる曲を選ぶ**

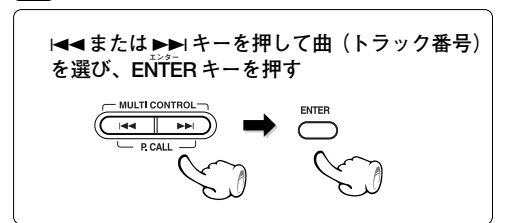

- 手順2で選んだ曲の後ろに、手順2で選んだ曲をつな げることができます。
- ÷ 曲は一時停止になります。
- **途中でやめるには、手順 2 の前に MD EDIT キーを押** します。

 $\blacktriangleright$  **4または ▶▶ キーを押すたびに、次のように切り換 ゎります。 ┌──① "DIVIDE "** 

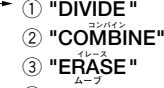

4 **ムーブ "MOVE"**

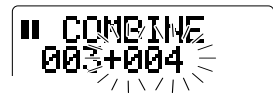

前になる曲のトラック番号とタイトルが残ります。 (後ろになる曲のトラック番号とタイトルは消えます)

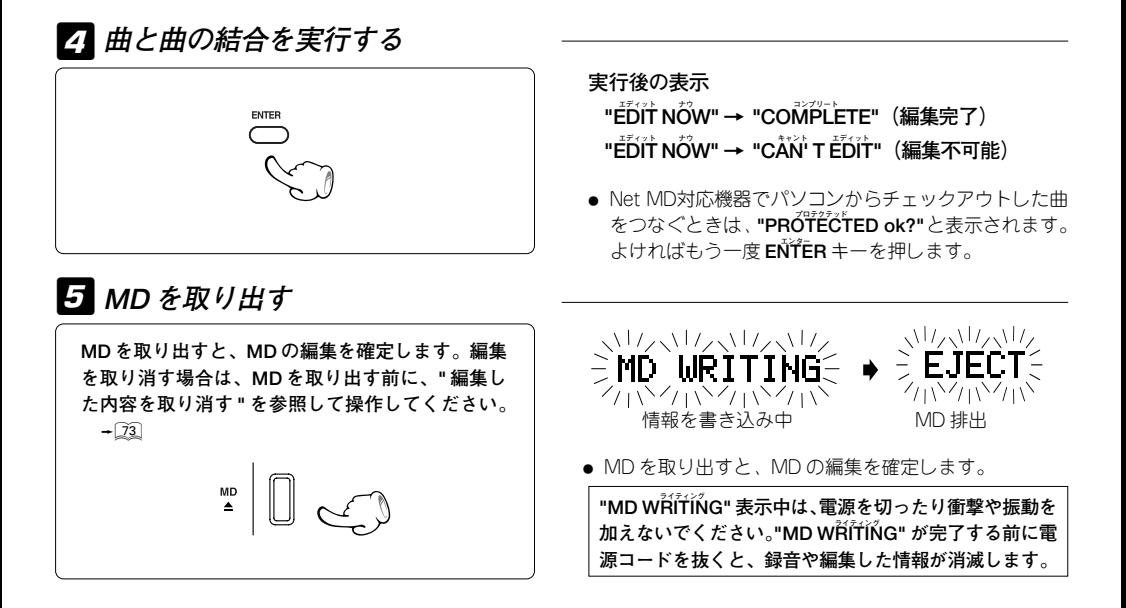

# **デバイド 曲を分ける(DIVIDE)**

**曲の途中に曲番号(トラック番号)を追加して曲を分割します。特に聴きたいところにトラック番号を追加してお くと、再生のとき聴きたいところにスキップができるので便利です。 分割した曲より後ろでは、トラック番号が自動的に調節されます。 分割したいところを繰り返し聴きながら微調整することができます。**

**モード MD の編集を行うときは、停止中に P. MODE キーを押してプログラムモードとグループモードを解除してください。**

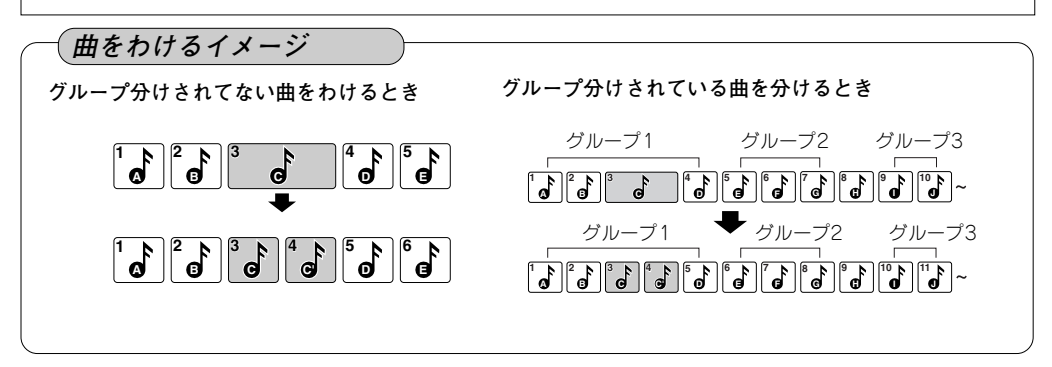

**入力を "MD" にする。**

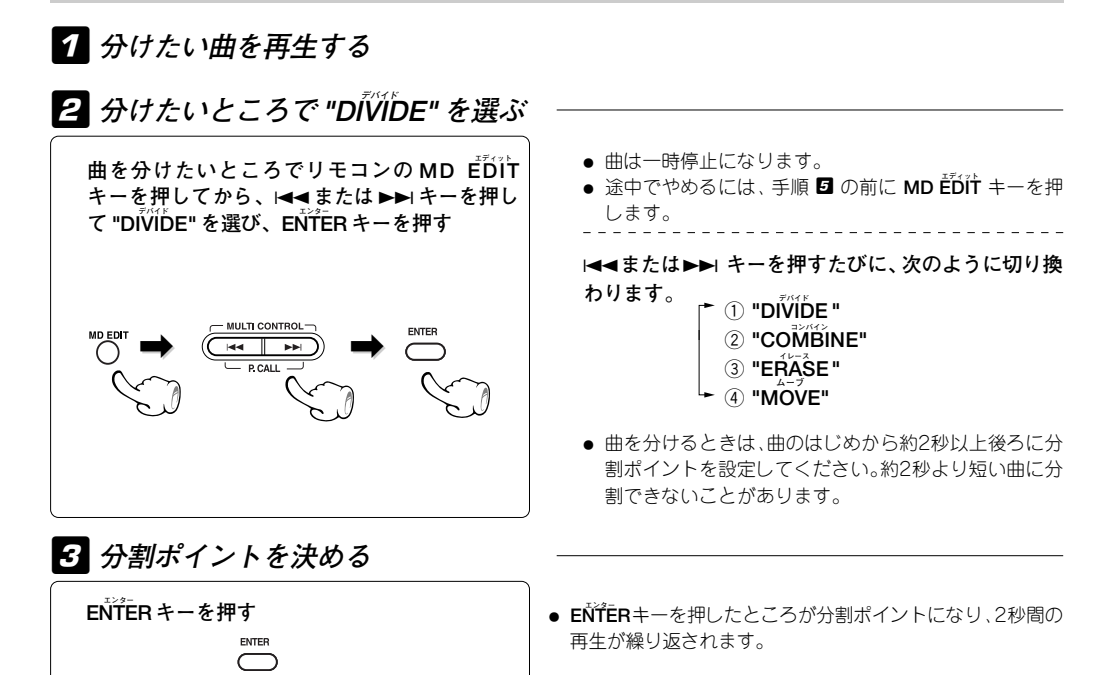

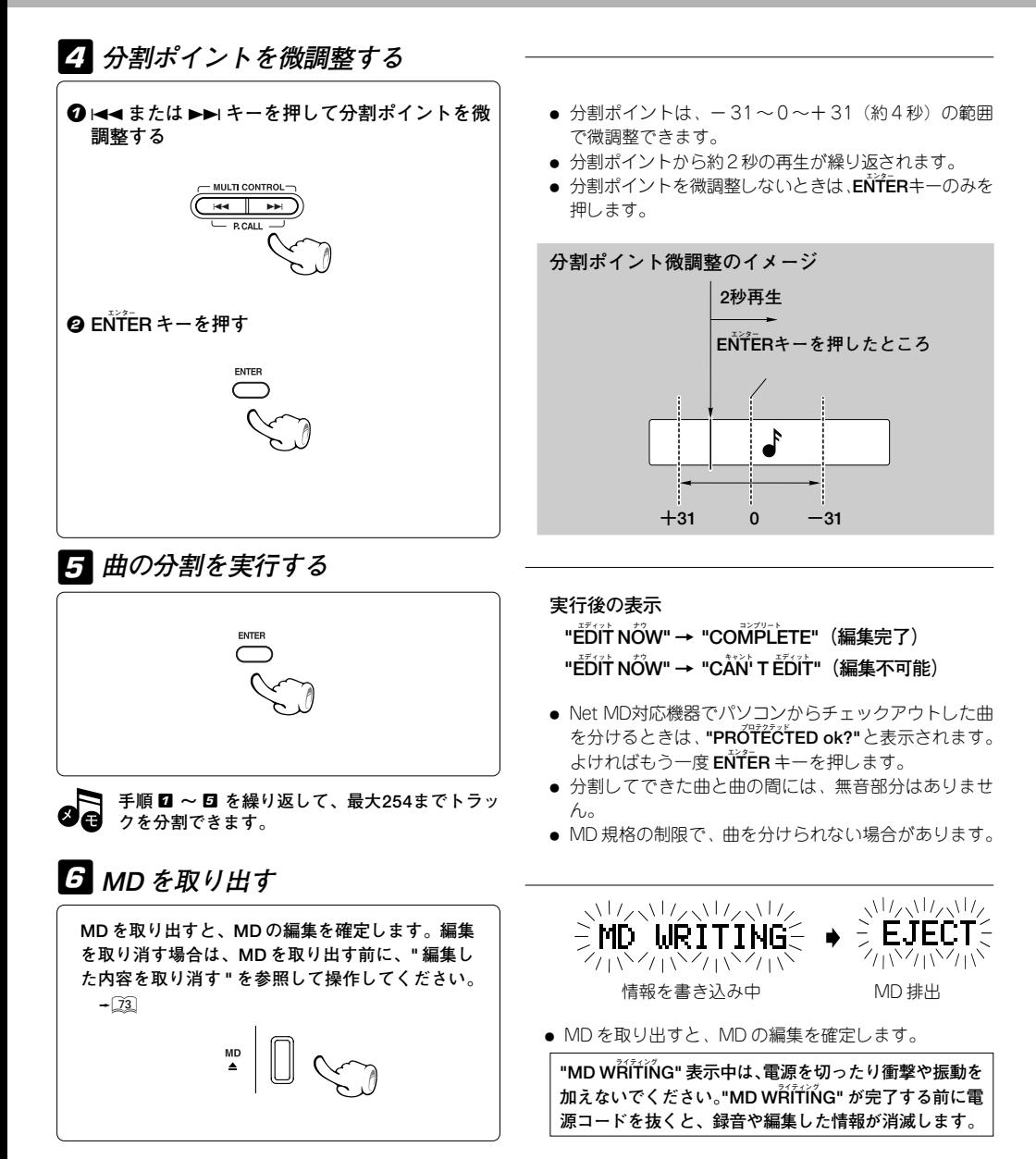

## **グループ登録した MD の曲を編集すると**

**グループに登録されている曲を編集すると、次のようになります:**

#### **曲を移動する**

曲を移動したとき、移動先の1 つ前の曲がグループに登録されている場合は、その曲と同じグループになります。 移動先の1 つ前の曲がどのグループにも登録されていないときや、最初の曲の前に移動したときは、移動した曲は どのグループにも登録されません。

例:グループAとして3~5曲目が登録されていて、グループBとして9~12曲目が登録されているとき、グルー プA の4 曲目を11曲目に移動するとグループB の曲になります。また、グループA の4 曲目を7 曲目に移動する とグループに所属しない曲になります。

### **曲をつなげる**

グループに登録されている曲をつなげると、つなげるときに前にある曲のグループに所属します。

例:グループAとして3~5曲目が登録されていて、グループBとして6~12曲目が登録されているとき、グルー プAの5 曲目とグループBの6 曲目をつなげると、つなげられた曲はグループA に登録されます。また、グループ A の3 曲目を2 曲目とつなげると、つなげられた曲はグループに属さない曲になります。

### **曲を分ける**

グループに登録されている曲を分けると、分けた曲も分ける前のグループに登録されます。

例:グループA として3 ~5 曲目が登録されているとき、5 曲目を分けると分けてできた6 曲目もグループA に登 録されます。

#### **曲を消す**

グループに登録されている曲を消した場合、グループ内の全曲を消すと、そのグループも消去されます。

例:グループAとして3~5曲目が登録されていて、グループBとして6~12曲目が登録されているとき、グルー プAの3~5曲目を消すとグループAが消去され、このときグループBにつけられたタイトルは変わりませんがタ イトルが登録されていない場合、表示されるグループ番号は自動的に調整されます。

<sup>●</sup> グループ機能の情報は、ディスクのタイトル情報として記録されています。グループ機能に対応していない 機器で、グループ登録されているMDのディスクタイトルを表示させると、通常のディスクタイトル以外の情 報も表示されますが故障ではありません。

<sup>÷</sup> グループ機能に対応していない機器で、グループ登録されているMDの編集操作はしないでください。

# **MD や曲にタイトルをつける**

**MDや曲にタイトルをつけると、再生中にタイトルが表示されます。入力したタイトルは、同じ手順で変更や消す ことができます。リモコンを使って操作します。**

MD の編集を行うときは、停止中に P.MODE キーを押してプログラムモードとグループモードを解除してください。

**入力を "MD" にする。**

### 1 **タイトル入力状態にする**

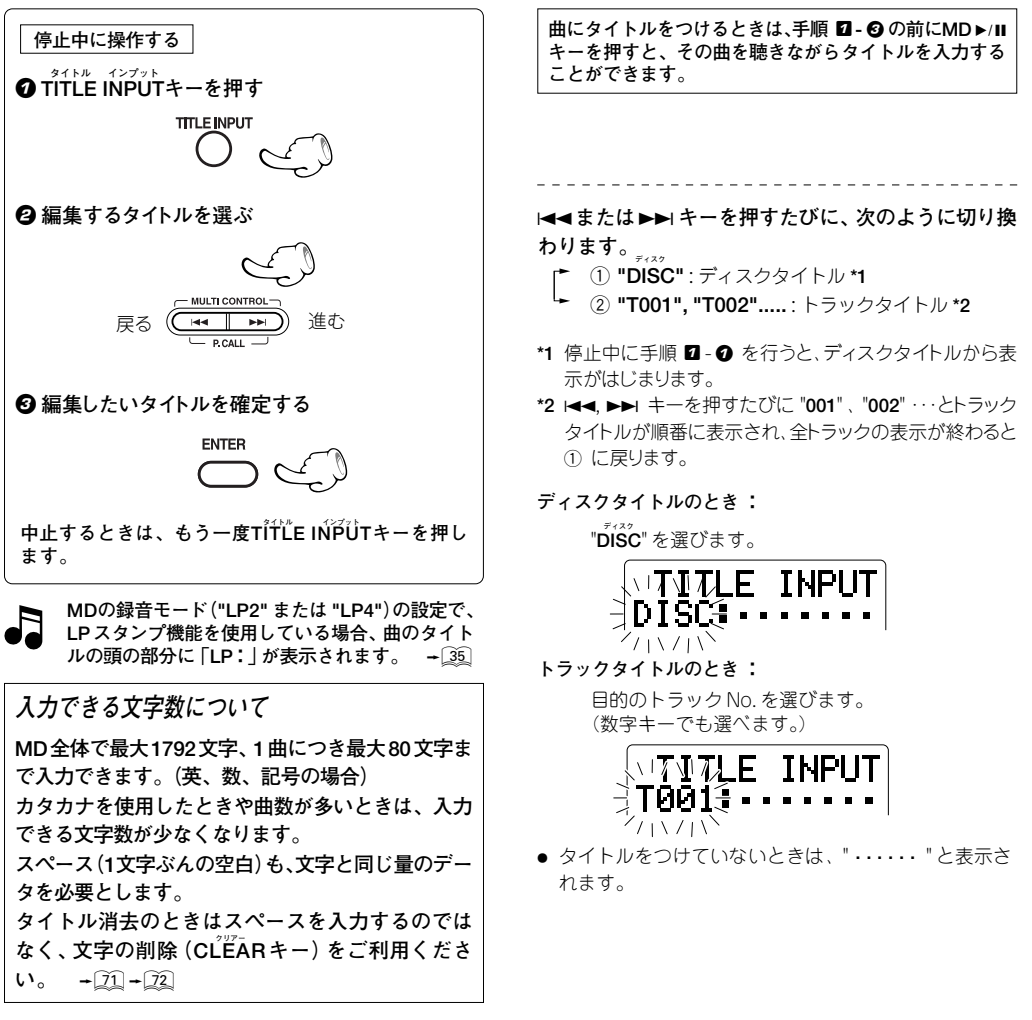

**71ページの** 2 **へ進む**

## **グループや曲にタイトルをつける**

**グループや曲にタイトルをつけると再生中にタイトルが表示されます。リモコンを使って操作します。**

**入力を"MD"にして、グループ登録されているMDを入れる。**

# **タイトルをつけるグループを選び、タイトル入力状態にする** 1

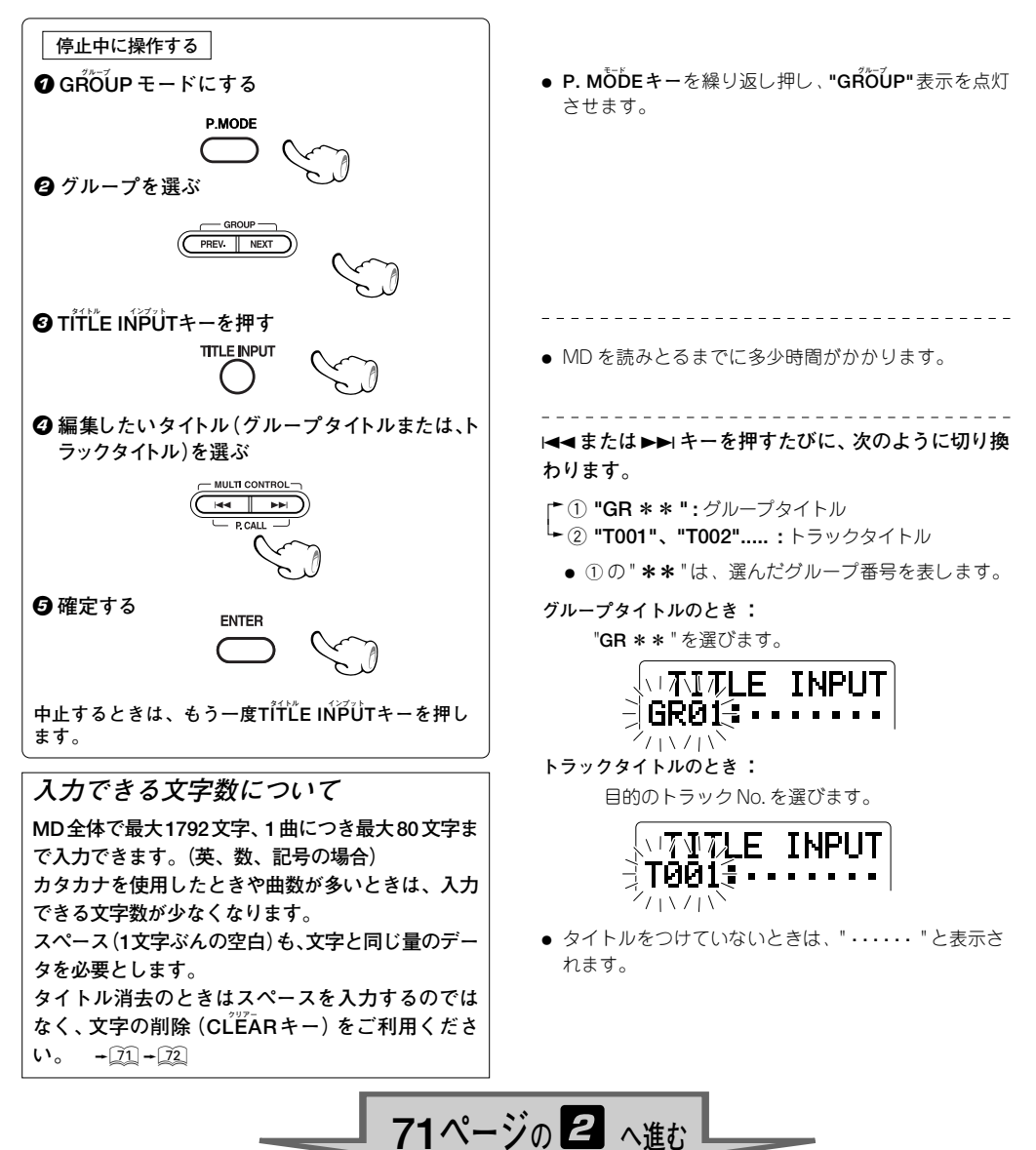

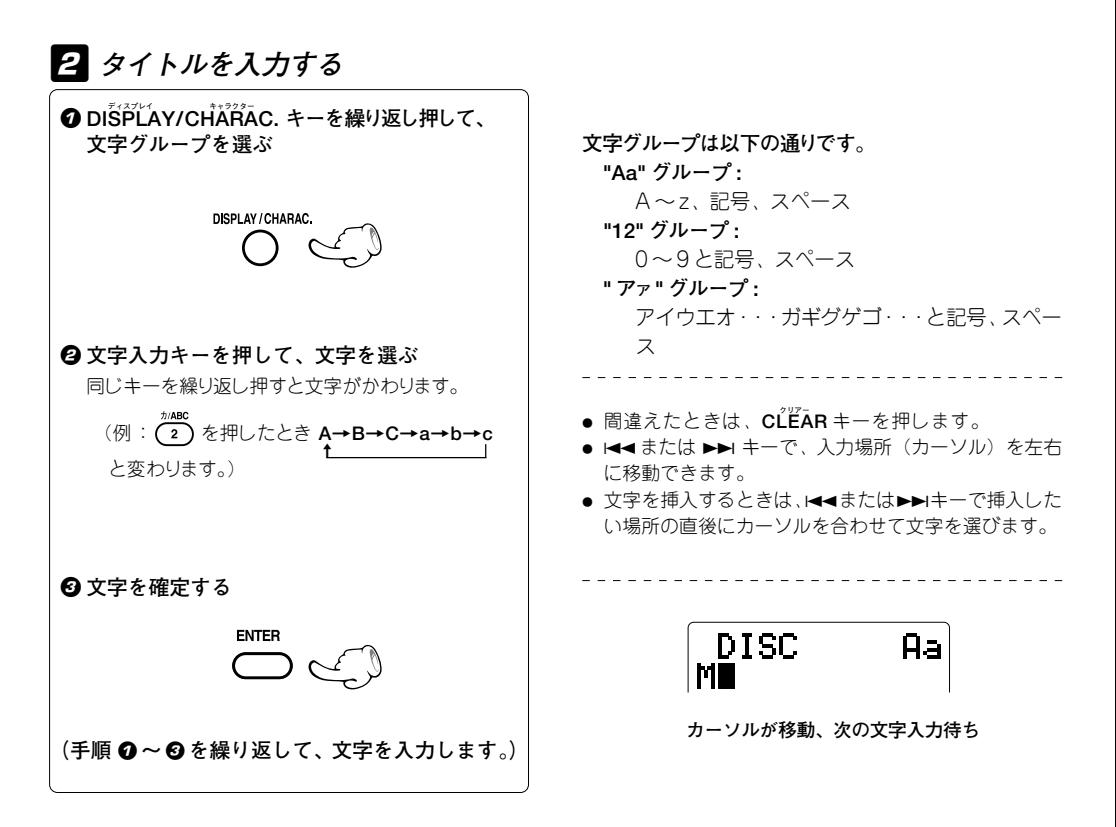

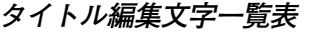

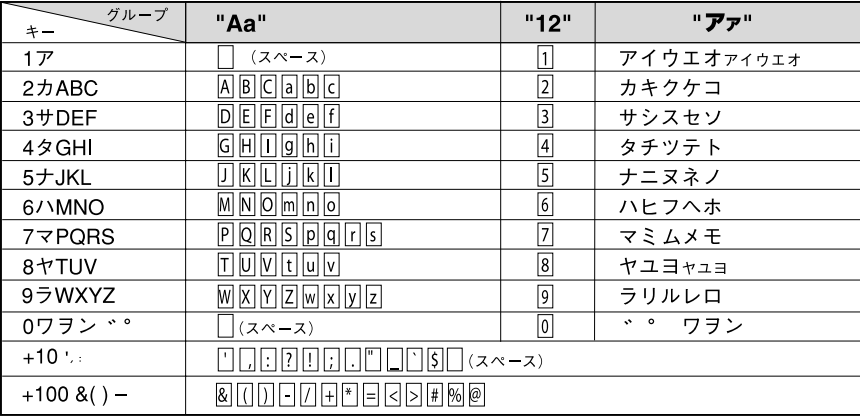

● " ", " "はカーソル直前の文字によって入力できないことがあります。

- 英字の大文字と小文字が表示される順番は入力する前の状態によって入れ替わります。
- ディスクタイトル、グループタイトルには"/"を連続して入力しないでください。グループ登録が正しく認識 できなくなる場合があります。 **次のページに続く**

# 3 **タイトル入力を実行する**

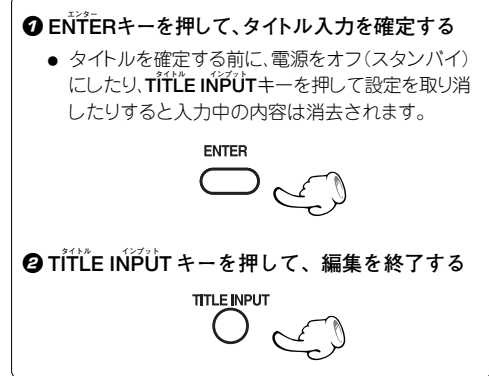

**● ENTERキーを押すと、次に編集するタイトル(ディスク名ま** たは曲名)を選ぶことができます。 MDや曲タイトルを続けて編集するときは、69ページの手 順 2-2から繰り返してください。 同じグループの曲タイトルを続けて編集するときは、70 ページの2-0から繰り返してください。 他のグループのタイトルを編集するときは、次の20千順 で終了しMDの再生停止を確認してから、70ページの2-8 からやり直してください。

**MD を取り出す** 4

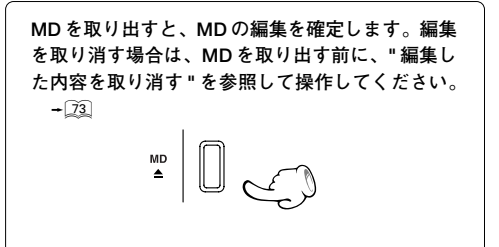

### **タイトルを変更、消去する**

**タイトルを変更、消去するときは、次の方法で文 字の消去、挿入をします。**

**文字の変更は、文字の消去と挿入を組み合わせ て行います。**

- **4** "MDや曲にタイトルをつける"または"グルー **プや曲にタイトルをつける"の手順**1**を行い、 変更または消去したいタイトル(ディスク、グ ループまたは曲)を選ぶ**
- **<sup>2</sup>**  $\blacktriangle$  +  $\blacktriangle$  +  $\blacktriangleright$  +  $\blacktriangleright$ **去したい文字にカーソルを合わせる**
	- 文字を挿入したいときは、挿入したい場所の直後に 文字のカーソルを合わせます。
- **<sup>3</sup>** CLEARキーを押して、文字を消去する(消去 **のときは手順** 5 **へ)**
- 4 **文字を変更するときは、71ページの手順**2**を 行い、文字を挿入する**
- 5 **このページの手順** 3 **と** 4 **を行う**

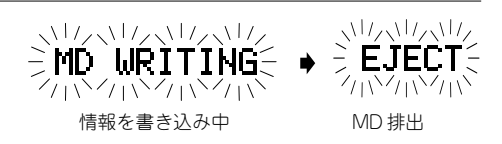

● MD を取り出すと、MD の編集を確定します。

**ライティング "MD WRITING" 表示中は、電源を切ったり衝撃や振動を ライティング 加えないでください。"MD WRITING" が完了する前に電 源コードを抜くと、録音や編集した情報が消滅します。**
# **編集した内容を取り消す**

**次の条件のとき、MD を入れてから現在までに行った編集や入力したタイトル、グループの登録、変更、解除を取 り消すことができます。**

**リモコンを使って操作します。**

- ÷ **編集した MD を取り出す前**
- ÷ **電源を切る前**
- ÷ **録音をする前**

**ライティング 上記のいずれかの操作をして、"MD WRITING" が表示された MD の編集内容は取り消すことができません。**

MD の編集を行うときは、停止中に P.MODE キーを押してプログラムモードとグループモードを解除してください。

**入力を "MD" にする。停止中に操作してください。**

# **エディット キャンセル** 1**"MD EDIT CANCEL " を選ぶ**

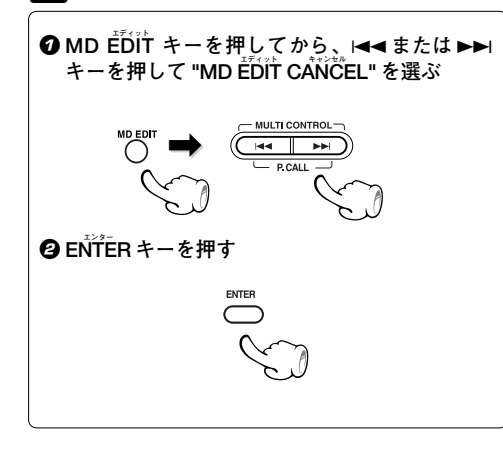

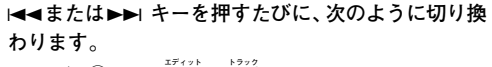

- $\circledR$  **"MD EDIT TRACK"**
- 2 **エディット グループ "MD EDIT GROUP"**
- 3 **エディット キャンセル "MD EDIT CANCEL"**
- 
- ÷ **キャンセル** 編集後にMDを取り出した場合などは、**"CANCEL X"**と 表示され操作できません。
- **途中で止めるには、手順2の前にMD EDIT キーを押し** ます。

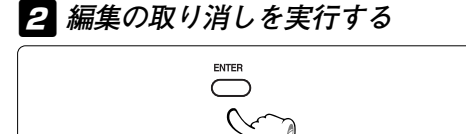

**インプットレベルを調整する**

**AUX 入力端子に接続された外部機器 (ビデオデッキ等)からのインプットレベルを調整します。CD、MD 等と同 じくらいの大きさで聞こえるように、必要に応じて調整してください。**

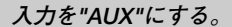

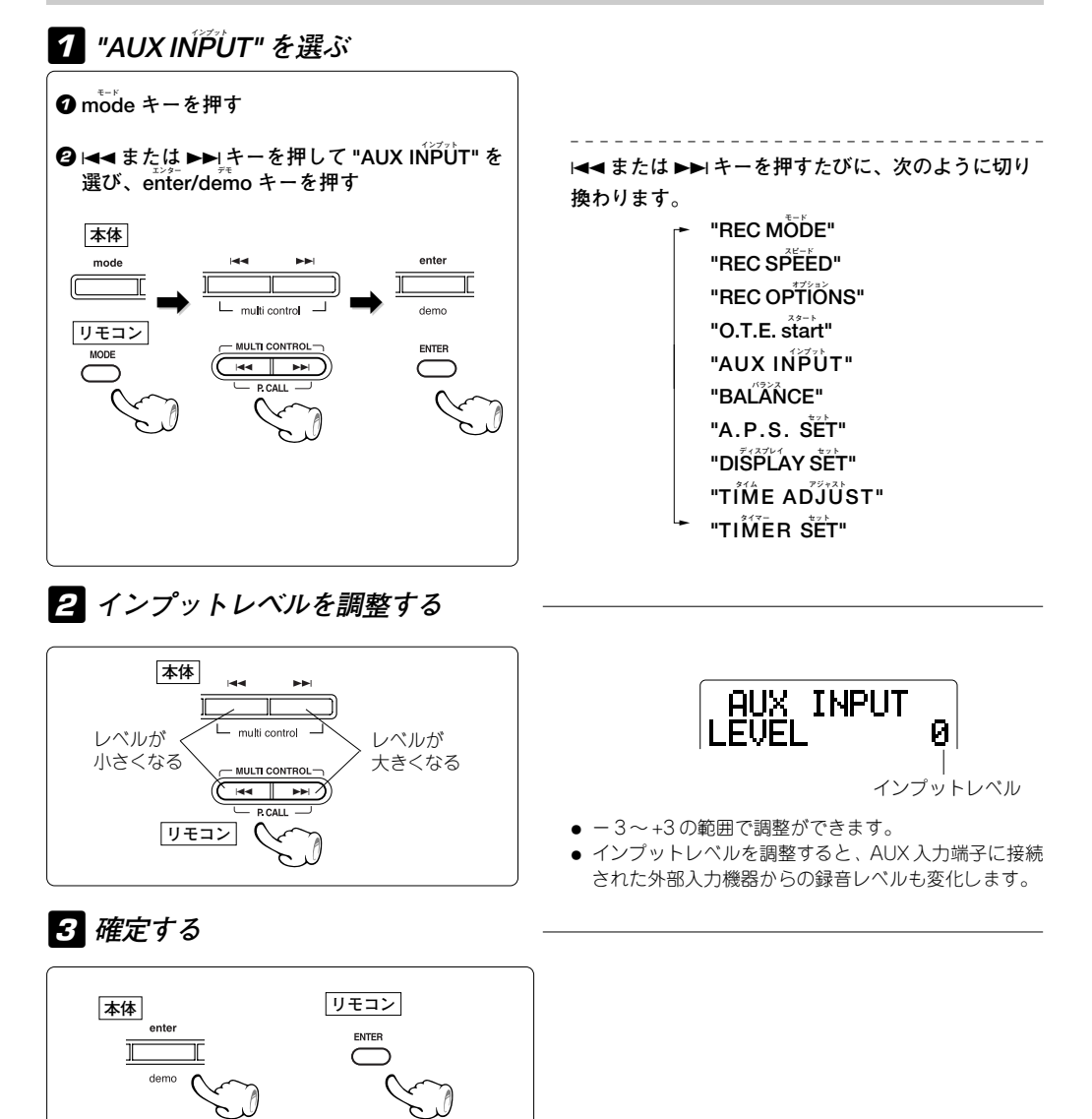

# **時刻合わせ**

**時計として使うだけでなく、タイマーを使うためにも必要となるので、あらかじめ時刻合わせを済ませてください。**

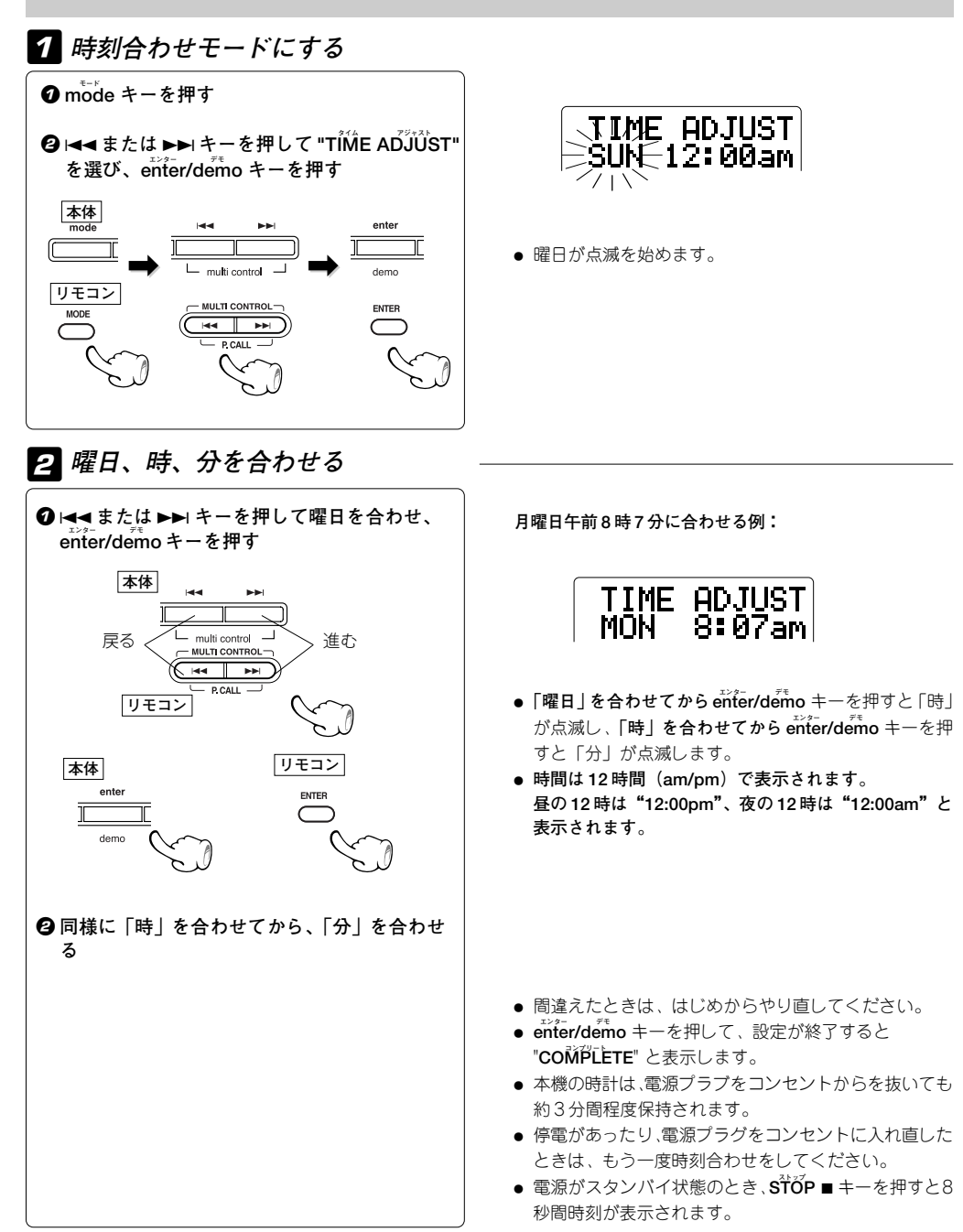

# **タイマーを使う**

### **スリープ おやすみタイマー(SLEEP)**

設定した時間が過ぎると、自動的に電源が切れます。

## **プログラム プログラム ウィークリータイマー再生、タイマー録音(PROG. 1 , PROG. 2)** j

設定した時間帯に選んだソースを再生したり、ラジオまたは外部入力ソースを録音します。

**プログラム プログラム ウィークリー AI タイマー再生(PROG. 1 , PROG. 2)** j

タイマー再生開始後、徐々に音量が大きくなり、設定した音量まで上がります。

# **スリープ おやすみタイマー(SLEEP)**

#### **何分後に電源をオフ(スタンバイ)するか設定します。**

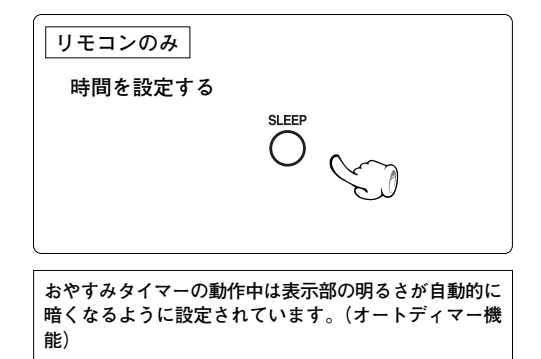

● 一回押すごとに 10 分ずつ増えていきます。最大 90 分 まで設定できます。

**10 → 20 → 30 ..... 70 → 80 → 90 → 解除 → 10 → 20**

SLEEP ΔЯ

セットする時間

- **SLEEPキー**を押すと表示部のバックライトが暗くなり ます。
- 設定した時間が経過すると、自動的に電源がオフになり ます。
- **おやすみタイマーの動作中に、SLEEP キーを 1回押す** と、残り時間の確認ができます。

### **解除するには**

**.....**

**スリープ 電源をオフ(スタンバイ)にする、または SLEEP キーを解除になるまで繰り返し押す。**

# **ウィークリープログラムタイマーを設定する**

**プログラム プログラム PROG. 1 、PROG. 2 には、働く時間帯と内容を予約します。**

時刻合わせを済ませてから、タイマーを設定してください。 - 76 " 他の機器 (市販品) との接続 " を参照して、関連機器との接続を済ませてください。 → **@** 

#### **聴く(録音する)ための準備をする** 1

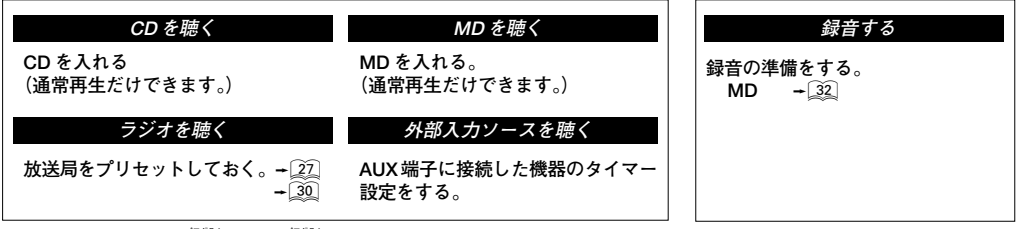

÷ **プログラム プログラム** タイマー予約は、**PROG. 1** と **PROG. 2** の 2 系統を、同時に予約できます。

÷ **プログラム プログラム PROG. 1** と **PROG. 2** の働く時間帯が重ならないように、1 分以上の間隔をあけて予約してください。

# **プログラムタイマーの番号を設定する** 2

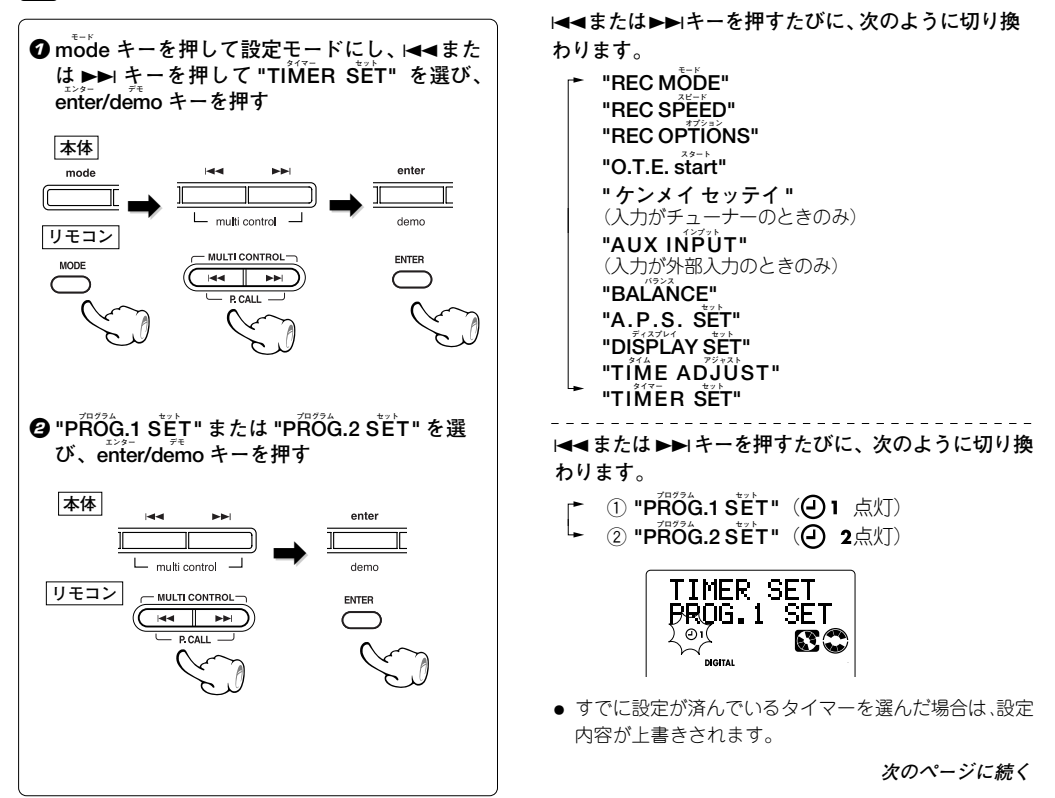

# **6** プログラムタイマーの ÔN/OFF を選ぶ

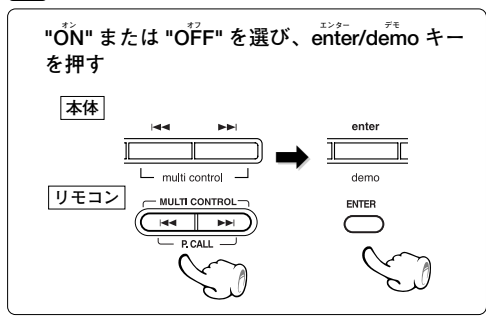

4 **タイマーを動作させる曜日を選ぶ**

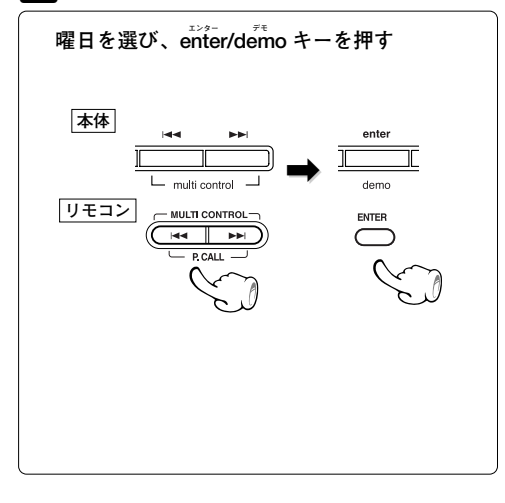

- 
- **オン "ON" :**タイマーは働く **オフ "OFF" :**タイマーは働かない
- ÷ **オフ "OFF"** を選ぶと元の状態に戻ります。
- すでにプログラムタイマーがセットされているとき、 オフ "OFF"を選ぶと、プログラムタイマーが解除されます。

**前回設定したタイマーを再び働かせるには**

以降の各設定では、前回設定した内容が始めに表示さ れます。設定内容を変更しない場合は、**enter/demo** キーのみを押します。

4**または**¢**キーを押すたびに、次のように切り換 わります。**

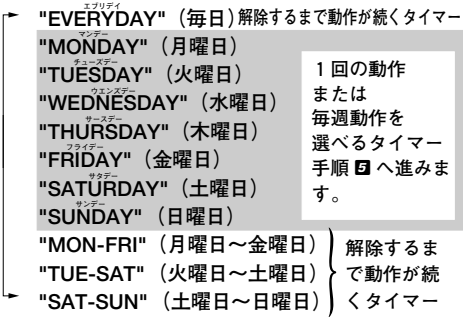

**● 解除するまで動作が続くタイマー**を選んだときは、手 順回へ進みます。

**ワン タイム エブリ ウィーク** 5**ONETIME または EVERY WEEK を選ぶ**

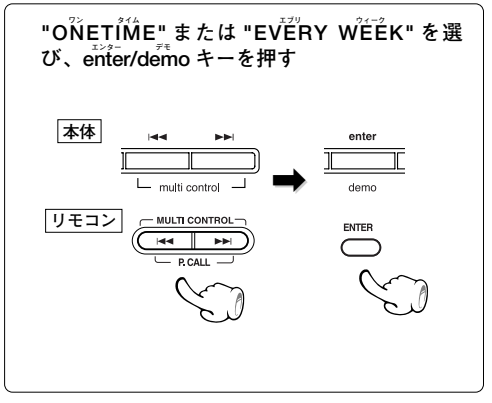

- 4**または**¢**キーを押すたびに、次のように切り換 わります。**
- $\circled$  "**EVËRY WÉËK":**毎週タイマーが実行されま す。
- **ワン タイム** 2 **"ONETIME":**タイマーが1度実行されると、タ イマーオフ状態になります。

# 6 **オン時刻を設定してからオフ時刻を設定する**

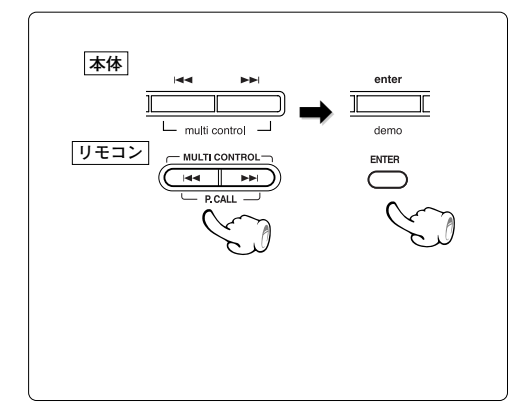

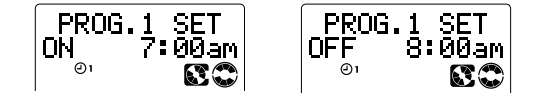

- オン時刻とオフ時刻ともに、時を入力した後、同じ手 順で分を入力します。
- ラジオの放送などをタイマー録音するとき、録音したい 番組の放送開始時間にあわせて本機のタイマー開始時間 を設定すると、番組の最初の部分が頭切れになります。 頭切れしないように録音するときは、本機の録音開始時 間を番組の放送開始時間よりも1分程度早く設定してく ださい。
- ÷ **モード** 間違えたときは、**mode** キーを押して、手順2 からや り直してください。

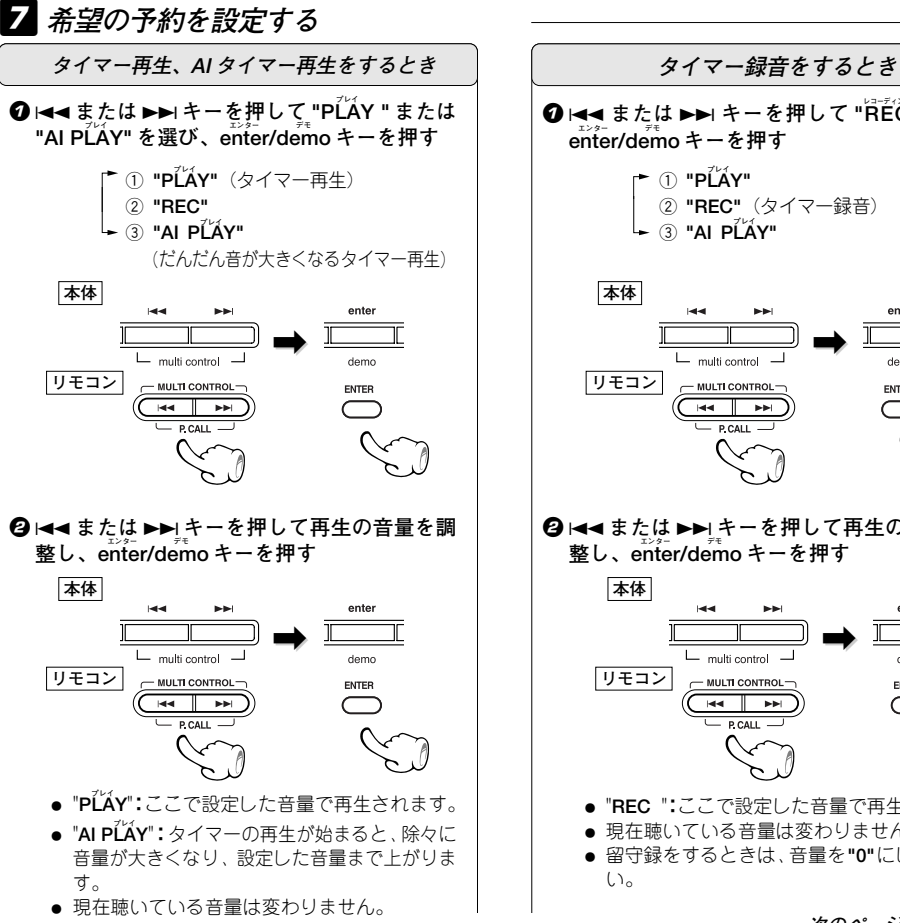

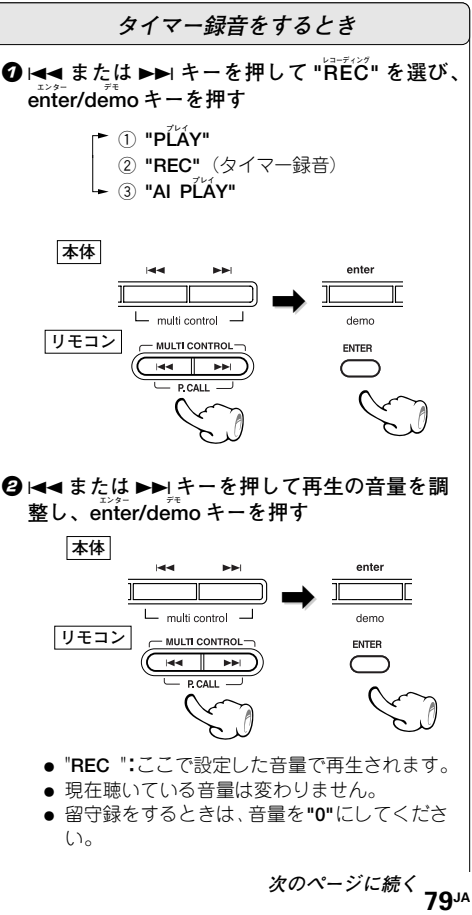

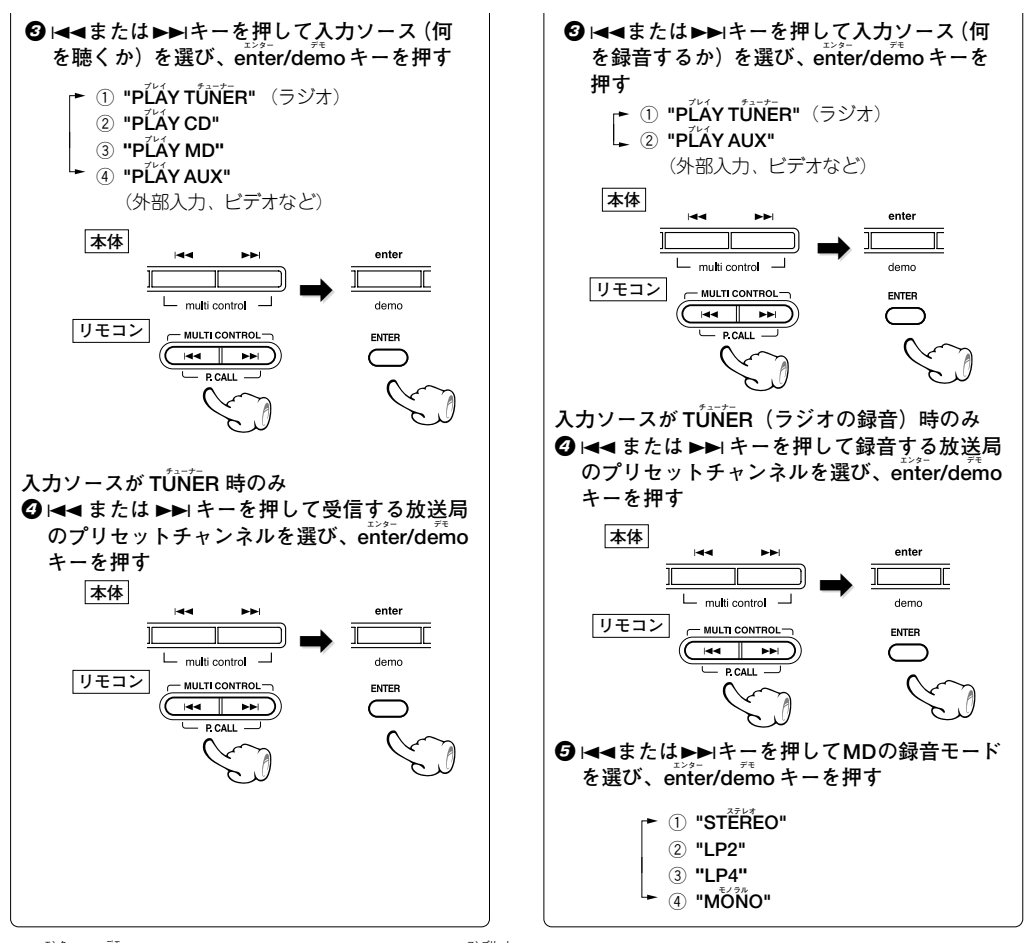

÷ **エンター デモ コンプリート enter/demo** キーを押して、設定が終了すると "**COMPLETE**" と表示されます。

**予約内容を確認したり変更したい時は、タイマー予約を初めからやり直してください。**

8 **電源をオフ(スタンバイ)にする** <sup>÷</sup> **スタンバイ タイマー** タイマースタンバイ状態になると **standby/timer** インジ

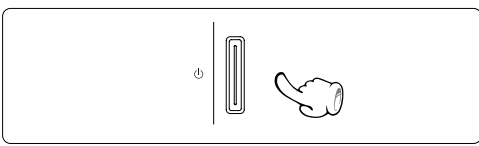

- **プログラムタイマーを解除するには 手順** 1 **~** 3 **の操作をし、手順** 3 **で"OFF"を 選びます。**
- ケーターが緑色に点灯します。
- タイマー設定後、電源がオフ(タイマースタンバイ)中に、 **スタンバイ タイマー** 停電などがあったときは、**standby/timer** インジケーター が緑色に点滅します。この場合は、もう一度時刻合わせを やり直してください。
- タイマーのオン/オフを確認するには、電源がオンのと きに  $\Theta$ 1 、 $\Theta$  2 が点灯していれば、それぞれのプロ グラムタイマーはオンになっています。

*表示部の調整やディスク挿入口の照明を設定する* 

**コントラスト バック ライト ライト セット "CONTRAST" で表示部の濃さの調整、"BACK LIGHT" で表示部の明るさの設定、"LIGHT SET" でディスク挿入 の照明の点灯 / 消灯の設定ができます。**

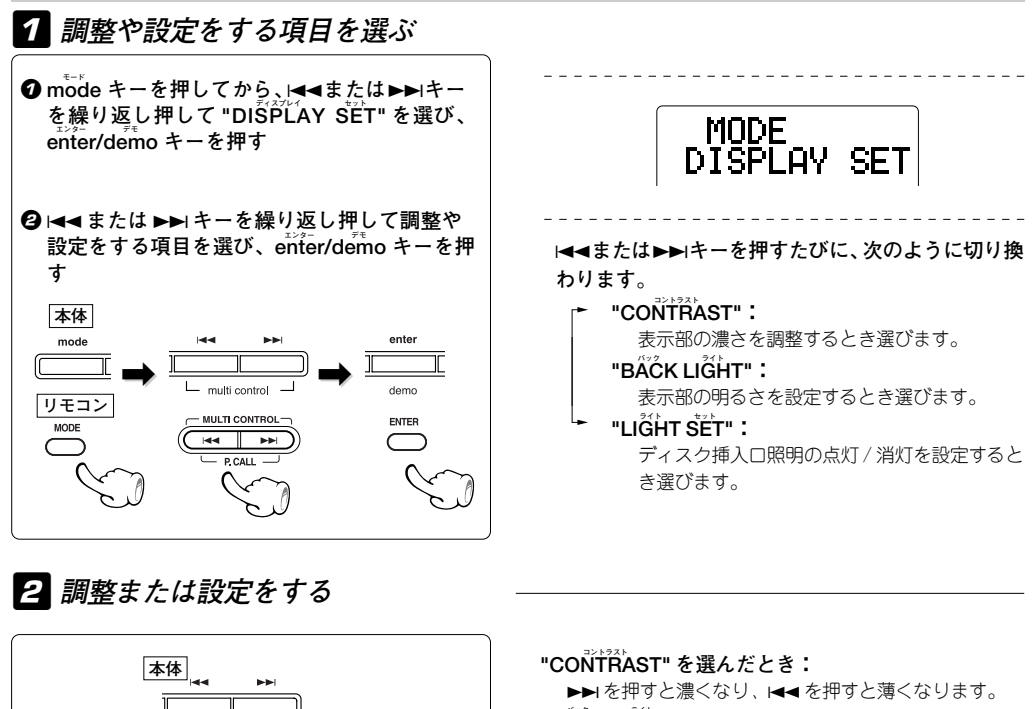

**バック ライト "BACK LIGHT" を選んだとき:**

**バック ライト ハイ バック "BACK LIGHT HIGH"**(明るくする)または **"BACK ライト ロー LIGHT LOW"**(暗くする)を選びます。

**ライト セット "LIGHT SET" を選んだとき: オン オフ "ON"(点灯)**または**"OFF"(消灯)**を選びます。

3 **確定する**

**リモコン**

- multi control -**MULTI CONTROL**  $\overline{1}$   $\overline{1}$   $\overline{1}$   $\overline{1}$   $\overline{1}$   $\overline{1}$   $\overline{1}$   $\overline{1}$ 

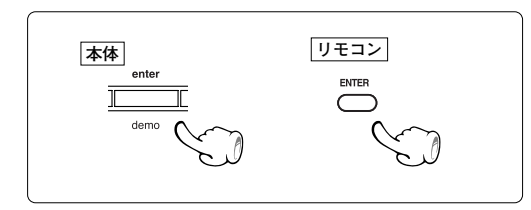

# **知っておきましょう 知っておきましょう**

**メンテナンス**

## **お手入れのしかた**

前面パネル、ケースなどが汚れたときは、柔らかい布で からぶきします。**シンナー、ベンジン、アルコール**などは 変色の原因になることがありますので、ご使用にならな いでください。

### **接点復活剤について**

接点復活剤は、故障の原因となることがありますので、 ご使用にならないでください。特にオイルを含んだ接 点復活剤は、プラスチック部品を変形させることがあ ります。

# **参考**

# **結露にご注意**

本機と外気の温度差が大きいと、本機に水滴(露)が付く ことがあります。この現象がおきますと、本機が正常に 動作しないことがあります。このようなときには、数時 間放置し、乾燥させてからご使用ください。 気温差の大きいところへ持ち込んだときや、湿気の多い 部屋などでは、特に結露にご注意ください。

#### **輸送時または移動時のご注意**

**本機を輸送するときや、移動するときは、下記の操作を 行ってください。**

- **4 CD、MDを取り出します**
- **2 MD ▶/Ⅱ キーを押す**

NO DISC

- **<sup>3</sup>** CD ▶/Ⅱ キーを押す NO DISC
- 4 **しばらく待って、ディスプレイ部が図の表示に なったことを確かめてください**
- 5 **数秒間待って、電源をオフにします**

## **メモリーバックアップ**

**電源プラグをコンセントから抜いた後、約 1 日バックアッ プされるメモリーの内容 :**

- 入力切り換え 音量の設定 AUX インプットレベルの設定 TONE 機能の設定 タイマーの設定内容 表示部のコントラスト設定 ディスク挿入口の照明設定 オートパワーセーブの設定 **● チューナー関係**
- プリセット放送局 選局方法の設定(オート、マニュアル選局)
- ÷ **録音設定関係** 録音モード、IP スタンプ設定 録音スピード メロディ設定 オートマーク設定

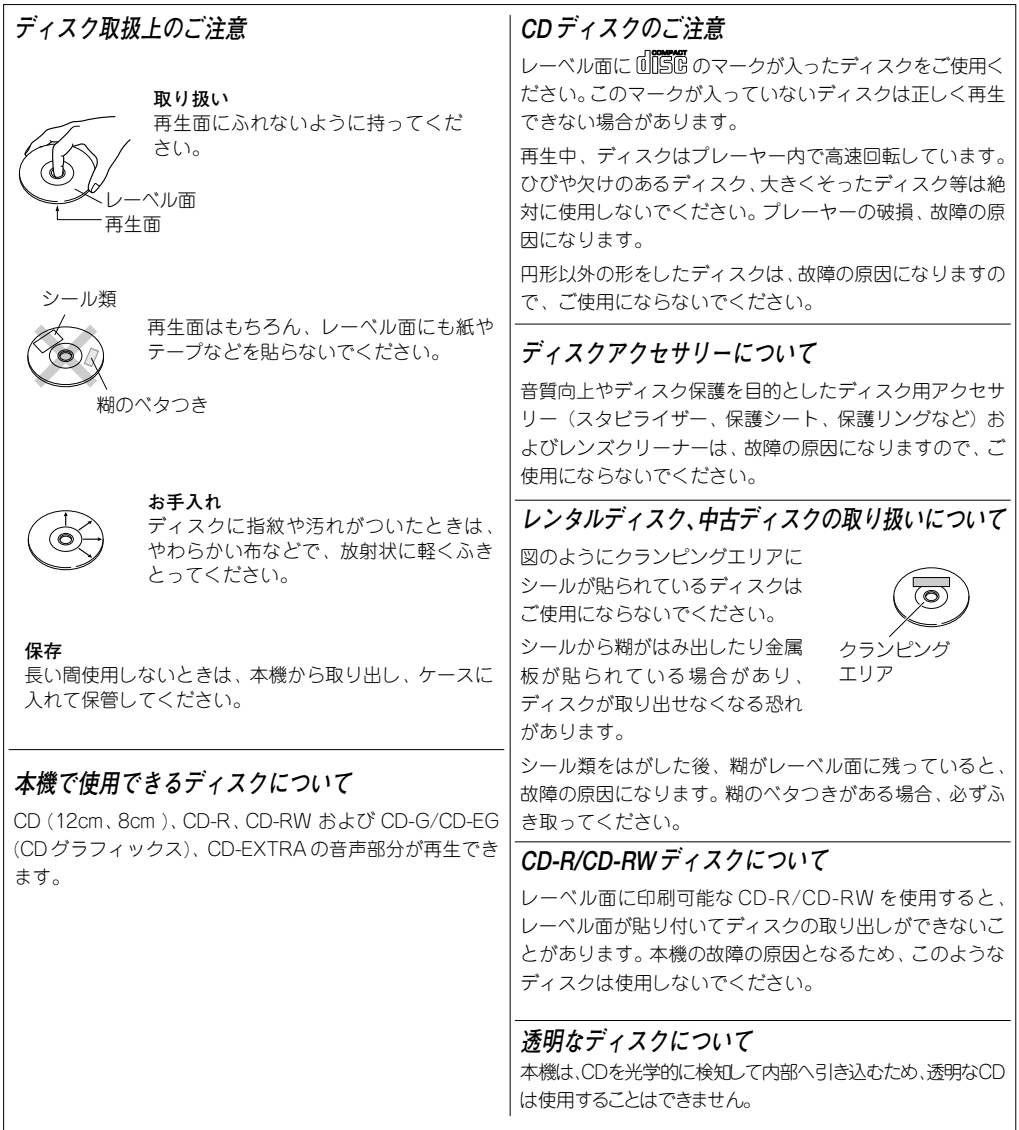

### **MD の取り扱いかた**

**MDのディスクはカートリッジに入っているため、ゴミや指紋を気にしないで、手軽に扱うことができます。ただし、カー トリッジの汚れやそりなどは、誤動作の原因になります。いつまでも美しい音を楽しむため、次のことにご注意ください。**

**ディスクに直接触れない**

シャッターを手で開けて、ディス クに直接触れないでください。無 理に開けるとこわれます。

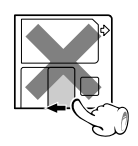

#### **置き場所について**

極端に温度の高いところ(直射日光の当たるようなとこ ろ)や、湿度の高いところには置かないでください。

#### **ほこり対策について**

本機の中では、MDのシャッターは常に開いています。 従って MD にほこりが入るのを防ぐため、録音、再生 が終わりましたら、速やかに MD を本機から取り出し てください。

#### **お手入れのしかた**

定期的に、カートリッジについたホコリやゴミを乾い た布でふき取ってください。

## **デジタル録音と SCMS について**

SCMS(シリアルコピーマネージメントシステム)とは、 著作権保護のため、各種のデジタルオーディオ機器の間 でデジタル信号をデジタル信号のまま録音できるのは、 一世代だけと規定したものです。

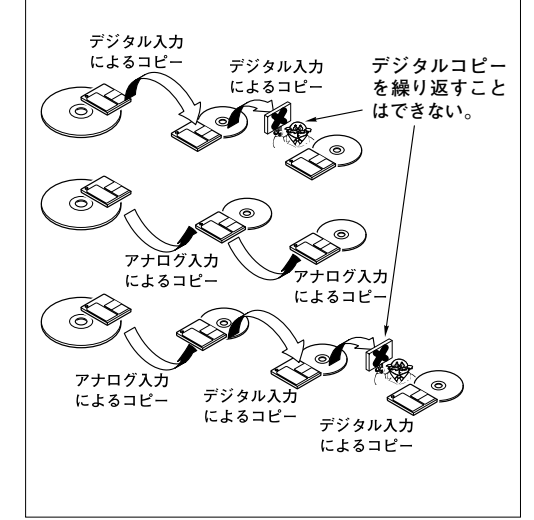

#### **ディスクアクセサリーについて**

レンズクリーナーは、故障の原因になりますので、ご 使用にならないでください。

#### **誤消去防止つまみ**

録音した内容を誤って消さないためには、MD の誤消 去防止つまみ (WRITE PROTECT) を開いた状態にし ておきます。再び録音する場合は、つまみを元の状態 に戻します。

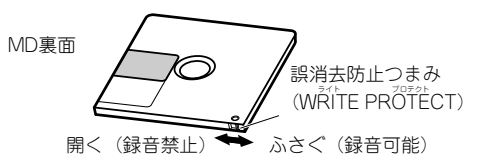

#### **カートリッジラベルについて**

ラベルははがれないように端のほうまでしっかりと貼 り付けてください。またラベルエリアよりはみだして ラベルを貼らないでください。

# **クリップ MD - Clip データについて**

MD-Clip データ (静止画等) を書き込んだディスクは、本 クリップ 機で録音・編集を行わないでください。Clip のデータ内 容が失われることがあります。

**あなたが録音、録画したものは、個人として楽しむほかは、 著作権法上権利者に無断で使用できません。なお、デジタル 録音機器(この商品)の価格には、著作権法の定めにより、 私的録音補償金が含まれております。 なお、私的録音補償金に関するお問い合わせは、下記にお願 いいたします。**

**社団法人私的録音補償金管理協会 東京都新宿区西新宿 3 丁目 20 番 2 号 東京オペラシティータワー 11F 電話(03)5353-0336(代表) FAX.(03)5353-0337**

**故障かな?と思ったら ...**

**調子が悪いと故障と考えがちですが、サービスに依頼する前に、症状にあわせて一度チェックしてみてください。**

### **マイコンをリセットするには**

電源がオンのときの接続コードの抜き差しや、あるいは 外部からの要因により、マイコンが誤動作(操作できな い、表示部の誤表示など)することがあります。この場 合、次の手順をお試しください。 マイコンがリセットされます。

● リセットにより、各種の記憶内容は消滅し、工場出荷 時の状態となります。ご了承ください。

**電源プラグをコンセントから抜き、 キーを押しなが ら、差し込み直す。**  $\Phi^-$ 

マイコンをリセットすると下記のディスプレイが表示 されます。

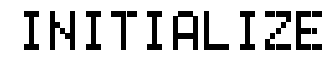

# **アンプ部・スピーカー部**

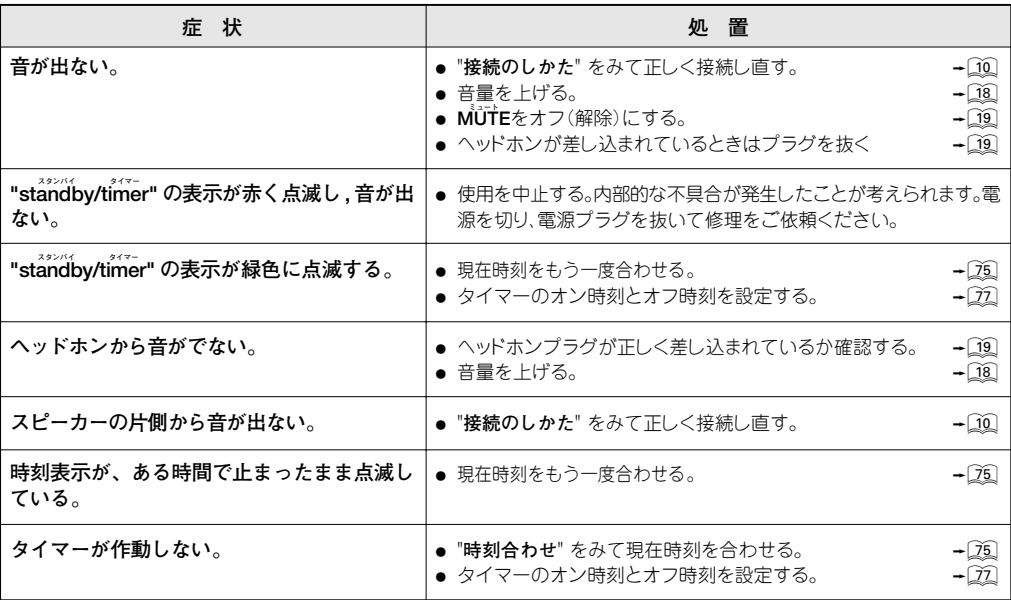

## **チューナー部**

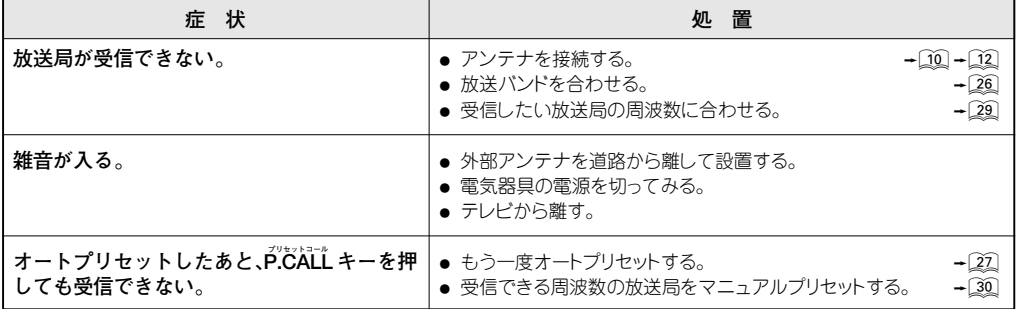

**MD レコーダー部(MD 規格上の症状)**

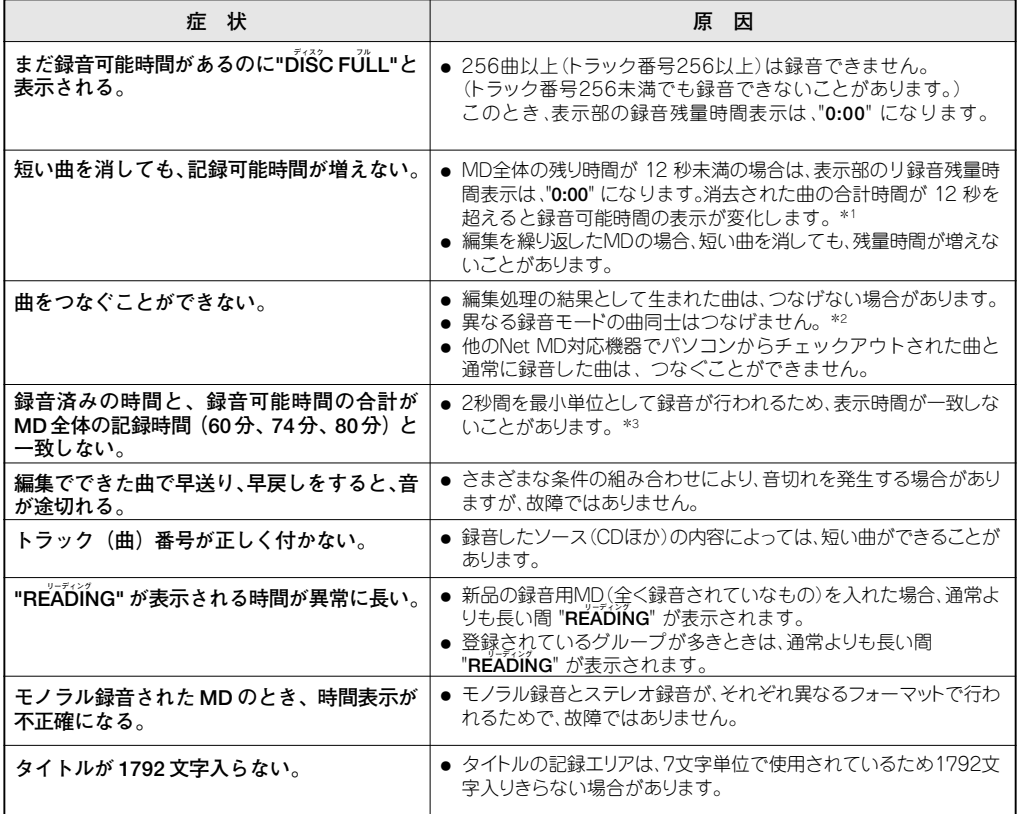

\* 1 **ステレオ モノラル** 録音モードが **STEREO** モードの場合(**LP2**/**MONO** モードの場合:24 秒 **LP4** モードの場合:48 秒)

\* 2 **ステレオ STEREO**(ステレオ録音)モード、**LP2**(ステレオ2倍長時間録音)モード、**LP4**(ステレオ4倍長時間録音)モード、 **モノラル MONO**(モノラル録音)モード

\* 3 **ステレオ モノラル** 録音モードが **STEREO** モードの場合(**LP2**/**MONO** モードの場合:4 秒 **LP4** モードの場合:8 秒)

**MD レコーダー部**

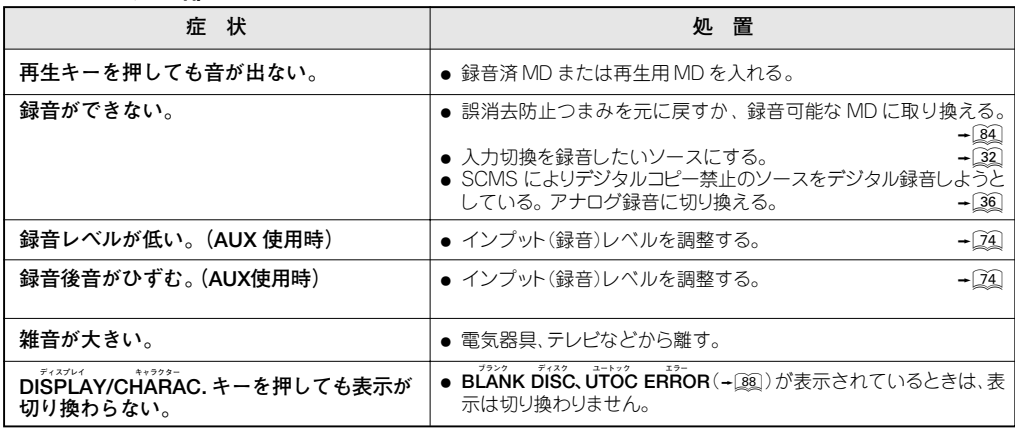

## **CD プレーヤー部**

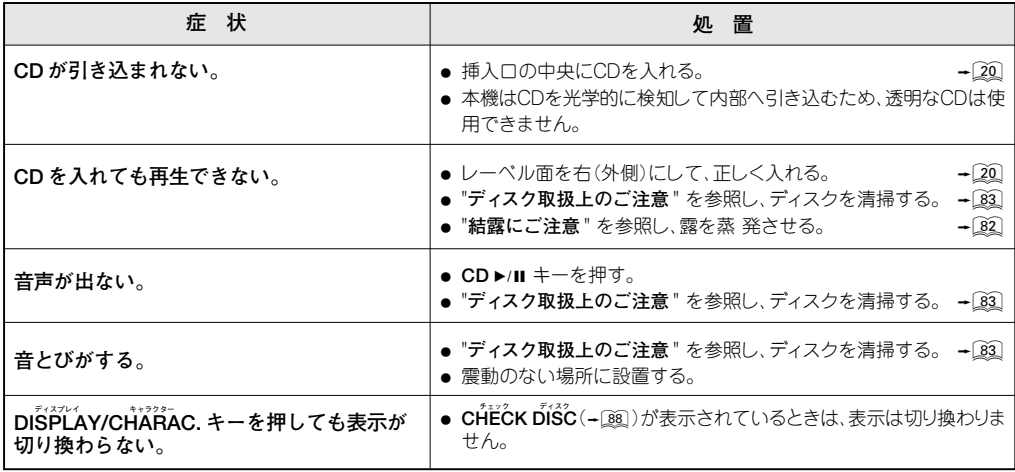

# **リモコン部**

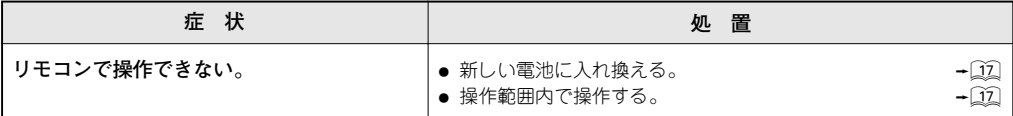

# **メッセージ表示の一覧**

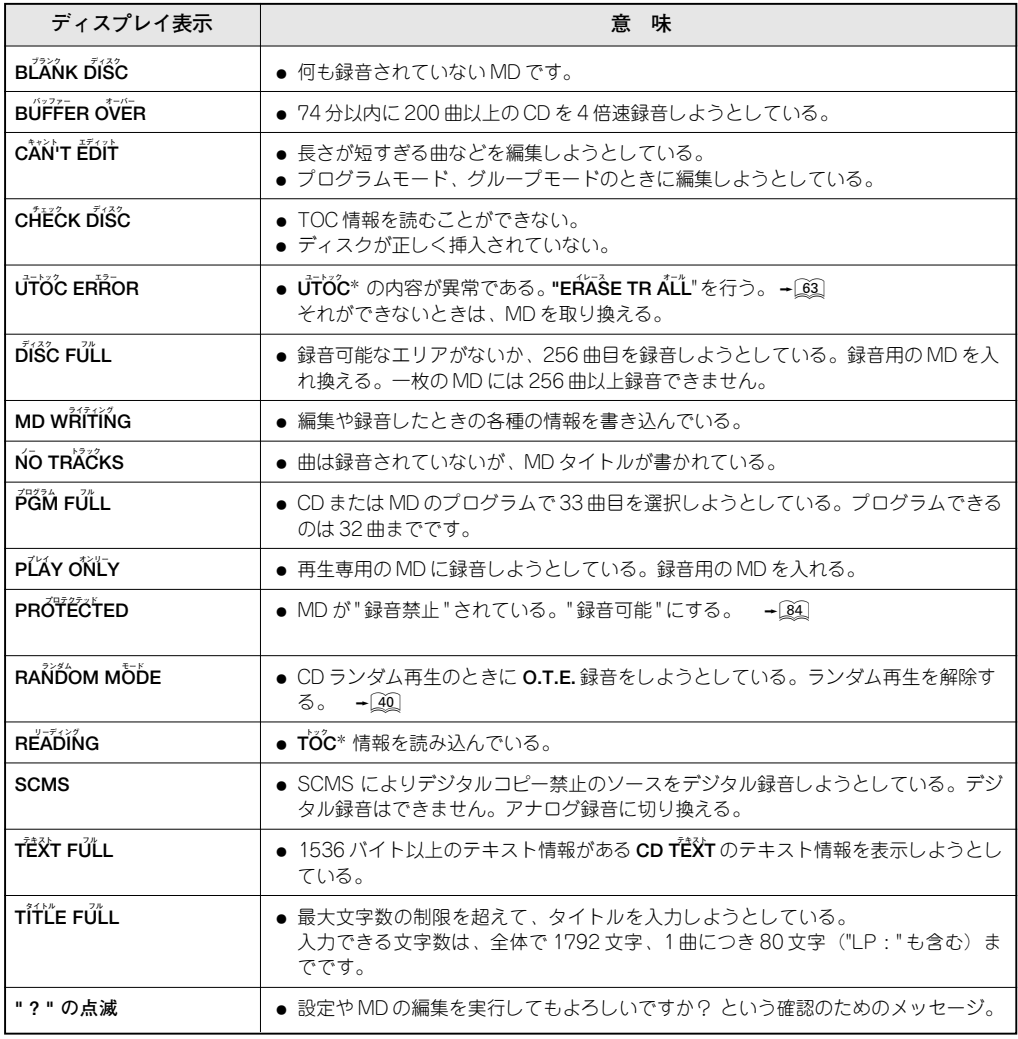

\* すべてのMDには音声信号以外に **Toc** (Table of Contents) という情報が記録されています。 **Toc**とは本の目次に相 当し、曲数や演奏時間、文字情報などのうち、書き直すことのできないものが入っています。 **トック ユートック ユートック TOC** 以外に録音用 MDに特有な情報を **UTOC** と呼びます。この **UTOC** には、曲数や演奏時間、文字情報のうち、書き 直し可能な情報が入っています。

# **定 格**

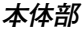

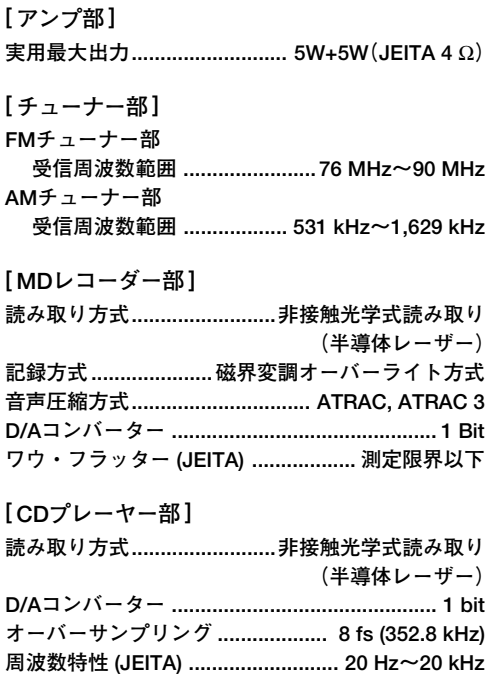

**ワウ・フラッター (JEITA) .................. 測定限界以下**

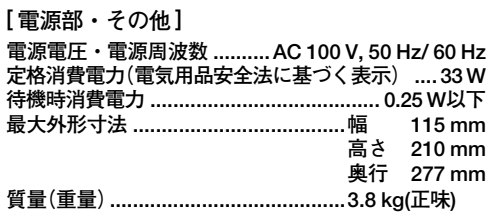

# **スピーカー部**

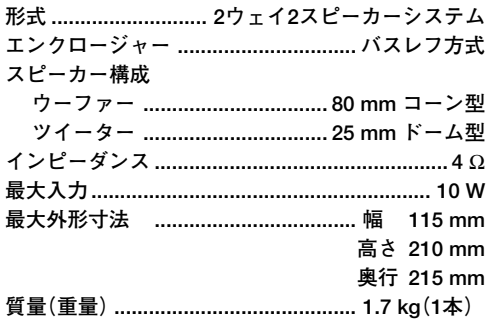

**保証とアフターサービス (よくお読みください) 故障かな?と思ったら ...**

#### **製品には保証書が(別途)添付されております。保証書 は、必ず「お買い上げ日・販売店名」等の記入をお確かめ の上、販売店から受け取っていただき、内容をよくお読 みの後、大切に保管してください。 保証期間は、お買い上げの日より1年間です。 電池や、一部の消耗部品の交換、ならびに落下、水没な ど、不適切なご使用による故障の場合は、保証期間内で も有料となります。詳しくは保証書をご覧ください。 修理に関するご相談ならびにご不明な点は、お買い上げ の販売店または最寄りのケンウッドサービス窓口にお問 い合わせください。 (お問い合わせ先は、「ケンウッドサービス網」をご覧くだ さい。) システム商品の各機器にシリアル番号が付けられており ますが、保証書にはシステム管理用として、別のシリア ル番号が印刷されています。 付属の保証書で、お買い上げのシステム機器(基本システ ム)すべての保証修理が受けられます。 シリアル番号について 保証期間 保証書 (別途添付) 修理に関するご相談ならびにご不明な点は 当社は、このステレオの補修用性能部品を、製造打ち切 り後8年保有しております。 補修用性能部品とは、その製品の機能を維持するために 必要な部品です。 補修用性能部品の最低保有期間**

#### **修理を依頼される時は**

**「故障かな?と思ったら」に従って調べていただき、なお異常がある時は、製品の使用を中止し、必ず電源プラグを抜いてから、 お買い上げの販売店または最寄りのケンウッドサービス窓口にお問い合わせください。**

**この製品の故障・誤動作・不具合などによって発生した次に掲げる損害などの付随的損害の補償につきましては、当社は一切そ の責任を負いませんので、あらかじめご了承ください。**

- お客様または第三者がテープ・ディスクなどへ記録された内容の損害
- **●録音・再生などお客様または第三者が製品利用の機会を逸したことによる損害**

#### **保証期間中は**

**保証期間中は保証書の規定に従って、お買い上げの販売 店またはケンウッドのサービス窓口が修理をさせていた だきます。 修理に際しましては保証書をご提示ください。**

#### **出張修理/持込修理**

**「出張修理」、「持込修理」のどちらが適用されるかは機種に よって異なります。保証書の記載をご確認ください。出張 修理を依頼される時は、次のことをお知らせください。**

aaaaaaaaaaaaa aaaaaaaaaaaaaaaaa ÷ 製品名 aaaaaaaaaaaaa aaaaaaaaaaaaaaaaa ÷ 製造番号(Serial No.) .<br>● 故障の症状(できるだけ具体的に) ● お買い上げ年月日 aaaaaaaaaaaaa aaaaaaaaaaaaaaaaa aaaaaaaaaaaaa aaaaaaaaaaaaaaaaa ●ご住所(ご近所の目印等も併せてお知らせください) aaaaaaaaaaaaa aaaaaaaaaaaaaaaaa ●お名前、電話番号、訪問ご希望日

**保証期間が過ぎているときは**

**保証期間が過ぎている時は、修理すれば使用できる場合 には、ご希望により有料で修理させていただきます。**

#### **修理料金の仕組み**

**(有料修理の場合は、次の料金をいただきます)**

- ●技術料: 故障した製品を正常に修復するための料金 です。技術者の人件費、技術教育費、測定機器 等の設備費や、一般管理費などが含まれてい ます。
- ●部品代: 修理に使用した部品の代金です。その他、修 理に付帯する部材等を含む場合もあります。
- 出張料: 製品のある場所へ技術者を派遣する場合の 費用です。別途、駐車料金をいただく場合が あります。
- ●送 料: 郵便、宅配便などの料金です。保証期間内に 無償修理などを行うにあたって、お客様に負 担していただく場合があります。

#### **お買上げ店名**

**電話 ( )** 

# ケンウッド サービス網

### **製品に対するお問合せ、 アフターサービスについてのお申し込みは、 お買い上げの販売店または最寄 りのケンウッドサービス窓口にお申しつけください。**

**2003月8月現在**

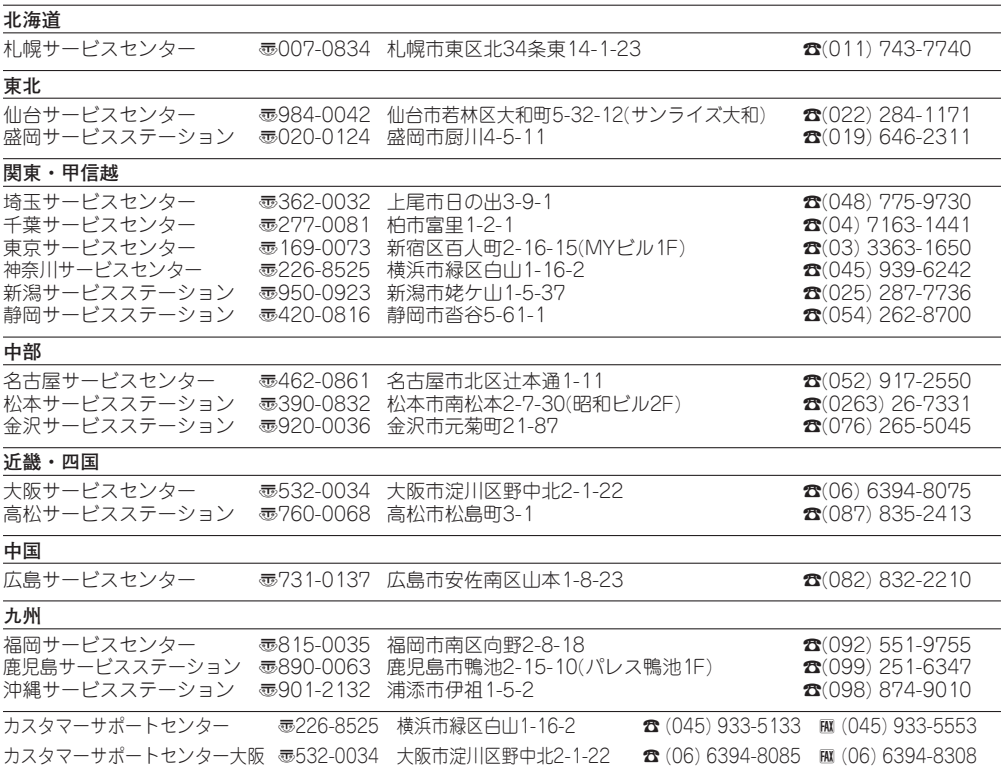

● ケンウッドサービス窓口 営業時間のご案内

月曜日~金曜日(土曜、日曜、祭日及び当社休日を除く)午前10時から午後6時まで

● カスタマーサポートセンター 営業時間のご案内

月曜日~金曜日(土曜、日曜、祭日及び当社休日を除く)午前9時から午後6時まで

( 各サービス窓口の名称、所在地、電話番号は変更になることがありますのでご了承ください)

# **KENWOOD**

株式会社 ケンウッド

#### **〒192-8525 東京都八王子市石川町 2967-3**

**商品および商品の取り扱いに関するお問い合わせは、カスタマーサポートセンターをご利用ください。**

**カスタマーサポートセンター 電話(045)933-5133 FAX(045)933-5553 〒226-8525 横浜市緑区白山1-16-2 カスタマーサポートセンター大阪 電話(06)6394-8085 FAX(06)6394-8308 〒532-0034 大阪市淀川区野中北 2-1-22 アフターサービスについては、お買い上げの販売店か、または、91ページの「ケンウッド全国サービス網」をご参照のうえ、 最寄りのサービス窓口にご相談ください。**